7 | 62 | 381 | 698

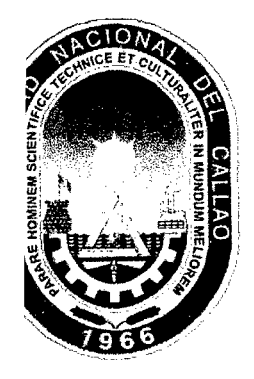

#### UNIVERSIDAD NACIONAL DEL CALLAO

FACULTAD DE INGENIERÍA ELÉCTRICA Y ELECTRÓNICA

ESCUELA PROFESIONAL DE INGENIERÍA ELECTRÓNICA

# "DISEÑO DEL SISTEMA DE LUCES PARA CUBIERTA DE **VUELO DE UNIDADES NAVALES EN LA MARINA DE GUERRA** DEL PERÚ"

TESIS DESARROLLADA POR LOS BACHILLERES: HENRY EMERSON GUZMÁN COLLAZOS, FRANCISCO IVAN AGREDA SALVADOR, ADOLFO RUIZ YOPLAC

PARA OPTAR EL TITULO DE INGENIERO ELECTRÓNICO

**ASESOR:** 

MSC.ING. NICANOR RAÚL BENITES SARAVIA

 $\mathbf{CALLAO-PER} \acute{\mathbf{U}}$ AGOSTO-2013

 $7/621.58/10.46$ 

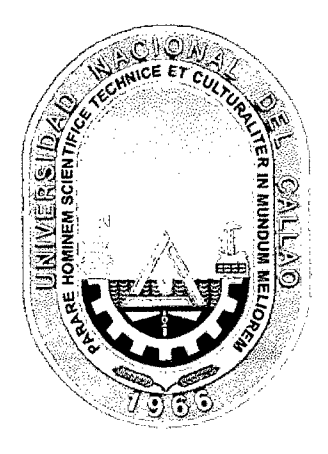

#### FACULTAD DE INGENIERÍA ELÉCTRICA Y ELECTRÓNICA

ESCUELA PROFESIONAL DE INGENIERÍA ELECTRÓNICA

#### TESIS PARA OBTENER EL TITULO PROFESIONAL DE INGENIERO ELECTRÓNICO

"DISEÑO DEL SISTEMA DE LUCES PARA CUBIERTA DE VUELO DE UNIDADES NAVALES EN LA MARINA DE GUERRA DEL PERÚ"

> PRESENTADO POR LOS BACHILLERES: HENRY EMERSON GUZMÁN COLLAZOS, FRANCISCO IVAN AGREDA SALVADOR, ADOLFO RUIZ YOPLAC

ASESOR: MSC. ING. NICANOR RAÚL BENITES SARAVIA

CALIFICACIÓN

### **17 (Diecisiete)**

Ing. Jorgeas Moscoso Sánchez residente

Ing. Lais Ernesto Cruzado Montañez Secretario

Ing Roberto Enrique Solis Farfán Vocal

- 1 -

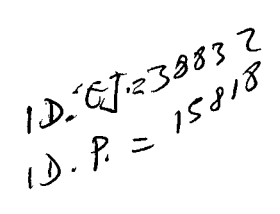

### **DEDICATORIA**

Dedicamos esta tesis a nuestros padres, quienes nos inculcaron muchos valores y siempre estuvieron allí dándonos el aliento cuando más lo necesitábamos de manera incondicional para formar personas integras moral y profesionalmente.

# **INDICE GENERAL**

 $\mathcal{L}^{\text{max}}_{\text{max}}$  and  $\mathcal{L}^{\text{max}}_{\text{max}}$ 

 $\frac{1}{2}$ 

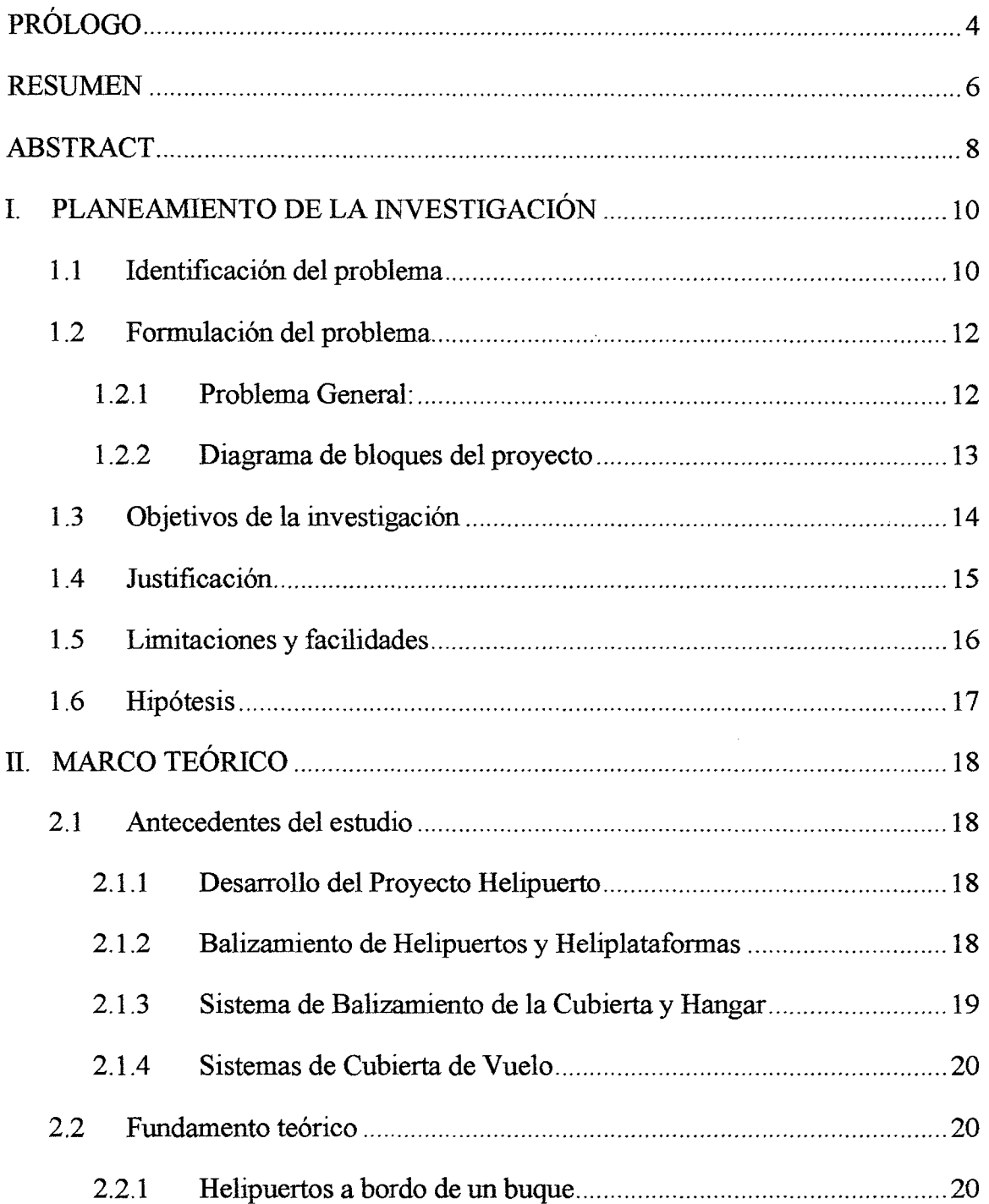

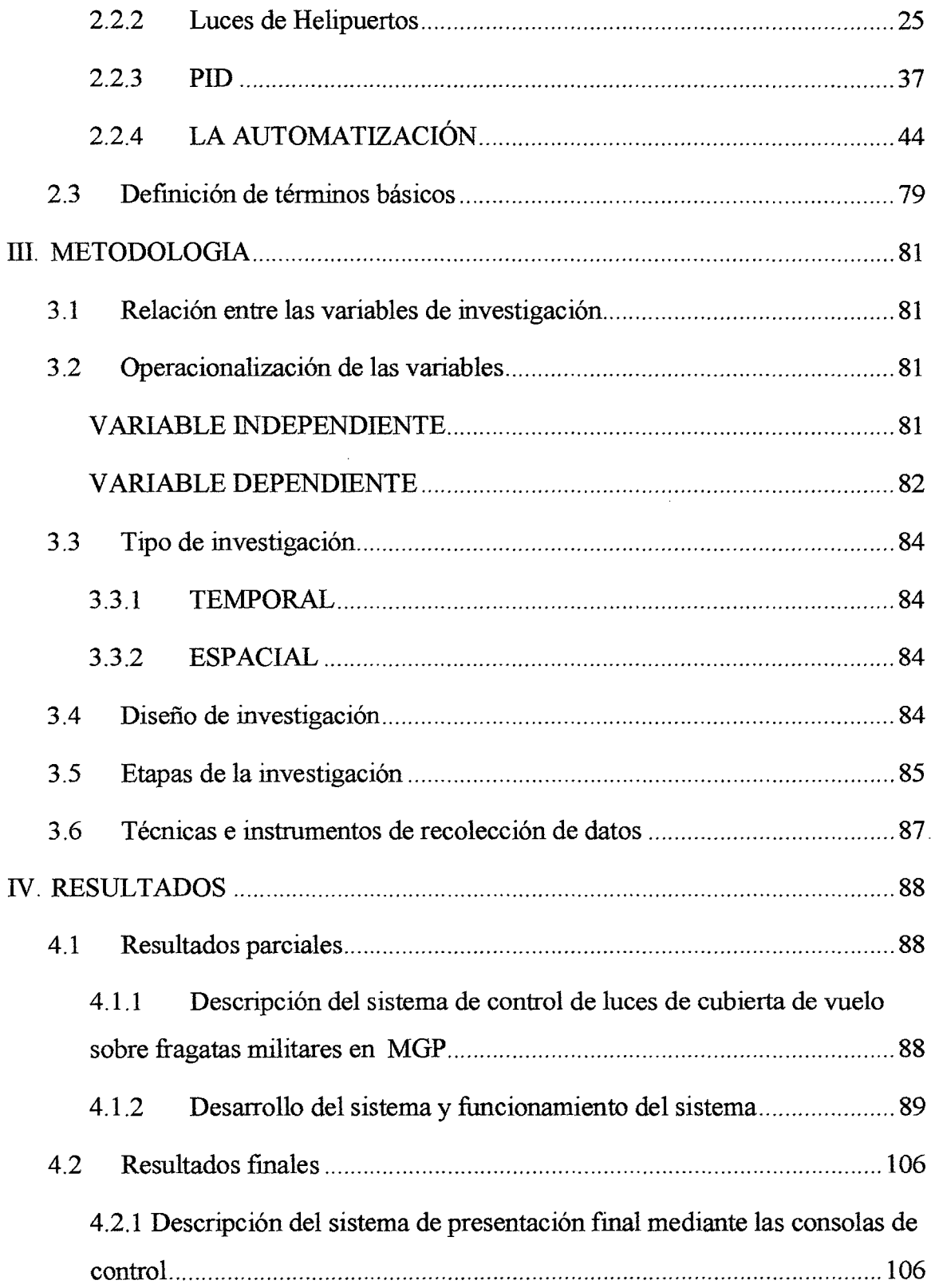

 $\sim 10^{-1}$ 

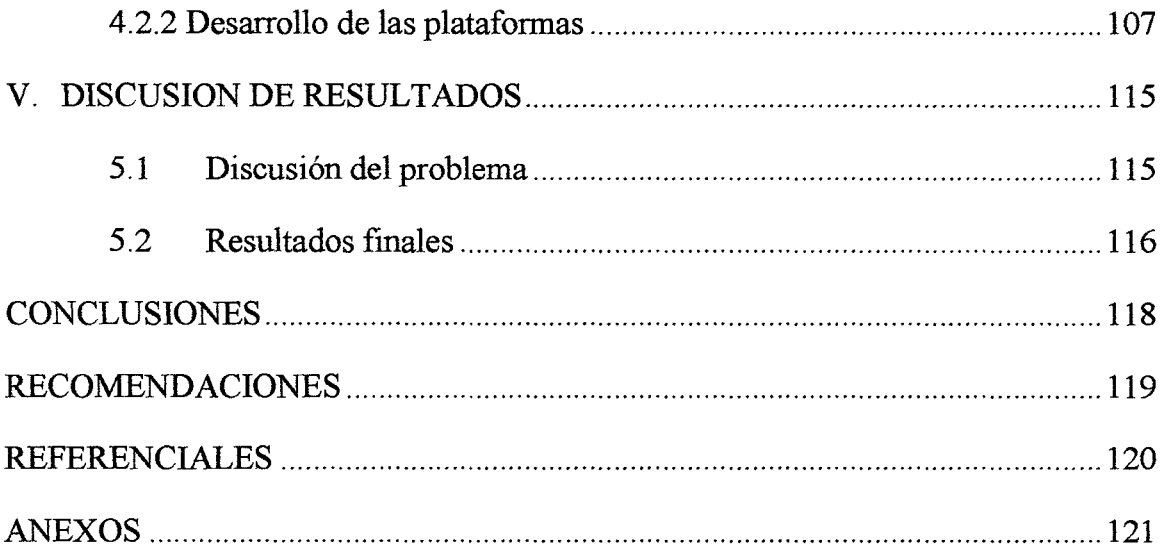

 $\label{eq:2.1} \frac{1}{\sqrt{2}}\sum_{i=1}^n\frac{1}{\sqrt{2}}\sum_{i=1}^n\frac{1}{\sqrt{2}}\sum_{i=1}^n\frac{1}{\sqrt{2}}\sum_{i=1}^n\frac{1}{\sqrt{2}}\sum_{i=1}^n\frac{1}{\sqrt{2}}\sum_{i=1}^n\frac{1}{\sqrt{2}}\sum_{i=1}^n\frac{1}{\sqrt{2}}\sum_{i=1}^n\frac{1}{\sqrt{2}}\sum_{i=1}^n\frac{1}{\sqrt{2}}\sum_{i=1}^n\frac{1}{\sqrt{2}}\sum_{i=1}^n\frac$ 

 $\mathcal{L}^{\text{max}}_{\text{max}}$ 

 $\label{eq:2.1} \frac{1}{\sqrt{2}}\int_{\mathbb{R}^3}\frac{1}{\sqrt{2}}\left(\frac{1}{\sqrt{2}}\right)^2\frac{1}{\sqrt{2}}\left(\frac{1}{\sqrt{2}}\right)^2\frac{1}{\sqrt{2}}\left(\frac{1}{\sqrt{2}}\right)^2.$ 

 $\bar{\beta}$ 

# **PRÓLOGO**

Los helipuertos han sido ampliamente usados desde la época que se crearon los helicópteros, siendo su principal función el ofrecer zona propicia de aterrizaje y/o despegue para estas aeronaves, quienes sirven como medio de transporte rápido y eficiente en distancias relativamente cortas, siendo sus principales aplicaciones: Apoyo en Desastres Naturales, Servicio de Ambulancia Aérea, Servicios Policiales, La Industria, Construcción, Exploración, Abastecimiento de Productos y Materiales, etc.

En el caso que se implementen espacios o plataformas de aterrizaje para aviones sobre buques, ya sea en la parte delantera, trasera o en el centro del mismo, estas zonas serán denominadas heliplataformas.

Las heliplataformas cuentan con diversos tipos de luces que realizan cada una diferente función, tenemos las de plataforma que delimita el área de aterrizaje, las perimétricas, que sirven · para dar iluminación en acciones de mantenimiento, inclinométrica, que da referencia al piloto del helicóptero para guiarse a un punto de .. estabilidad y las luces semafóricas, que indican cuando es factible y óptimo las condiciones para realizarse la operación de aterrizaje o despegue del helicóptero. Además de ello, éste móvil cuenta con sensores de viento, rumbo del buque y ángulos de posición provenientes de un girocompás.

Cón todo lo expuesto anteriormente es menester elaborar un sistema automatizado de control y monitoreo para toda actividad en cubierta de vuelo, desde activación de luces

hasta testeo de condiciones favorables para la operación correcta del helicóptero sobre el buque.

 $\pmb{\}$ 

El sistema a implementar favorecerá tanto al buque, para realizar las maniobras correspondientes a alcanzar parámetros estándar de posición, dirección y velocidad, y al helicóptero cuya maniobra será más sencilla ya sea en modo diurno o nocturno debido a la correcta distribución de las luces y al sistema de estabilidad incluido, que sirve como referencia de posición para evitar fallas por balanceo o inclinación durante su operación.

### **RESUMEN**

Se realizó un sistema automatizado de control de luces para cubierta de vuelo sobre buques de la Marina de Guerra del Perú, lo cual involucra el diseño de bases herméticas y compactas para los diferentes tipos de luces necesarios sobre las heliplataformas. Así mismo se diseñó un software para el gobierno de cada componente del sistema, incluyendo además el reconocimiento y decodificación de la trama NMEA LIKE 083 usado por la MGP, que responde a parámetros obtenidos de diversos sensores ubicados en el buque, todos estos son usados y aplicados en beneficio no solo del personal a cargo de la maniobra del buque, sino también para el piloto y personal a cargo del helicóptero que desee realizar un posamiento o decolaje de manera correcta y óptima.

En cuanto a la etapa de automatización usaremos el autómata programable PLC Siemens 87-1200, con el cual se realizarán la activación y desactivación de luces, mediante este equipo realizamos también la etapa de control PID, con comunicación PROFIBUS, hacia un servomotor Festo, para generar una referencia de estabilidad ante un balanceo del buque, lo cual servirá al piloto del helicóptero para guiarse en un horizonte fijo.

La decodificación de la trama habilitada por el buque (NMEA LIKE 083) trabaja con un protocolo de comunicación RS422, cuyos datos son recepcionados tanto por el PLC mediante un módulo de comunicación serial, como por una PC Touch Industrial de National Instruments en el cual usaremos una programación VISA SERIAL para la desfragmentación de cada paquete de datos.

6

Se usará para el control del sistema dos interfaces o pantallas táctiles, una será la PC industrial y un HMI Confort Panel Siemens, la primera se ubicará en el Hangar (Sala próxima a la cubierta de vuelo del buque) y la segunda en el puente de comando, ambas comparten un mismo servidor, por lo que la señal habilitada en una interfaz se repetirá en la otra, así no habrá conflicto en el control, la programación es realizada en el TIA PORTAL para el PLC y el Labview11.0 para la PC Touch, además está diseñada para realizar un proceso SCADA, de monitoreo de procesos en tiempo real.

### **ABSTRACT**

A light's control automatized system for flight decks was performed on ships ofthe Peru Navy, which involves the design of hermetic and compact mounts for all those dífferent kinds of lights that are needed upon the helideck Likewise, a software was designed in order to control every single component of the system, íncludíng also the decoding and recognition of NMEA LIKE 083 Frame used by the MGP, which response to the parameters obtained from various sensors located on the ship, all of these are used and applied in benefit not only for the people in charge of the ship maneuvering, but also for the pilot and the staff in charge of the helicopter, who want to make a safe landing in an optimal and correct way.

About the automatization phase, we will use a Siemens S7-1200 PLC, in which case, activation and deactivation of lights will be performed. Through this equipment we did also the PID control stage for a Festo Servomotor, using PROFffiUS as the communication protocol selected. We did this in order to generate a stable reference (set point) before a ship roll; this comes handy to the pilot of the helicopter for guiding himself in a fixed horizon.

Frame decoding enabled by the NMEA LIKE 083 ship, works with a RS422 as serial interface, in which its data is received with the PLC through a serial communication module, and also could be done with a National Instrument's Industrial Touch PC, in whose case we will use a VISA serial programming for defragmentation of each data package.

Two Interfaces or touch panels will be used for controlling the system; one of them will be an Industrial PC, and the another one will be a Siemens HMI Confort Panel. The first one would be placed in the hangar (nearest room to the ship's flight deck) and the second one will be put at the command bridge, both share the same server, that's why a signal which could be enabled in one interface, would be repeated in the another, and with this, there will be no conflict in the control algorithm. Programming is designed with the software TIA PORTAL for PC and with Labview 11.0 for PC Touch, and besídes it ís also has been designed to perform a SCADA process, which is always monitoring the process in real time.

 $\bar{z}$ 

# **CAPÍTULO!**

## **PLANTEAMIENTO DE LA INVESTIGACIÓN**

#### **1.1 Identificación del problema**

En la actualidad, en el Perú, tenemos buques destinados a diferentes actividades, ya sea exploración, excavación, de embarque, militares, etc. los cuales en muchos casos requieren instalarse plataformas de aterrizaje en la superficie del navío, mejor llamados heliplataformas, para que ciertos helicópteros puedan trasladar materiales, equipos, insumos, etc. mientras el buque se encuentra en altamar; esto agilizaría en la actividad para la cual ha sido destinada la nave, no siendo necesario que retorno a un muelle cercano o puerto para hacer la transferencia de productos. Las heliplataformas situadas en buques pueden haber sido o no construido ex profeso. Las heliplataformasde un buque construidos ex profeso son aquellos diseñados específicamente para operaciones de helicópteros. Los no construidos ex profeso son aquellos que utilizan un área del buque capaz de soportar helicópteros, pero que no han sido diseñados específicamente para tal fin.

Todas las embarcaciones que se utilizan de apoyo en la exploración y explotación petrolífera y de gases estarán casi invariablemente dotadas de heliplataformas construidas para este fin. Serán excepcionalmente utilizadas las pequeñas embarcaciones de seguridad que prestan servicio en cada instalación. Por consiguiente, se requiere de un sistema completo de regulación manual y automático para el posamiento y decolaje de aeronaves sobre cubierta de vuelo del buque en plena actividad dentro de territorio marítimo,

considerando variables de posición, movimiento, vientos y clima mediante sus respectivos sensores en tiempo real.

Es así que surge el proyecto de elaborar el diseño de un sistema de control y automatización de heliplataformas instaladas en los buques, ya sea en posición central, en popa o proa, de acuerdo a la conveniencia para maniobrar del piloto tanto del buque con del helicóptero, para poder tener un gobierno total del sistema de balizamiento de la cubierta de vuelo, supervisar los parámetros de sensores y adecuar una programación para la correcta y óptima operación de helos sobre las heliplataformas ya sea en modo diurno o nocturno, además de tomar en cuenta contar con un área libre de tubos o conductos eléctricos.

Para elaborar este sistema estructural es necesario tomar ciertos factores, tales como, balanceo, cabeceo, tumbo del buque, así como también la dirección e intensidad del viento y el rumbo del buque, estos últimos creando una relación para obtener el desplazamiento y maniobrabilidad más factible para los pilotos de ambas naves. Se toman en cuenta también parámetros climáticos cuya medida debe seguir un patrón estándar de condiciones ambientales para operación de aeronaves.

El proceso completo se podría supervisar y controlar de forma manual, con técnicos capacitados en su manipulación, como también usando un sistema automático, de constante retroalimentación y actualización.

Dicho el plan general, es necesario contar con diferentes tipos de sensores, sistema y dispositivos industriales que tengan una velocidad de procesamiento rápido, pues todo es trabajado en tiempo real.

#### **1.2 Formulación del problema**

#### **1.2.1 Problema General:**

En Perú, los buques actuales que ejercen actividades destinadas a la exploración, excavación entre otras, en los cuales se le es instalada una plataforma de aterrizaje o heliplataformas, no cuentan con un sistema moderno de regulación manual y automático para el aterrizaje de aeronaves, las cuales están limitadas por tableros eléctricos de diseños antiguos, donde los repuestos son escasos ya que no se encuentran en actual producción a excepción de pedidos especiales, los cuales son muy costosos. Además de ello, el conjunto de funciones destinadas a la operación de posamiento de aeronaves se encuentra distribuido en sectores separados, cuando todos estos trabajando en coordinación bajo el mismo objetivo, deben ser controlados, regulados y administrados desde un mismo centro de base, que disminuya el trabajo del técnico encargado y sea más eficiente ahorrando tiempo y mano de obra al obtener parámetros de óptima operación.

Además que la señalización iluminaria usada por estas naves actualmente se encuentra en su gran mayoría inoperativa, por lo que es necesario replantear y rediseñar los esquemas eléctricos, usando equipos de automatización para su mejor operatividad.

De acuerdo a la determinación dada, se plantea el problema mediante la siguiente pregunta:

¿Será posible realizar ejecutar un rediseño modernizado del sistema de luces para cubierta de vuelo en buques implementados con tal y que este beneficie en la optimización para el aterrizaje y despegue de helicópteros?

#### $1.2.2$ Diagrama de bloques del proyecto

El sistema automatizado para luces de cubierta de vuelo sobre fragatas militares toma su base de control mediante dos modos mecánico o manual, donde el gobierno lo realiza el técnico encargado de la caja de control mediante pulsadores físicos de selección, de activación y potenciómetros; el segundo modo de operación es digital mediante PLC, controlado por dos pantallas táctiles, donde tenemos botones virtuales de activación, lectura de parámetros de sensor de Giróscopo, de viento y rumbo que afectan al buque en su recorrido en altamar. En la Fig. 1.1 se muestra el diagrama de bloques correspondiente.

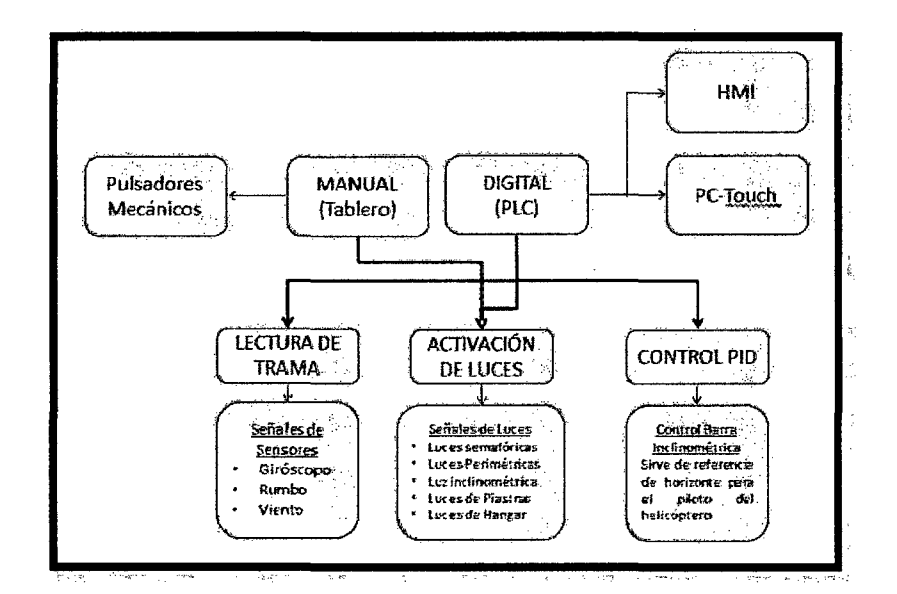

Fig. 1.1: Diagrama de bloques del sistema de Luces de Cubierta sobre Fragatas Militares 13

#### **1.3 Objetivos de la investigación**

#### $\div$  **Objetivo General**

Rediseñar los sistemas de iluminación para buques con heliplataformas, por lo cual se plantea diseñar un nuevo sistema moderno de control y automatización, el cual considerará el movimiento bel buque, activación de los diferentes tipos de luces aplicadas y el control PID automatizado a través de un servomotor que, acoplado a una luz inclinométrica servirá de referencia de horizonte para el piloto del helicóptero. Se buscará con ello elaborar un sistema eficiente sobre la cubierta de vuelo del buque para obtener mejores condiciones de aterrizaje.

#### •!• **Objetivos Específicos**

- a. Diseñar un sistema de control automatizado para todo el sistema de balizamiento de la cubierta de vuelo, gobernado mediante dos consolas ubicadas en puntos separados, compartiendo un mismo servidor y comunicados vía Ethernet.
- b. Diseñar un sistema SCADA para el monitoreo remoto de parámetros del sistema en funcionamiento, tales como el encendido y apagado de luces, intensidad de luminosidad, lectura de parámetros de posición, rumbo y viento.
- c. Implementación del sistema eléctrico de alimentación y circuito de control para los componentes definidos en relación a las cargas que alimentarán (luminarias). Los equipos a utilizar serán un PLC, contactores de potencia, llaves termomagnéticas, fusibles de protección,

14

relés, fuentes, transformadores de AC/DC, y dos consolas mediante pantallas táctiles, una interfaz hombre-máquina HMI de Siemens y una PC Industrial-Touch de National Instruments.

#### **1.4 Justificación**

El rediseño del sistema de control para las operaciones en cubierta de vuelo, busca solucionar errores de antiguos diseños de control en dicha área, implementando nuevos módulo digitales, usando equipos robustos que aceleren los procesos de comando, con el fin de facilitar el gobierno de todas las luces y parámetros que conciernen a dicha área, esto optimizará la labor del personal encargado de las maniobras en el buque y también del piloto al mando del helicóptero, debido a que es un sistema que trabaja con todas los funciones necesarias para un correcto posamiento y decolaje de cualquier tipo de aeronave sobre una heliplataforma en navíos en altamar ya sea en modo diurno o nocturno.

De comprobarse su efectividad y operatividad, podría ser implementado posteriormente en otros buques o navíos de la Marina de Guerra del Perú, contribuyendo para el desarrollo del país y así también este proyecto servirá como información de suma importancia para ampliar el conocimiento de los alumnos de la Universidad Nacional del Callao sobre aplicaciones de la ingeniería de control y automatización en el área naval.

#### **1.5 Limitaciones y facilidades**

El presente proyecto no considera como materia de estudio por temas de omisión o falta de información:

- l. Estudios de factores climáticos en las zonas mannas donde los buques puedan frecuentar.
- 2. El esquema eléctrico de las instalaciones del buque en particular para aplicación del sistema que se desarrolla en el proyecto, de tal forma que podamos calcular corrientes de cortocircuito, o realizar estudios de selectividad de zona entre interruptores generales (tablero de transferencia automática, tableros de servicios auxiliares, etc.).
- 3. Datos del grupo electrógeno, o motor generador de energía, con lo que también podríamos calcular parámetros para la elección de equipos con las protecciones de cortocircuito y sobrecarga debidamente reguladas de acuerdo al sistema actual.
- 4. Los tipos de sensores que usan las fragatas militares, de estos se nos es permitido solo usar la cadena o trama que incluye la lectura de todos los parámetros transmitidos por los antes mencionados, así que queda en nuestras manos la decodificación de todas estas señales.
- 5. El cálculo de iluminación, emitido por las lámparas usadas en el proyecto, ya que las pruebas realizadas fueron empíricas, y han demostrado ser efectivas, brindando resultados satisfactorios.
- 6. Fotos o documentación oficiales sobre el proyecto que para este momento ya se encuentra en la etapa de producción.
- 7. La información dada en este proyecto es amplia pero a su vez tiene datos restringidos, debido a que es un proyecto trabajado en la Marina de Guerra del Perú, por lo cual de temas militares se maneja cierta confidencialidad.

Entre las facilidades que podemos informar en relación al proyecto, es que se puede identificar las características técnicas de los equipos que serán utilizados para la implementación del sistema, ya que todos poseen catálogos vía online del fabricante. En adición, el proyecto descrito está siendo realmente implementado por lo que los datos de simulación serán comprobados con pruebas reales, con lo que se puede realizar el feedback de lo teórico con lo experimental.

#### **1.6 Hipótesis**

Las UUNN (unidades navales), en el Perú, implementadas con una modernización y automatización del sistema de luces de cubierta de vuelo, lograrán una mayor optimización en el aterrizaje de helicópteros en modo diurno y nocturno.

# **CAPÍTULOII**

# **MARCO TEÓRICO**

#### **2.1 Antecedentes del estudio**

#### **2.1.1 Desarrollo del Proyecto Helipuerto**

Olguín Suarez Dionicio (2011 ), realizó su tesis de pregrado en el Instituto Politécnico Nacional de México (Ingeniero Mecánico) en base al diseño de un helipuerto, desarrollando la estructura física que incluyen procedimientos, requerimientos, así como el análisis constitutivo del helipuerto con el fin de lograr un mejoramiento económico, técnico y de cualquier tipo que se pueda lograr en base al diseño y a la cotización de los materiales más viables para su construcción. Describe el proceso de ubicación y función de luces necesarias sobre la pista de vuelo.

#### **2.1.2 Balizamiento de Helipuertos y Heliplataformas**

Thorn Airfíeld Lighting (2002), realiza presentación de sus productos que realizan las funciones de balizamiento que la OACI (Organización de Aviación Civil Internacional) recomienda para los helipuertos y plataformas, tanto referente a variabilidad de luces como a las fuentes de alimentación y tableros de control/supervisión.

#### **2.1.3 Sistema de Balizamiento de la Cubierta y Hangar**

Indal Technologies Inc. (2003), realizó la estructuración completa para Sistema de Iluminación de Cubierta y Hangar DHLS instalado en la armada de México (Navíos Oceánicos), elaborando un manual técnico que proporciona información técnica para la operación y mantenimiento, incluyendo reparación y reemplazo de componentes, este documento nos da el alcance de la descripción técnica y planos contenidos, instalación e información esquemática de todos los equipos, incluyendo esquemas eléctricos de control. En la Fig. 2.1 se presenta la disposición completa del buque.

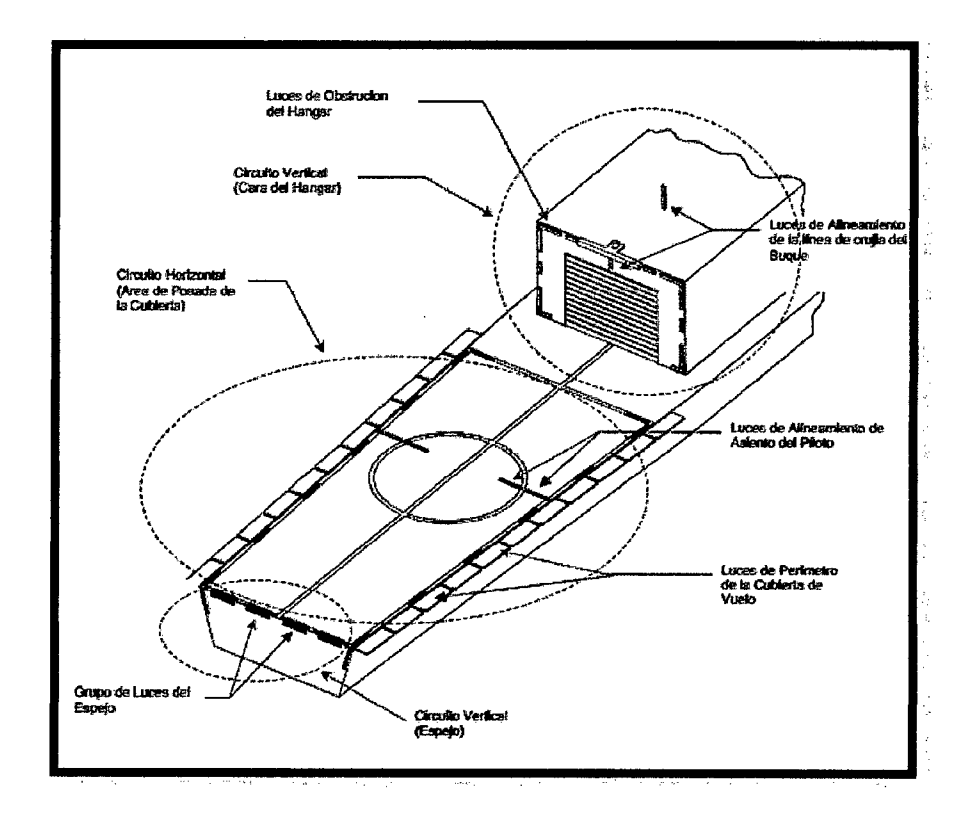

**Fig.2.1:** Disposición completa del buque

#### **2.1.4 Sistemas de Cubierta de Vuelo**

Marina Logistic S.A. Empresa que realiza provisión de productos y servicios para la Industria Naval, muestra una alta gama de equipos para tanto el sistema de iluminación de la cubierta de vuelo, como el control del mismo (ver Fig. 2.2).

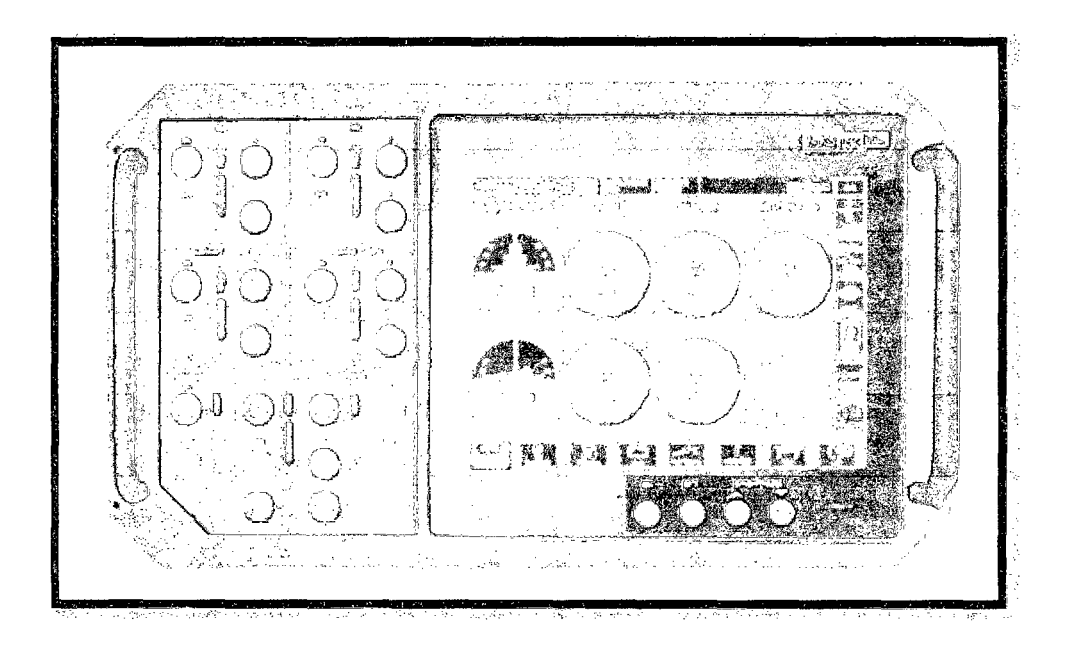

**Fig.2.2:** Flight Deck Officer Panel- HIPBT Model Range

### **2.2 Fundamento teórico**

#### **2.2.1 Helipuertos a bordo de un buque**

Helipuerto situado en un buque que puede haber sido o no construido ex profeso. Los helipuertos a bordo de un buque construidos ex profeso son aquellos diseñados específicamente para operaciones de helicópteros. Los no construidos ex profeso son aquellos que utilizan un área del buque capaz de soportar helicópteros, pero que no han sido diseñados específicamente para tal fin.

En algunos buques se prestan apoyo en la exploración y explotación de minerales mar adentro, particularmente barcazas de grúas, barcazas de colocación de tuberías, etc., el único lugar disponible para la FATO y en el que se proporcionarán dos trayectorias de aproximación, es habitualmente el centro del buque y esto solamente en un entorno rodeado de obstáculos elevados. Esto se debe a la propia naturaleza de la función del buque y de su consiguiente estructura y equipo. Sin embargo, este lugar produce un mínimo de los efectos de movimientos verticales del buque (ver Fig. 2.3).

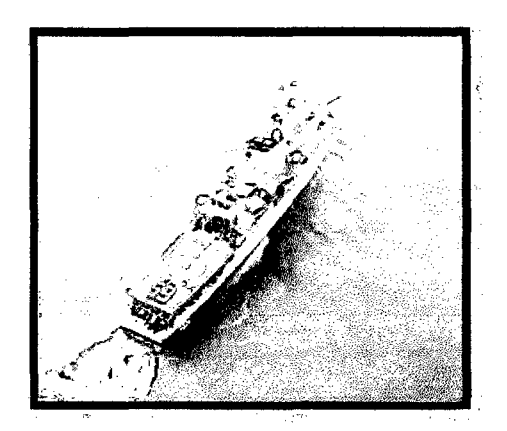

**Fig.2.3:** Heliplataforma

#### **Tipos especiales de buques.**

#### **A) Buques petroleros:**

A pesar del carácter peligroso de su carga, los buques petroleros son probablemente los más adecuados para permitir las operaciones de los helicópteros. La utilización de procedimientos adecuados de control de gases, unidos a otros procedimientos de seguridad, eliminan prácticamente los peligros debido a los gases de la carga. Todos los buques con

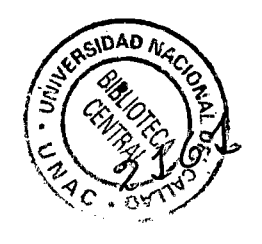

áreas de alojamiento en la popa, una zona grande de espacio sobre cubierta relativamente libre de obstáculos, tienen un área conveniente para las operaciones de los helicópteros. En los petroleros más pequeños puede proporcionarse un área de carga y descarga con malacate, mientras que en los petroleros más grandes puede proporcionarse una FATO a un lado del buque y un área de carga y descarga con malacate en el costado opuesto. El espacio de cubierta de los petroleros más pequeños está habitualmente abarrotado y las áreas de maniobras tienden a ser limitadas por postes de cabrias, malacates, mástiles, y ascensores de gas, etc.

#### **B) Buques cisternas para sustancias químicas y carga a granel:**

En general, por su tipo especial de construcción, estos buques no son adaptables a operaciones ordinarias de helicópteros. La gran cantidad de tuberías horizontales y verticales, las de ventilación y los depósitos de cubierta hacen imposible que quede espacio libre para establecer un área de aterrizaje o de carga y descarga con malacate. Las operaciones de helicópteros en estos buques se limitarán a casos de emergencia.

#### **C) Buques graneleros:**

Los buques graneleros se diseñan de forma tal que la cubierta principal esté ocupada por grandes tapas de escotillas, que dejan relativamente poco espacio libre de cubierta a ambos lados de las escotillas. Esto significa que el área de operaciones de helicópteros se emplazará por encima de las escotillas.

22

Es indispensable que las autoridades pertinentes concedan la aprobación a las tapas de las escotillas indicando que tienen suficiente resistencia para soportar la carga del helicóptero más crítico cuyas operaciones estén previstas.

Debe destacarse que es imprescindible que la totalidad de la FATO esté situada por encima de las escotillas y no puede haber ninguna zona solapada hacia las superficies laterales de cubierta.

Por consiguiente la mayoría de los buques graneleros podrán solamente satisfacer los requisitos para operaciones de carga y descarga por malacate.

#### **D) Buques mixtos:**

Las características de diseño de ambos tipos de transporte combinado, es decir, buques de transporte de minerales/carga a granel/petróleo (OBO) y los buques retransporte de minerales/petróleo (0/0), son análogas a las de los buques graneleros. La FATO o el área de carga por malacate estarán normalmente situados sobre las escotillas, aunque en los grandes buques 0/0 es posible emplazar el área sobre la cubierta principal puesto que habitualmente allí hay un espacio de cubierta de mayores dimensiones libres de obstáculos. Los obstáculos de poca importancia sobre las tapas de las escotillas, tales como las compuertas de ventilación o el equipo de limpieza y de depósitos, pueden determinar el lugar de emplazamiento del área de operaciones. Los buques de carga mixta están relativamente libres de grandes obstáculos aunque las plumas de carga situadas cerca de las salidas de ventilación se combinan habitualmente para aceptar los ascensores de ventilación de gas de los depósitos. Casi invariablemente los buques de carga mixta están dotados de escotillas que se abren a los lados

#### **E)** Buques de carga ordinaria:

E.l) Es poco probable que la mayoría de los buques de carga general, incluso los buques modernos de tamaño grande relativamente grande, se satisfagan los requisitos mínimos para un área de carga y descarga por malacate.

Su diseño es tal que la multiplicidad de obstáculos elevados en forma de caseta de cubierta y equipo para manipulación de carga limiten el espacio de cubierta libre de obstáculo disponible y se presten a penas de proveer una trayectoria de aproximación despejada de obstáculos hacia cualquier área de operaciones que provisionalmente se seleccione.

El equipo de manipulación de la carga se estiba normalmente a través de las tapas en dirección de proa y de popa cuando no se utiliza y, por consiguiente, impide el emplazamiento de zonas de carga y descarga por malacate sobre las tapas de las escotillas. Es posible que en algunos de los buques modernos de mayores dimensiones con grúas puedan amantillarse las plumas de las grúas hacia babor o a estribor, de manera que sea más fácil proporcionar un área de carga y descarga por malacate ya sea sobre las tapas de las escotillas en la cubierta principal adyacente a la escotilla, extendiéndose una gran parte del área de maniobras por el costado del buque. Sin

embargo, no se recomienda este procedimiento en buques dotados de plumas de carga dada la dificultad inherente de sujetar adecuadamente las plumas de carga al amantillarlas en posición vertical.

E.2) Es posible que desaparezca la posibilidad indicada en 1.5.3.10.1 si sigue la tendencia actual de que los buques de carga transporten contenedores, tanto sobre las tapas de las escotillas como en la cubierta principal, pero esto da problemas de acceso seguro, hacia y desde el área de operaciones.

En el caso de que no se transporten contenedores y que exista un área conveniente de carga y descarga por malacate sobre las tapas de las escotillas, debe señalarse que estas tapas de escotillas sobre buques de carga general, sean de diseño de estiba por el extremo o por pilas, han de ser invariablemente planas y, por consiguiente, deben ofrecer un área conveniente despejada para operaciones de carga y descarga por malacate.

#### **2.2.2 Luces de Helipuertos**

#### **A. Indicador de Viento**

- El Indicador de Viento debe ser instalado para proporcionar al piloto la dirección del viento e información de su velocidad en la vecindad del Helipuerto(ver Fig. 2.4).
- Se debe ubicar donde sea visible para el piloto cuando el helicóptero está a una distancia máxima de 150m de la TLOF.

Para operaciones nocturnas debe ser iluminado externa o internamente.

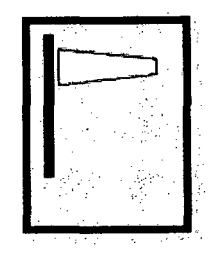

**Fig. 2.4:** Indicador de Viento

#### **B. Luz Perimetral de la TLOF**

- Utilice al menos cuatro **luces verdes** por lado. Una luz en cada esquina y el resto uniformemente espaciados. Coloque más luces si necesita cumplir con la distancia máxima.
- Helipuerto de Superficie: Distancia máxima 5 m entre ellas (FAA indica 25'  $\overline{a}$ máximo).
- Helipuerto Elevado: Distancia máxima 3 m entre ellas (FAA indica 25' máximo).
- Normalmente son luces del tipo rasante, instaladas en el perímetro de la TLOF o a no más de 1.5 m fuera de la TLOF.
- Puede usar luces elevadas en Helipuertos Elevados cuando la TLOF y el FATO coinciden, y éstas no deben exceder de una altura de 25 cm respecto a la plataforma del Helipuerto (F AA indica sin sobresalir más de 5 cm).

En la Fig. 2.5 se muestra la Luz Perimetral de la TLOF.

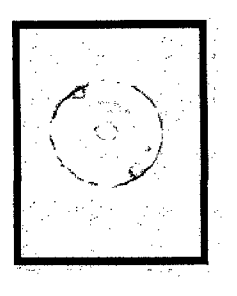

**Fig. 2.5:** Luz Perimetral de la TLOF

#### **C. Luz Perimetral de la FATO**

- En áreas cuadradas o rectangulares, utilice **luces blancas** ornnidireccionales a intervalos no superiores a 50 m con un mínimo de cuatro luces a cada lado, incluso una luz en cada esquina. (F AA indica **luces verdes** @ 25' máximo).
- En áreas de otras formas incluidas las circulares, a intervalos no superiores a 5 m con un mínimo de 10 luces. (FAA indica al menos 8 luces verdes @ 25' máximo).
- Luces rasantes se pueden ubicar sobre el perímetro de la FATO o a no más de 30 cm dentro de ésta. Luces Elevadas de deben ubicar a 3 m fuera del perímetro delaFATO.
- Si utiliza luces elevadas éstas no deben exceder de una altura de 25 cm respecto a la plataforma del Helipuerto y contar con elemento(s) frangible(s). De no contar con ellos siga la regla de la F AA que indica que la luz no debe sobresalir más de 5 cm de la plataforma.

En laFig. 2.6 se muestra la Luz Perimetral de la FATO.

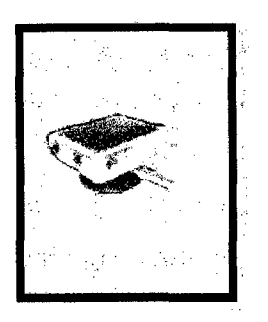

**Fig. 2.6:** Luz Perimetral de la FATO

#### **D. Punto de Visada**

- Una señal de punto de visada será necesaria para que el piloto efectúe una  $\overline{a}$ aproximación inicial hacia un punto determinado antes de dirigirse al área de toma de contacto y de elevación inicial.
- La señal estará emplazada dentro del área de aproximación final y de despegue  $\overline{a}$ (FATO).
- Para uso nocturno se deben instalar al menos seis luces rasantes claras y omnidireccionales.
- Las luces estarán empotradas, si al sobresalir por encima de la superficie  $\overline{\phantom{a}}$ constituyeran un peligro para las operaciones de los helicópteros.
- Para empotrar las luces utilice siempre una base de bajo peralte (Shallow Base).  $\overline{a}$

En la Fig. 2. 7 se muestra el Punto de Visada.

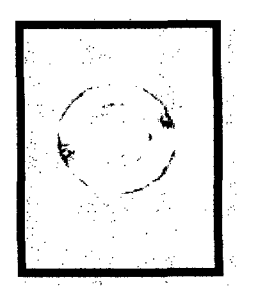

Fig. 2.7: Punto de Visada

#### **E. Luces de Alineación** (FAA)

- Estas 7 luces bidireccionales de color blanco suelen ser una excelente opción como guía de la derrota (horizontal) en Helipuertos elevados e incluso de superficie.
- Bajo estudio a detalle y aprobación de la Autoridad Aeronáutica pueden sustituir al Sistema de guía de alineación visual indicado en el Anexo 14- 5.3.4 de la OACI.
- Se sugiere instalarlas cuando: los procedimientos de franqueamiento de obstáculos, de atenuación del ruido o de control de tránsito exijan:
	- l. Que se siga una determinada dirección y/o
	- 2. El medio en que se encuentre el helipuerto proporcione pocas referencias visuales de superficie; y/o 3. Sea físicamente imposible instalar un sistema de luces de aproximación.
- Considere una línea de 7 luces rasantes claras bidireccionales L-850A, espaciadas a intervalos de 1,5 m (5 pies).
- Se instalan sobre la TLOF y alineadas sobre el eje de la trayectoria de aproximación preferido. En la Fig. 2.8 se muestra las Luces de Alineación.

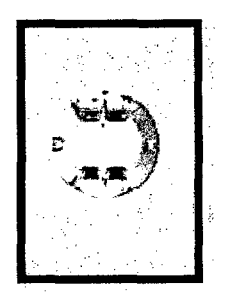

Fig. **2.8:** Luces de Alineación

#### **F. Indicadores de Pendiente de Aproximación**

- Para operaciones VFR se recomienda utilizar un indicador de pendiente de  $\ddot{ }$ aproximación cuando existan una o más de las siguientes condiciones, durante el día o la noche:
	- l. Los procedimientos de franqueamiento de obstáculos, de atenuación del ruido o de control de tránsito exigen que se siga una determinada pendiente.
	- 2. El medio en el que se encuentra el Helipuerto proporciona pocas referencias visuales de superficie, y
	- 3. Las características del Helipuerto exigen una aproximación estabilizada.
- Proporciona al piloto una ayuda visual del curso de descenso y aproximación.
- Los sistemas normalizados y reconocidos por la OACI y la FAA consisten en  $\ddot{\phantom{1}}$ un:
	- **PAPI** (Precision Approach Path Indicator) de cuatro gabinetes o
	- **AP API** (Precision Approach Path Indicator) de dos gabinetes o
	- **HAPI** (Heliport Approach Path Indicator) de un Gabinete.
- La ubicación debe evitar el deslumbramiento de los pilotos durante la aproximación final y el aterrizaje y quedar fuera del área de seguridad o al menos del FATO.
- Se recomienda ubicarlo en lugar adyacente al punto de visada del lado derecho  $\overline{a}$ y paralelo al eje de aproximación al Helipuerto o detrás de la TLOF (Alineado en azimut con respecto a la dirección preferida de aproximación).
- Los dispositivos luminosos serán frangibles y estarán montados tan bajo como sea posible.

En la Fig. 2.9 se muestra los Indicadores de Pendiente de Aproximación.

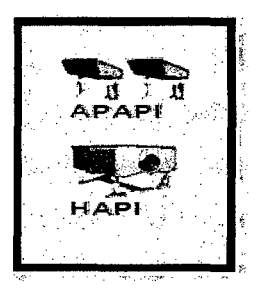

**Fig.** 2.9: Indicadores de Pendiente de Aproximación

#### **G. Aproximación FAA**

- Para cada dirección de aterrizaje, es recomendable utilizar cinco luces omnidireccionales color ámbar en línea
- El espaciamiento es a cada 5 m, terminando antes de la TLOF a una distancia entre 6 m y 18 m.
- Utilice el mismo tipo de unidad de iluminación que las perimetrales.

Cuando se instale más de una línea de dirección, cada línea debe ser conectada a diferentes circuitos.

En la Fig. 2.10 se muestra las Luces de Aproximación FAA.

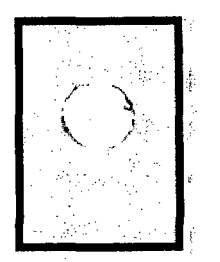

**Fig. 2.10:** Aproximación FAA

#### **H. Aproximación OACI**

- El sistema de luces de aproximación se recomienda donde sea conveniente y factible indicar una dirección preferida de aproximación.
- Debe consistir en una fila de tres luces blancas omnidireccionales espaciadas  $\ddot{\phantom{1}}$ uniformemente a intervalos de 30 m y de una barra transversal de 18 m de longitud a una distancia de 90 m del FATO.
- Las luces que formen la barra se deben colocar perpendiculares a la línea de luces del eje y estar espaciadas a intervalos de 4.5 m.
- De ser necesario y para hacer más visible el rumbo para la aproximación final, y antes de la barra transversal se deben agregar otras luces espaciadas uniformemente a intervalos de 30 m.
- Las luces que estén más allá de la barra transversal podrán ser fijas o de destellos secuenciales, dependiendo del medio ambiente
- Las luces de destellos secuenciales serán luces blancas omnidireccionales.
- La secuencia debería comenzar en la luz más alejada y avanzar hacia la barra transversal y a una frecuencia de destellos de 1 por segundo.
- Es conveniente considerar los siguientes niveles de intensidad lumínica dependiendo de condiciones diurna, nocturna, amanecer, atardecer o ambientales como niebla, polvo, etc.:
	- a) luces fijas 100%, 30% y 10%; y
	- b) luces de destellos  $-100\%$ ,  $10\%$  y  $3\%$

En la Fig. 2.11 se muestra las Luces de Aproximación OACI.

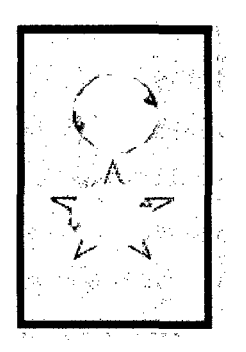

**Fig.** 2.11:Aproximación OACI

#### **2.2.3 Niveles de Seguridad y Configuraciones de las ayudas visuales**

Los Niveles de Seguridad que se mencionan a continuación aplican a operaciones VFR o IFR para la noche o bajo condiciones ambientales difíciles como una guía para la selección del tipo de ayudas visuales.
Estos niveles no están contenidos en ningún documento internacional y únicamente son referenciales, por lo que siempre debe consultar a la Autoridad Aeronáutica.

Nivel l.- Helipuerto servido por ayudas visuales con una visibilidad de no menos de 800 m o con un alcance visual al FATO no inferior a 550 m (ver Fig. 2.12).

Nivel II.- Helipuerto servido por ayudas visuales y con un alcance visual al FATO no inferior a 350 m (ver Fig. 2.13).

Nivel III.- Helipuerto servido por ayudas visuales y un alcance visual al FATO no inferior a 200m (ver Fig. 2.14).

Nivel IV.- Helipuerto servido por ayudas visuales con un alcance visual al FATO inferior a 200 m pero no inferior a 100 m (ver Figs. 2.15, 2.16 y 2.17).

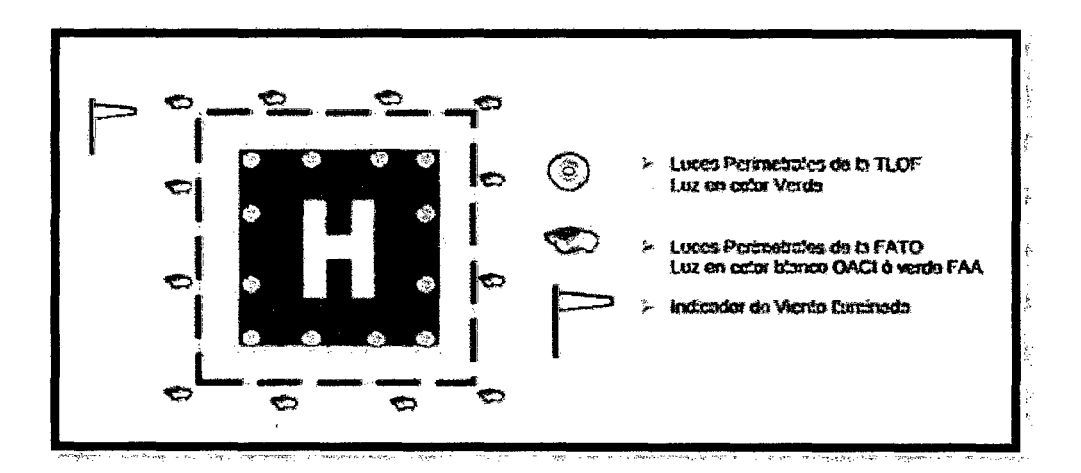

Fig. 2.12: Configuración Nivel 1

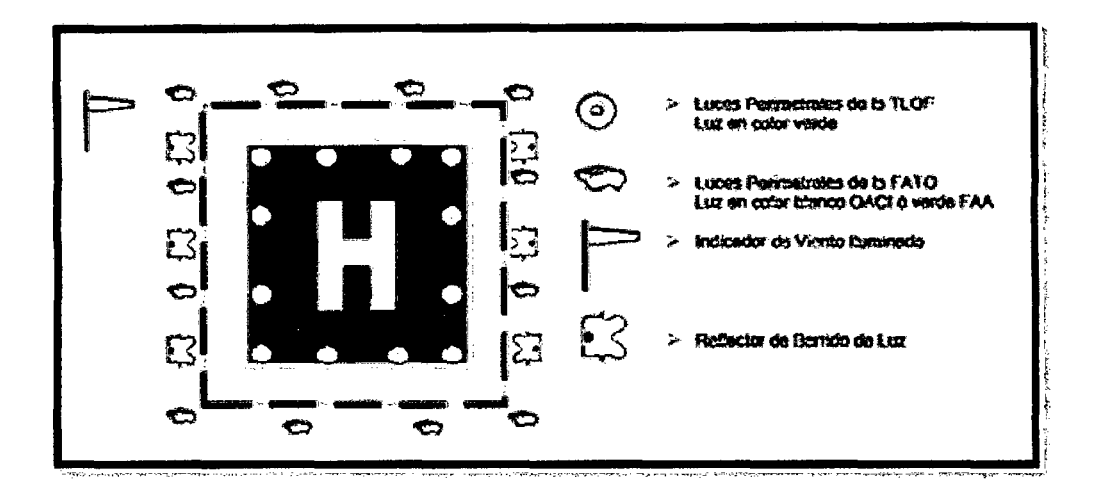

Fig. 2.13:Configuración Nivel 2

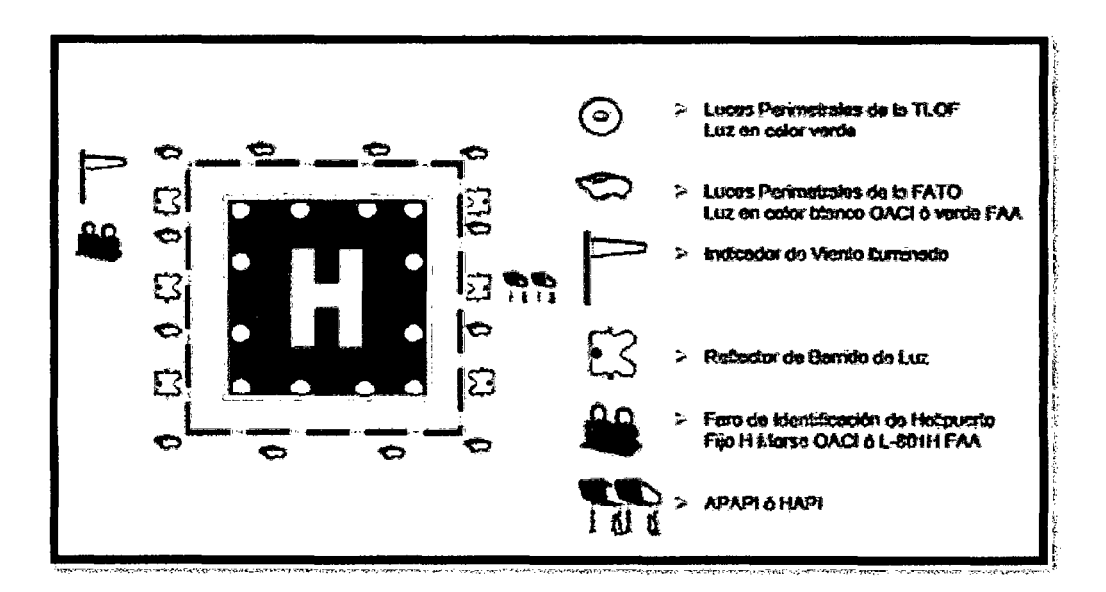

Fig. 2.14: Configuración Nivel 3

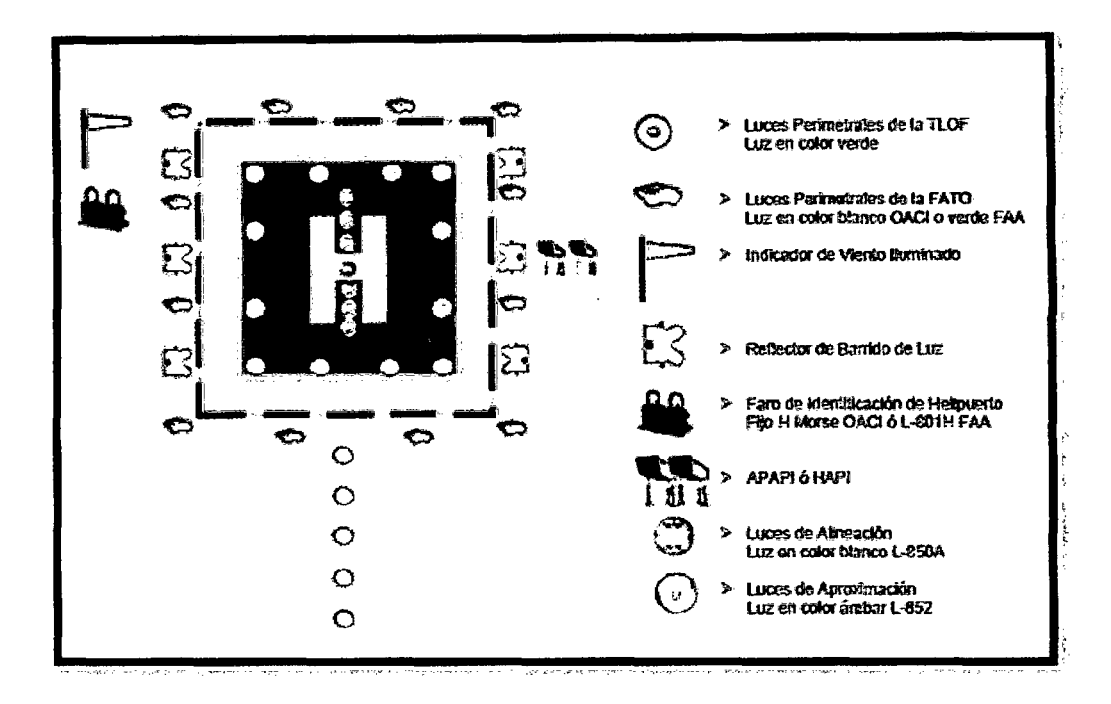

Fig. 2.15: Configuración Nivel 4 (FAA)

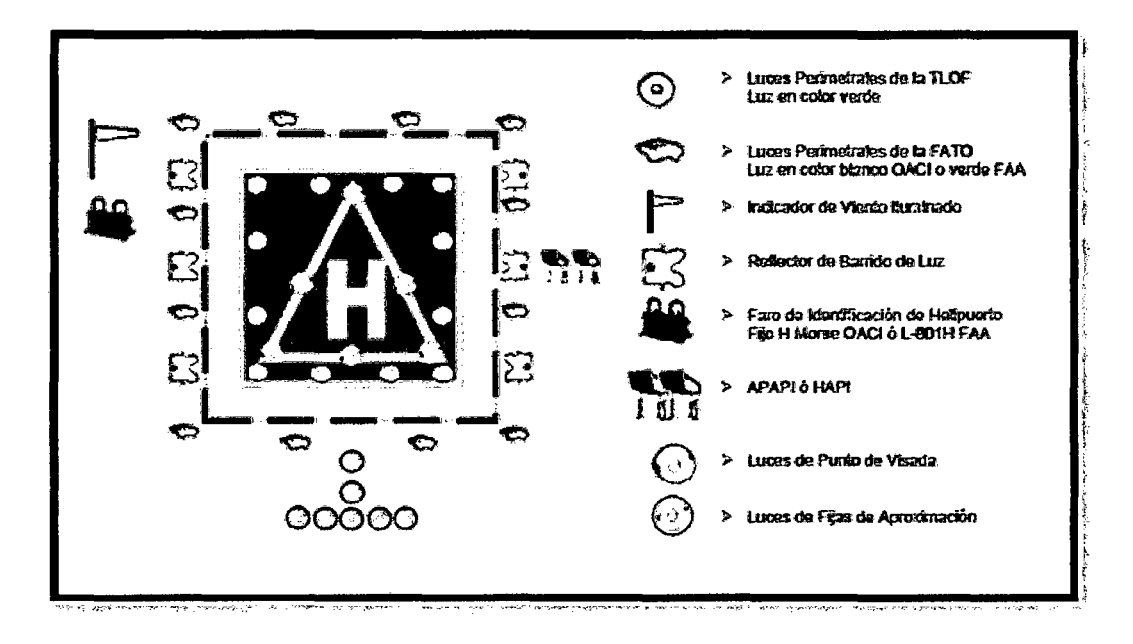

Fig. 2.16:Configuración Nivel 4a (OACI)

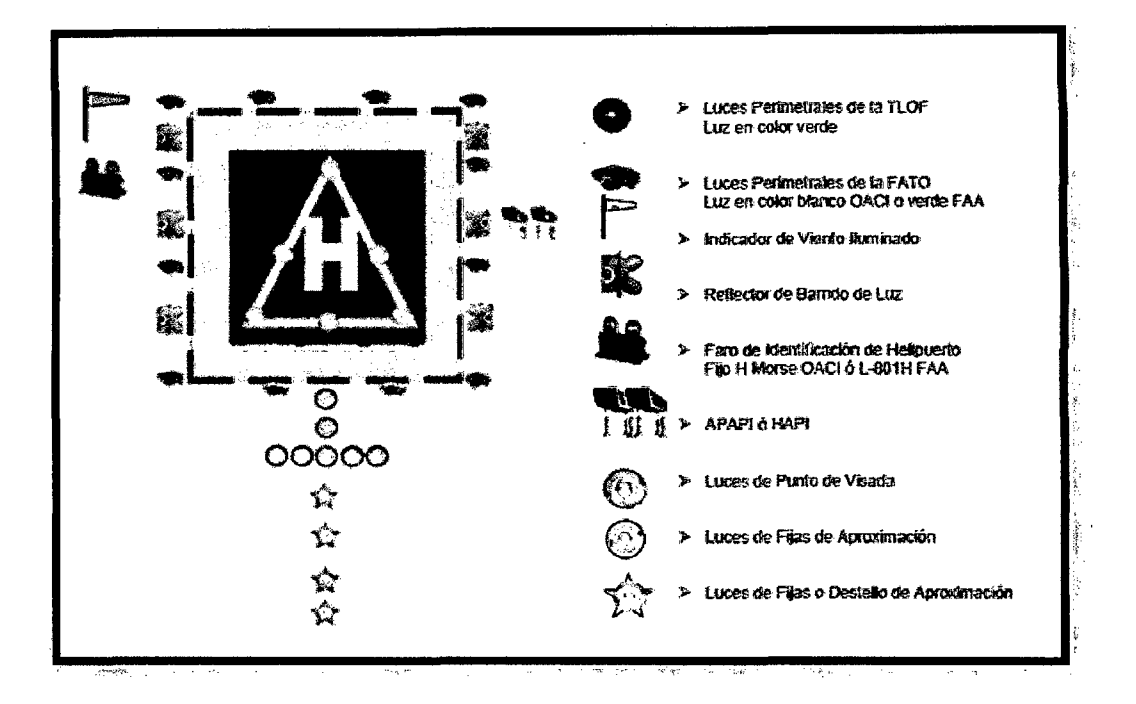

**Fig.** 2.17:Configuración Nivel4b (OACI) *Configuración Nivel4b (OACI)* 

## **2.2.3 PID**

- **A. Planta:** Una planta es cualquier objeto físico que debe controlarse, quizá simplemente un juego de piezas de una máquina, funcionando conjuntamente, cuyo objetivo es realizar una operación determinada.
- **B. Sistema de control en lazo cerrado:** Este sistema tiene una señal de error actuante, que es la diferencia entre la señal de entrada y la de retroalimentación (que puede ser la señal de salida o una función de la señal de salida y sus derivadas), la cual entra al controlador para reducir el error y llevar la salida del sistema a un valor deseado.
- **C. Motor DC (Servomotor):** Es una máquina eléctrica que transforma energía eléctrica en energía mecánica por medio de interacciones electromagnéticas.
- **D. Controlador PID:** Es un mecanismo de control por realimentación que se utiliza en sistemas de control industriales. Un controlador PID corrige el error entre un valor medido y el valor que se quiere obtener calculándolo y luego sacando una acción correctora que puede ajustar al proceso acorde. El algoritmo de cálculo del control PID se da en tres parámetros distintos: el proporcional, el integral, y el derivativo. El valor Proporcional determina la reacción del error actual.

El Integral genera una corrección proporcional a la integral del error, esto nos asegura que aplicando un esfuerzo de control suficiente, el error de seguimiento se reduce a cero. El Derivativo determina la reacción del tiempo en el que el error se produce. La suma de estas tres acciones es usada para ajustar al proceso vía un elemento de control como la velocidad de un motor DC.

#### **E. Modelación Matemática de la velocidad de un motor DC**

## •:• **Planta, Servomotores DC**

 $\sim 10$ 

Los motores convencionales de CD utilizan escobillas mecánicas y colectores que requieren mantenimiento regular, pero por las mejoras en escobillas y en colectores, muchos motores DC utilizados en servosistemas, pueden operar casi sin mantenimiento. Algunos motores DC utilizan conmutación electrónica, se les denomina motores de cd sin escobillas.

Los motores de DC utilizados en servosistemas se llaman servomotores. En servomotores de DC con rangos de potencia relativamente pequeños, se utilizan en instrumental y equipos de computación. Otros de mayor, media o gran potencia tienen utilización en sistemas robóticos, máquinas, herramienta de control numérico, etc.

En los servomotores de DC, los bobinados de campo se pueden conectar en serie con la armadura, o separados (campo magnético es producido por un circuito independiente).

Cuando el campo magnético es excitado por separado, el flujo magnético es independiente de la corriente de la armadura. En algunos servomotores de DC, el campo magnético es producido por un imán permanente, y por lo tanto el flujo es constante, a estos se les llama servomotores de imán permanente.

Los servomotores de DC con campos excitados independientemente, así como los de imán permanente, pueden ser controlados por la corriente de la armadura. Tal esquema de control de salida de los servomotores de DC por la corriente de la armadura, se denomina control de armadura de servomotores deDC.

En el caso en que la corriente de armadura se mantiene constante y la velocidad se controla mediante la tensión de campo, se dice que el motor de DC es controlado por campo. El requisito de mantener constante la corriente de armadura, es una serie desventaja (proporcionar una fuente de corriente constante es mucho más dificil que producir una tensión constante). Las constantes de tiempo del motor de DC controlador por campo son generalmente grandes en comparación con las constantes de tiempo de motores de DC controlados por armadura.

#### •!• **Control de armadura de servomotores de DC**

Se analiza los servomotores de DC controlados por armadura, donde la corriente de campo se mantiene constante (ver Fig. 2.18).

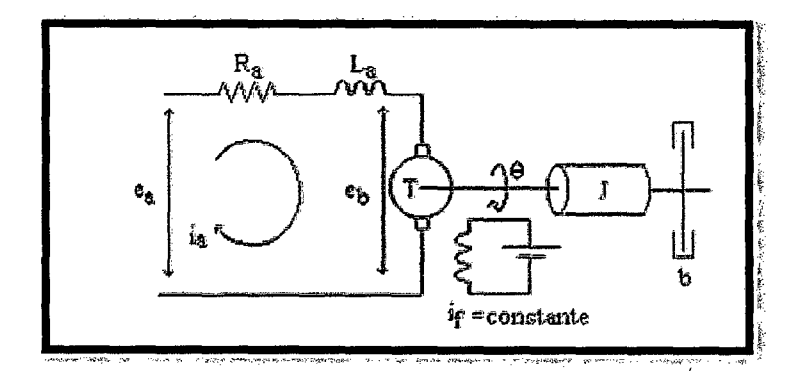

**Fig.** 2.18:Diagrarna de un motor DC controlado por armadura

Dónde:

 $R_a$  = *resistencia de la armadura* ( $\Omega$ )

 $L_a = \text{inductancia de la armadura (H)}$ 

 $i_a$  = *corriente en la armadura* (A.)

 $i_f$  = *corriente del campo* (A.)

*ea* = *tensión aplicada a la annadw·a* (V)

*eb* = *fuerza contraelectromotriz (V)*  () = *desplazamiento anyular del eje del motor (rad) T* = *par desarrollado por el motor (N.* m) ] = *momento de inercia equivalente del motor y carya con referencia al eje del motor (Ky.* m) b = *coefieciente de fricción viscosa equivalente del motor* y *carya referido al eje del motor (N –*  $\frac{m}{rad}/seg$ *)* 

El par T desarrollado por el motor es proporcional al producto de *ia.* dada por la ecuación 2.1.

$$
T = K i_a \tag{2.1}
$$

Donde K es una constante del par matriz.

Cuando la armadura está girando, se induce en ella una tensión proporcional al producto del flujo por la velocidad angular. Para un flujo constante la tensión inducida *eb* es directamente a proporcional a la velocidad angular, indicada en la ecuación 2.2.

$$
e_b = K_b \left(\frac{d\theta}{dt}\right) \tag{2.2}
$$

ada a color

Donde  $e_b$  es la fuerza contra-electromotriz y  $K_b$ es una constante de fuerza contraelectromotriz.

La velocidad de un servomotor DC controlado por armadura, se controla mediante la tensión de la armadura. La ecuación diferencial del circuito de armadura es la ecuación 2.3:

$$
L_a \left(\frac{dia}{dt}\right) + R_a i_a + e_b = e_a \tag{2.3}
$$

La corriente de armadura produce el torque que se aplica a la inercia y la fricción, la cual está denotada en la ecuación 2.4:

$$
J\left(\frac{d^2\theta}{dt^2}\right) + b\left(\frac{d\theta}{dt}\right) = T\tag{2.4}
$$

Considerando que todas las condiciones iniciales son cero, y tomando las transformadas de Laplace de las ecuaciones 2.1, 2.2, 2.3, y 2.4, se obtiene:

$$
K_b s \theta(s) = E_b(s) (2.5)
$$
  

$$
(L_a s + R_a)l_a(s) + E_b(s) = E_a(s) (2.6)
$$
  

$$
(Js^2 + bs)\theta(s) = T(s) (2.7)
$$
  

$$
T(s) = Ki_a(s)
$$
 (2.8)

Considerando a como la entrada y a como la salida, es posible construir un diagrama de bloques a partir de las ecuaciones 2.5, 2.6, 2.7 y 2.8 (ver Fig. 2.19).

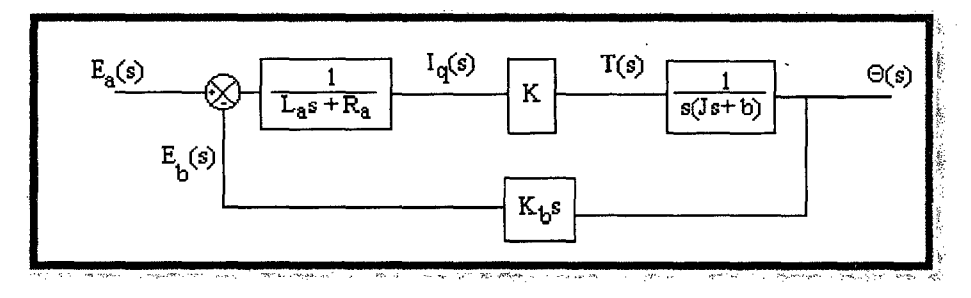

**Fig.** 2.19:Diagrama de bloques obtenido por las ecuaciones 2.5, 2.6, 2.7 y 2.8.

El servomotor DC controlado por armadura es, un sistema retroalimentado. El efecto de la fuerza contra-electromotriz se ve que es una retroalimentación de la señal proporcional a la velocidad del motor. Esta fuerza contra-electromotriz incremente el amortiguamiento efectivo del sistema.

La función de transferencia para este servomotor de DC se puede obtener bajo la ecuación 2.9:

$$
\frac{\theta(s)}{E_a(s)} = \frac{K}{s[L_a/s^2 + (L_a b + R_a f)s + R_a b + KK_b]}
$$
(2.9)

La inductancia La del circuito de armadura es pequeña generalmente y puede despreciarse. Si La es insignificante, la Función de transferencia dada por la ecuación 2.9 se reduce a la ecuación 2.10:

$$
\frac{\theta(s)}{E_a(s)} = \frac{K_m}{s(Tm s + 1)}
$$
\n(2.10)

Dónde:

$$
K_m = \frac{K}{R_a b + K K_b} = \text{constante de ganancia del motor}
$$
  

$$
T_m = \frac{R_a J}{R_a b + K K_b} = \text{constante de tiempo del motor}
$$

Todo resume el diagrama de bloque a lo observado en la Fig. 2.20.

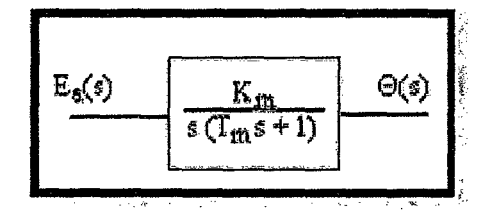

**Fig.** 2.20:Diagrama de bloques simplificado.

# **2.2.4 LA AUTOMATIZACIÓN**

La automatización es un sistema donde se trasfieren tareas de producción, realizadas habitualmente por operadores humanos a un conjunto de elementos tecnológicos.

Un sistema automatizado consta de dos partes principales:

- $\triangleright$  Parte de Mando
- $\triangleright$  Parte Operativa

La *Parte Operativa* es la parte que actúa directamente sobre la máquina. Son los elementos que hacen que la máquina se mueva y realice la operación deseada. Los elementos que forman la parte operativa son los accionadores de las máquinas como motores, cilindros, compresores y los captadores como fotodiodos, finales de carrera.

La *Parte de Mando* suele ser un autómata programable (tecnología programada), aunque hasta hace bien poco se utilizaban relés electromagnéticos, tarjetas electrónicas o módulos lógicos neumáticos (tecnología cableada). En un sistema de fabricación automatizado el autómata programable está en el centro del sistema. Este debe ser capaz de comunicarse con todos los constituyentes de sistema automatizado.

## **Objetivos de la automatización**

- <sup>~</sup>Mejorar la productividad de la empresa, reduciendo los costes de la producción y mejorando la calidad de la misma.
- $\triangleright$  Mejorar las condiciones de trabajo del personal, suprimiendo los trabajos penosos e incrementando la seguridad.
- $\triangleright$  Realizar las operaciones imposibles de controlar intelectual o manualmente.
- $\triangleright$  Mejorar la disponibilidad de los productos, pudiendo proveer las cantidades necesarias en el momento preciso.
- $\triangleright$  Simplificar el mantenimiento de forma que el operario no requiera grandes conocimientos para la manipulación del proceso productivo.
- $\triangleright$  Integrar la gestión y producción.

#### **ELPLC**

Un autómata programable industrial (API) o Programmable Logic Controller (PLC), es un equipo electrónico, programable en lenguaje no informático, diseñado para controlar en tiempo real y en ambiente de tipo industrial, procesos secuenciales.

Un PLC trabaja en base a la información recibida por los captadores y el programa lógico interno, actuando sobre los accionadores de la instalación.

La Fig. 2.21 muestra un módulo PLC y su entorno de trabajo.

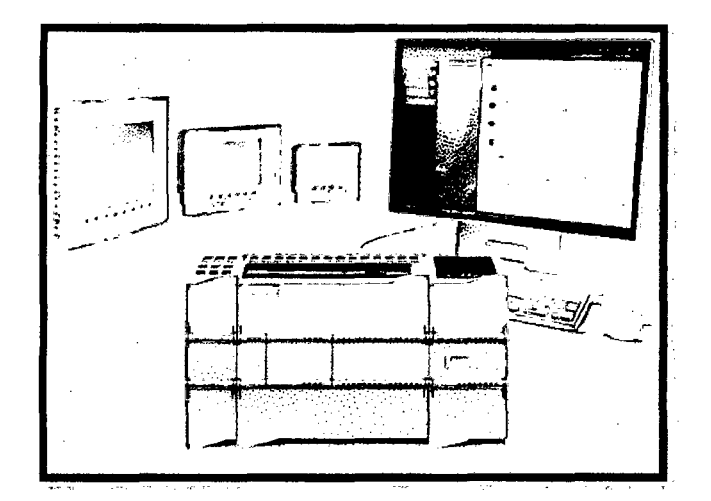

**Fig.** 2.21:Módulo de PLC y su entorno de trabajo

## **Campos de aplicación**

El PLC por sus especiales características de diseño tiene un campo de aplicación muy extenso. La constante evolución del hardware y software amplía constantemente este campo para poder satisfacer las necesidades que se detectan en el espectro de sus posibilidades reales.

Su utilización se da fundamentalmente en aquellas instalaciones en donde es necesario un proceso de maniobra, control, señalización, etc., por tanto, su aplicación abarca desde procesos de fabricación industriales de cualquier tipo a transformaciones industriales, control de instalaciones, etc.

Sus reducidas dimensiones, la extremada facilidad de su montaje, la posibilidad de almacenar los programas para su posterior y rápida utilización, la modificación o alteración de los mismos, etc., hace que su eficacia se aprecie fundamentalmente en procesos en que se producen necesidades tales como:

- > Espacio reducido
- >- Procesos de producción periódicamente cambiantes
- )> Procesos secuenciales
- )> Máquinas de procesos variables
- >- Instalaciones de procesos complejos y amplios
- )> Chequeo de programación de las partes del proceso

Ejemplos de aplicaciones generales:

- > Maniobra de máquinas
- > Maquinaria industrial de plástico
- )> Máquinas transfer
- > Máquinas de embalajes
- > Maniobra de instalaciones:
	- $\checkmark$  Instalaciones de aire acondicionado, calefacción
	- $\checkmark$  Instalaciones de seguridad
- >- Señalización y control:
	- $\checkmark$  Chequeo de programas
	- $\checkmark$  Señalización del estado de procesos

#### **Ventajas e inconvenientes**

No todos los autómatas ofrecen las mismas ventajas sobre la lógica cableada, ello es debido, principalmente, a la variedad de modelos existentes en el mercado y las innovaciones técnicas que surgen constantemente. Tales consideraciones me obligan e referirme a las ventajas que proporciona un autómata de tipo medio.

#### • . *Ventajas*

Menor tiempo empleado en la elaboración de proyectos debido a que:

- $\checkmark$  No es necesario dibujar el esquema de contactos
- ./ No es necesario simplificar las ecuaciones lógicas, ya que, por lo general la capacidad de almacenamiento del módulo de memoria es lo suficientemente grande
- $\checkmark$  La lista de materiales queda sensiblemente reducida, y al elaborar el presupuesto correspondiente eliminaremos parte del problema que supone al contar con diferentes proveedores, distintos plazos de entrega.
- $\checkmark$  Posibilidad de introducir modificaciones sin cambiar el cableado ni añadir aparatos.
- $\checkmark$  Mínimo espacio de ocupación
- $\checkmark$  Menor coste de mano de obra de la instalación
- ./ Economía de mantenimiento. Además de aumentar la fiabilidad del sistema, al eliminar contactos móviles, los mismos autómatas puedes indicar y detectar averías .
- $\checkmark$  Posibilidad de gobernar varias máquinas con un mismo autómata.
- $\checkmark$  Menor tiempo para la puesta en funcionamiento del proceso al quedar reducido el tiempo cableado.

 $\checkmark$  Si por alguna razón la máquina queda fuera de servicio, el autómata sigue siendo útil para otra máquina o sistema de producción.

#### •!• *Inconvenientes*

- $\checkmark$  Como inconvenientes podríamos hablar, en primer lugar, de que hace falta un programador, lo que obliga a adiestrar a uno de los técnicos en tal sentido, pero hoy en día ese inconveniente está solucionado porque las universidades ya se encargan de dicho adiestramiento.
- $\checkmark$  El coste inicial también puede ser un inconveniente.

#### **Funciones** básicas **de un PLC**

- <sup>~</sup>Detección: Lectura de la señal de los captadores distribuidos por el sistema de fabricación.
- $\triangleright$  Mando: Elaborar y enviar las acciones al sistema mediante los accionadores y preaccionadores.
- <sup>~</sup>Dialogo hombre maquina: Mantener un diálogo con los operarios de producción, obedeciendo sus consignas e informando del estado del proceso.
- <sup>~</sup>Programación: Para introducir, elaborar y cambiar el programa de aplicación del autómata. El dialogo de programación debe permitir modificar el programa incluso con el autómata controlando la máquina.

### **Funciones**

- $\triangleright$  Redes de comunicación: Permiten establecer comunicación con otras partes de control. Las redes industriales permiten la comunicación y el intercambio de datos entre autómatas a tiempo real. En unos cuantos milisegundos pueden enviarse telegramas e intercambiar tablas de memoria compartida.
- $\triangleright$  Sistemas de supervisión: También los autómatas permiten comunicarse con ordenadores provistos de programas de supervisión industrial. Esta comunicación se realiza por una red industrial o por medio de una simple conexión por el puerto serie del ordenador.
- *»* Control de procesos continuos: Además de dedicarse al control de sistemas de eventos discretos los autómatas llevan incorporadas funciones que permiten el control de procesos continuos. Disponen de módulos de entrada y salida analógicas y la posibilidad de ejecutar reguladores PID que están programados en el autómata.
- » Entradas- Salidas distribuidas: Los módulos de entrada-salida no tienen que estar en el armario del autómata. Pueden estar distribuidos por la instalación, se comunican con la unidad central del autómata mediante un cable de red.
- *»* Buses de campo: Mediante un solo cable de comunicación se pueden conectar a] bus captadores y accionadores, reemplazando al cableado tradicional. El autómata consulta cíclicamente el estado de los captadores y actualiza el estado de los accionadores.

50

#### **Estructura**

### •!• **Estructura externa**

El término estructura externa o configuración externa de un autómata programable industrial se refiere al aspecto físico exterior del mismo, bloques o elementos en que está dividido.

Actualmente son tres las estructuras más significativas que existen en el mercado:

- )- Estructura compacta.
- > Estructura semimodular. (Estructura Americana)
- $\triangleright$  Estructura modular. (Estructura Europea)

 $\sim$   $\sim$ 

## **a. Estructura compacta**

 $\mathcal{A}^{\mathcal{A}}$ 

 $\sim 10$ 

Este tipo de autómatas se distingue por presentar en un solo bloque todos sus elementos, esto es, fuente de alimentación, CPU, memorias, entradas/salidas, etc.

Son los autómatas de gama baja o nanoautómatas los que suelen tener una estructura compacta. Su potencia de proceso suele ser muy limitada dedicándose a controlar máquinas muy pequeñas o cuadros de mando. Se muestra un ejemplo de estructura compacta en la figura 2.22.

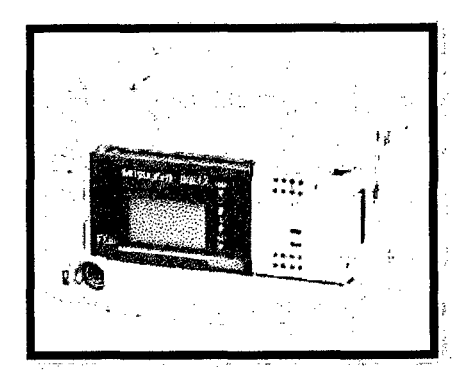

**Fig. 2.22:PLC** compacto

# **b. Estructura semimodular**

Se caracteriza por separar las E/S del resto del autómata, de tal forma que en un bloque compacto están reunidas las CPU, memoria de usuario o de programa y fuente de alimentación y separadamente las unidades de E/S.

Son los autómatas de gama medía los que suelen tener una estructura semimodular (Americana).

# **c. Estructura modular**

Su característica principal es la de que existe un módulo para cada uno de los diferentes elementos que componen el autómata como puede ser una fuente de alimentación, CPU, E/S, etc. La sujeción de los mismos se hace por carril DIN, placa perforada o sobre RACK, en donde va alojado el BUS externo de unión de los distintos módulos que lo componen.

Son los autómatas de gama alta los que suelen tener una estructura modular, que permiten una gran flexibilidad en su constitución (ver Fíg. 2.23).

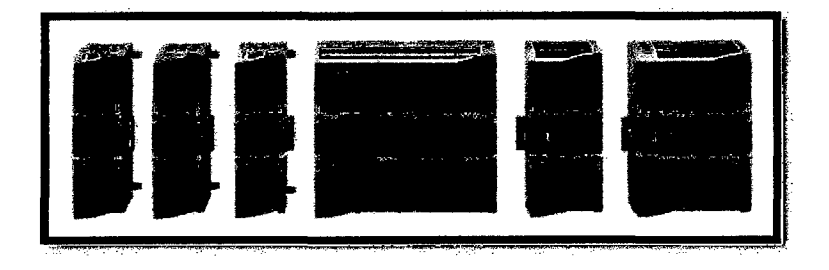

**Fig.** 2.23:Módulos de PLC

# •!• **Estructura interna**

El autómata está constituido por diferentes elementos, pero tres son los básicos:

- $\triangleright$  CPU
- > Entradas
- $\triangleright$  Salidas

Con las partes mencionadas podemos decir que tenemos un autómata pero para que sea operativo son necesarios otros elementos tales como:

- $\triangleright$  Fuente de alimentación
- > Interfaces
- $\blacktriangleright$  La unidad o consola de programación
- $\triangleright$  Los dispositivos periféricos

#### **Programación**

El sistema de programación permite, mediante las instrucciones del autómata, confeccionar el programa de usuario. Posteriormente el programa realizado, se trasfiere a la memoria de programa de usuario.

Una memoria típica permite almacenar como mínimo hasta mil instrucciones con datos de bit, y es del tipo lectura/escritura, permitiendo la modificación del programa cuantas veces sea necesario.

Tiene una batería tampón para mantener el programa si falla la tensión de alimentación.

La programación del autómata consiste en el establecimiento de una sucesión ordenada de instrucciones, escritas en un lenguaje de programación concreto. Estas instrucciones están disponibles en el sistema de programación y resuelven el control de un proceso determinado (ver Fig. 2.24).

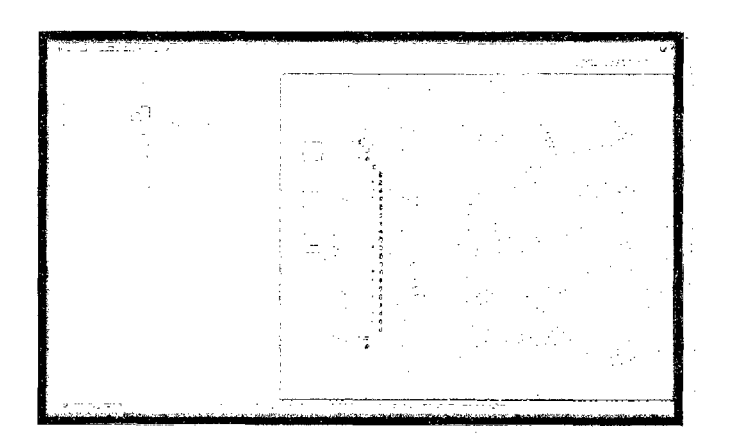

**Fig.** 2.24:Programación de Software

#### **PC INDUSTRIAL**

# **Características**

- $\triangleright$  Mayor solidez mecánica y eléctrica
- <sup>~</sup>Mayor modularidad (más tipos de tatjetas E/S, bastidores industriales, conectores, etc.)
- <sup>~</sup>Mayor capacidad para soportar software específico (respuestas en tiempo real y preparados para responder ante soluciones de tiempo crítico)
- <sup>~</sup>Mejores protecciones ante ambientes hostiles con alto ruido electromagnético y condiciones ambientales duras (polvo, temperaturas extremas, variaciones de tensión bruscas y elevadas, etc.)

# **Tipos de PC Industriales**

#### • **Estaciones de trabajo**

Basadas en sistemas operativos específicos (UNIX) con alto nivel de procesamiento de datos y robustez.

### • **Sistemas multiprocesador modulares**

Múltiples placas de control interconectadas por sistemas de bus de altas prestaciones.

#### • **Sistemas PC tradicionales con características industriales**

- $\triangleright$  PC proveniente del entorno oficina adaptado al industrial.
- $\triangleright$  Alternativa más económica para instalaciones de poca complejidad.

# **PC frente al PLC**

- <sup>~</sup>No compites por el mismo tipo de aplicaciones sino que cooperan para mejorar la producción.
- <sup>~</sup>PLC orientado a control directo de elementos de planta (actuadores, sensores, motores, etc.)
	- $\checkmark$  Mejor resuelto en interfaz con elementos de planta y mejor adaptable y expansible según necesidades del entorno.
- <sup>~</sup>PC industrial orientado a tareas de comunicación con PLC para almacenamiento y gestión de datos, computación compleja, monitorización y tareas no primordiales
	- $\checkmark$  Mayor potencia de cálculo, más facilidad de programación y mejor interfaz con el usuario .
	- $\checkmark$  PC industrial se ubica en un nivel superior de la pirámide de automatización.

Las diferencias entre las prestaciones entre una PC Industrial y un PLC están expresados en la Tabla 2.1

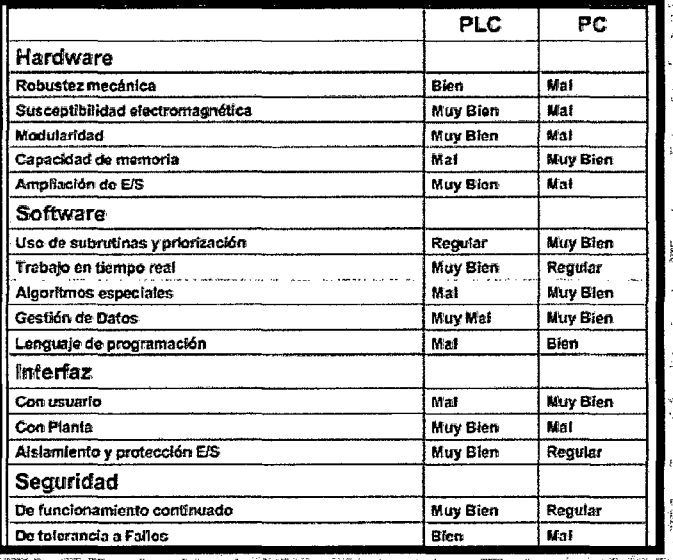

**Tabla 2.1:** Comparación PLC y PC Industrial

# **Protección PC industrial**

- $\triangleright$  Cada elemento debe cumplir normativa de protección según el lugar donde se emplace
	- $\checkmark$  Las normas de homologación y los grados de protección IP permiten conocer la resistencia del equipo frente a posibles agresiones
- $\triangleright$  Tipos principales de agresiones
	- $\checkmark$  Electromagnéticas
		- No afectar y no ser afectado (recomendaciones IEC801)
		- Admisión de variaciones, microcortes y transitorios de alimentación (IEC 65A)
		- Puede resultar necesario aislamiento galvánico
	- $\checkmark$  Mecánicas
		- Resistencia a golpes, vibraciones e impactos directos
	- $\checkmark$  Químicas
		- Polvo, humedad y/o gases.
		- Temperatura

#### **Elementos especiales de los PC indusniales**

Además de los elementos habituales en un PC (CPU, RAM, HD, puertos serie y otros) hay elementos destinados al uso industrial y sistemas de altas prestaciones:

- $\triangleright$  Buses de interconexión internos
	- $\checkmark$  Habituales: PCI, ISA
	- ../ Especiales: VME, Futurebus, SCSI, **GPffi** (IEEE 488)
- *»* Elementos de comunicación externos
	- $\checkmark$  Tarjetas de comunicación a nivel campo
	- $\checkmark$  Tarjetas de adquisición de datos (E/S digitales y analógicas)
	- $\checkmark$  Comunicación serie (RS-232, RS-485, USB, FireWire)
	- $\checkmark$  Comunicación Ethernet
- *»* Sistemas abundantes de almacenamiento de datos
- » Cajas de protección, teclados y accesorios reforzados
- » Sistemas de alimentación robustos
- > Elementos de visualización: LCD, pantallas táctiles, etc.

La Fig. 2.25 muestra algunos ejemplos de PC Industriales Táctiles.

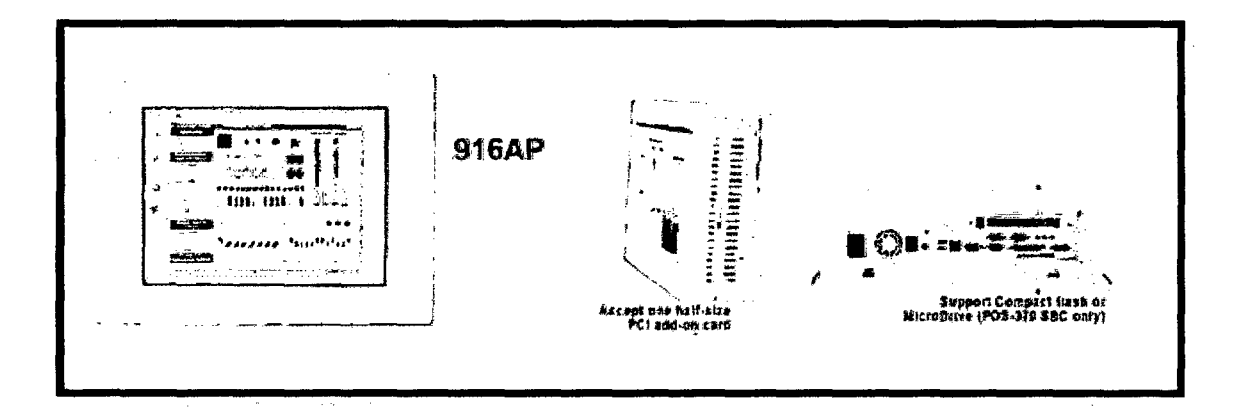

Fig. 2.25:PC Industriales Táctiles

# **INTERFAZ HOMBRE- MÁQUINA (BMI)**

HMI significa "Human Machine Interface", es decir es el dispositivo o sistema que permite el interfaz entre la persona y la máquina. Tradicionalmente estos sistemas consistían en paneles compuestos por indicadores y comandos, tales como luces pilotos, indicadores digitales y análogos, registradores, pulsadores, selectores y otros que se interconectaban con la máquina o proceso. En la actualidad, dado que las máquinas y procesos en general están implementadas con controladores y otros dispositivos electrónicos que dejan disponibles puertas de comunicación, es posible contar con sistemas de HMI bastantes más poderosos y eficaces, además de permitir una conexión más sencilla y económica con el proceso o máquinas (ver Fig. 2.26).

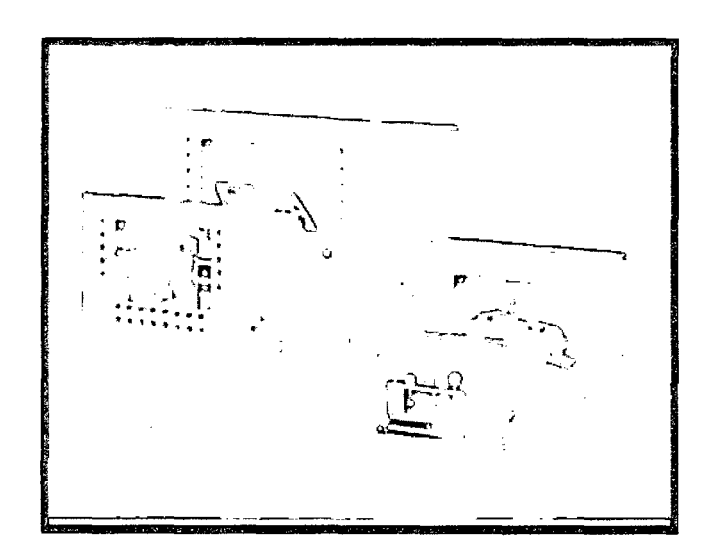

**Fig.** 2.26:Dispositivos HMI

## **Tipos de HMI:**

Descontando el método tradicional, podemos distinguir básicamente dos tipos de HMI: Terminal de Operador, consistente en un dispositivo, generalmente construido para ser instalado en ambientes agresivos, donde pueden ser solamente de despliegues numéricos, o alfanuméricos o gráficos. Pueden ser además con pantalla sensible al tacto (TouchScreen) PC + Software, esto constituye otra alternativa basada en un PC en donde se carga un software apropiado para la aplicación.

Como PC se puede utilizar cualquiera según lo exija el proyecto, en donde existen los llamados Industriales (para ambientes agresivos), los de panel (Panel PC) que se instalan en gabinetes dando una apariencia de terminal de operador, y en general veremos muchas formas de hacer un PC, pasando por el tradicional PC de escritorio. Respecto a los softwares a instalar en el PC de modo de cumplir la función de HMI hablamos a continuación.

#### **Software HMI:**

Estos softwares permiten entre otras cosas las siguientes funciones: Interface gráfica de modo de poder ver el proceso e interactuar con él, registro en tiempo real e histórico de datos, manejo de alarmas. Si bien es cierto sólo con la primera función enunciada es la propiamente HMI, casi todos los proveedores incluyen las otras dos ya sea en el mismo paquete o bien como opcionales. También es normal que dispongan de muchas más herramientas.

Al igual que en los terminales de operador, se requiere de una herramienta de diseño o desarrollo, la cual se usa para configurar la aplicación deseada, y luego debe quedar corriendo en el PC un software de ejecución (Run Time). Por otro lado, este software puede comunicarse directamente con los dispositivos externos (proceso) o bien hacerlo a través de un software especializado en la comunicación, cual es la tendencia actual.

# **Comunicación:**

La comunicación con los dispositivos de las máquinas o proceso se realiza mediante comunicación de datos empleando las puertas disponibles para ello, tanto en los dispositivos como en los PC's.

Actualmente para la comunicación se usa un software denominado servidor de comunicaciones, el que se encarga de establecer el enlace entre los dispositivos y el software de aplicación (HMI u otros) los cuales son sus clientes. La técnica estandarizada en estos momentos para esto se llama OPC (Ole for Proccess Control), por lo que contamos entonces con Servidores y Clientes OPC, sin embargo aún quedan algunas instalaciones donde se usaba DDE para este propósito, como también muchos softwares de aplicación sólo son clientes DDE por lo que lo usual es que los servidores sean OPC y DDE.

# **GIRÓSCOPO**

El giroscopio o giróscopo es un dispositivo mecánico formado esencialmente por un cuerpo con simetría de rotación que gira alrededor de su eje de simetría. Cuando se somete el giroscopio a un momento de fuerza que tiende a cambiar la orientación del eje de rotación su comportamiento es aparentemente paradójico ya que el eje de rotación, en lugar de

cambiar de dirección como lo haría un cuerpo que no girase, cambia de orientación en una dirección perpendicular a la dirección "intuitiva". Presenta dos propiedades fundamentales: la inercia giroscópica o 'rigidez en el espacio' y la precesión, que es la inclinación del eje en ángulo recto ante cualquier fuerza que tienda a cambiar el plano de rotación. Estas propiedades se manifiestan a todos los cuerpos en rotación, incluida la Tierra. El término giróscopo se aplica generalmente a objetos esféricos o en forma de disco montados sobre un eje, de forma que puedan girar libremente en cualquier dirección; estos instrumentos se emplean para demostrar las propiedades anteriores o para indicar movimientos en el espacio.

#### **Movimientos del giroscopio**

De acuerdo con la mecánica del sólido rígido, además de la rotación alrededor de su eje de simetría, un giróscopo presenta en general dos movimientos principales: la precesión y la nutación. Este hecho se deduce directamente de las ecuaciones de Euler.

La Fig. 2.27 muestra la representación de un giróscopo.

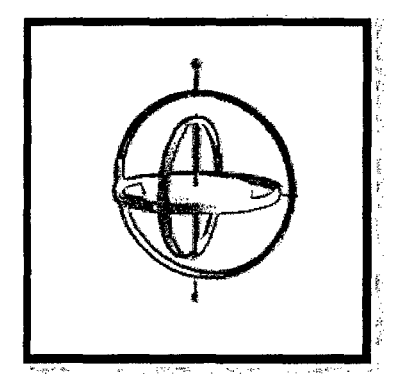

**Fig.** 2.27:Giróscopo

*Precesión:* Cuando se aplica un momento M a un cuerpo en rotación cuyo momento angular es L, la dirección del eje de rotación del cuerpo se anima de un movimiento de rotación de velocidad angular  $\Omega$ . Esta velocidad angular, llamada velocidad de precesión, está relacionada con el momento y el momento angular por la fórmula:  $M = \Omega x$  La velocidad de precesión, como todas la velocidades angulares se mide en radianes/segundo. En módulo, la velocidad de precesión es igual a  $\Omega$ = M/L. Es decir, para una misma cantidad de momento, la magnitud de la velocidad de precesión es tanto más pequeña cuanto el momento angular sea más grande. Y como el momento angular es el producto de la velocidad de rotación del giroscopio multiplicada por su momento de inercia, se puede reducir la velocidad de precesión aumentando el momento de inercia, la velocidad de rotación o ambas. Aquí encontramos el interés de utilizar un giroscopio para conservar una referencia de dirección.

Partiendo del reposo, todos los cuerpos conservan la orientación que tienen salvo cuando se les aplican momento externos. En ese caso, cuando un cuerpo no gira, el efecto del momento es el de crear una aceleración angular, la cual crea una velocidad angular creciente. Cuando el momento se interrumpe, el objeto sigue girando con la velocidad angular que adquirió.

En cambio, cuando el mismo momento se aplica a un objeto en rotación, este comienza a girar con la velocidad de precesión calculada antes. Y cuando el momento se interrumpe, la precesión del objeto también se interrumpe. El resultado es que, en un giroscopio, los momentos parásitos tienen mucho menos efecto a largo plazo que en un objeto sin rotación. Además, se puede disminuir el efecto de esos momentos, aumentando el momento de inercia y la velocidad de rotación del giroscopio.

*Nutación:* Cuando el momento que causa la precesión cambia de valor, la velocidad de precesión también cambia de valor. Pero ese cambio no sucede instantáneamente. Hay un periodo de transición durante el cual el giroscopio "cede" un poquito al momento en la misma dirección que un objeto que no gira. Después el giroscopio recobra lo que había cedido, oscilando en la dirección del momento alrededor de la trayectoria de precesión ' final. Este movimiento de oscilación transitorio se llama nutación.

 $\mathbf{I}$ 

Si el cambio de valor de los momentos se prolonga, la nutación puede durar mucho. Es el caso de la tierra. La atracción de la luna y del sol sobre el hinchamiento de la tierra en el ecuador es diferente entre el lado próximo y el lado lejano respecto al astro. Esa diferencia de atracción crea un momento, el cual causa la precesión de los equinoccios. Pero, como ni el sol ni la luna están en el plano del ecuador terrestre, el momento producido por estos astros cambia periódicamente y el movimiento de nutación de la tierra o se amortigua.

#### Aplicaciones:

La inercia giroscópica y la fuerza de la gravedad pueden emplearse para hacer que el giróscopo funcione como indicador direccional o brújula. Si se considera un giróscopo montado en el ecuador de la Tierra, con su eje de giro situado en el plano este-oeste, el giróscopo seguirá apuntando en esa dirección a medida que la Tierra gira de oeste a este.

Así, el extremo oriental ascenderá en relación a la Tierra, aunque seguirá apuntando en la misma dirección en el espacio. Si se fija un tubo parcialmente lleno de mercurio a la 64

estructura del dispositivo giroscópico, de forma que el tubo se incline a medida que lo hace el eje del giróscopo, el peso del mercurio en el extremo occidental, más bajo, aplica una fuerza sobre el eje horizontal del giróscopo. Éste se resiste a dicha fuerza y efectúa un movimiento de precesión en torno al eje vertical, hacia el meridiano.

Los giróscopos constituyen una parte importante de los sistemas de navegación automática o guiado inercial en aviones, naves espaciales, misiles teledirigidos, cohetes, barcos y submarinos. Los instrumentos de guiado inercial de esos sistemas incluyen giróscopos y acelerómetros que calculan de forma continua la velocidad y dirección exactas del vehículo en movimiento. Estas señales son suministradas a un ordenador o computadora, que registra las desviaciones de la trayectoria y las compensa. Los vehículos de investigación y misiles más avanzados también se guían mediante los llamados giróscopos láser, que no son realmente dispositivos inerciales, sino que emplean haces de luz láser que giran en sentido opuesto y experimentan modificaciones cuando el vehículo cambia de dirección. Otro sistema avanzado, denominado giróscopo de suspensión eléctrica, emplea una esfera hueca de berilio suspendida en un soporte magnético.

Las brújulas giroscópicas se emplean en la mayoría de los buques oceánicos. No están sometidas a las desviaciones de la brújula magnética; indican el norte geográfico verdadero, no el norte magnético, y tienen la suficiente fuerza direccional para hacer posible el funcionamiento de equipos accesorios como registradores de rumbo, pilotos giroscópicos o brújulas repetidoras. El giropiloto marino no tiene un giróscopo propio, sino que recibe eléctricamente de éste cualquier diferencia con el rumbo de referencia fijado.

Estas señales son amplificadas y aplicadas al motor del timón del barco para devolverlo a su rumbo correcto.

Piloto automático: El piloto automático detecta las variaciones con respecto al plan de vuelo establecido para el avión y proporciona señales correctoras a las superficies de control del avión: alerones, elevadores y timón de cola.

Un giróscopo vertical detecta el cabeceo y el balanceo, y un giróscopo direccional detecta los cambios de rumbo. La altitud es detectada por un sensor barométrico. La velocidad a la que se producen esos cambios se determina mediante giróscopos de aceleración o acelerómetros. La combinación del desplazamiento (cuánto) y la velocidad a la que se produce (cómo de rápido) proporciona una indicación muy precisa de la respuesta necesaria. Los giróscopos transmiten señales eléctricas a una computadora electrónica que las combina y amplifica. Después, el ordenador transmite las señales correctoras a los servomotores conectados con las superficies de control del avión, que se mueven para producir la respuesta deseada. Un controlador del piloto automático incluido en la computadora permite al piloto ejecutar manualmente las maniobras —como giros, ascensos o descensos- que requieren un movimiento coordinado de las superficies de control.

Si el piloto lo desea, pueden conectarse al piloto automático una serie de ayudas a la navegación y ayudas por radio para la navegación automática. Entre estos dispositivos figuran los sistemas de navegación inercial, los sistemas de navegación por radar Doppler y las balizas de radionavegación.

Los haces empleados en los sistemas de aterrizaje con instrumentos (ILS, siglas en inglés) instalados en las pistas de los aeropuertos también pueden conectarse con el piloto automático. Cuando la visibilidad es baja, el ILS empleado en combinación con el piloto automático dirige automáticamente el avión hacia la trayectoria de planeo deseada y lo alinea con la pista (ver Fig. 2.28).

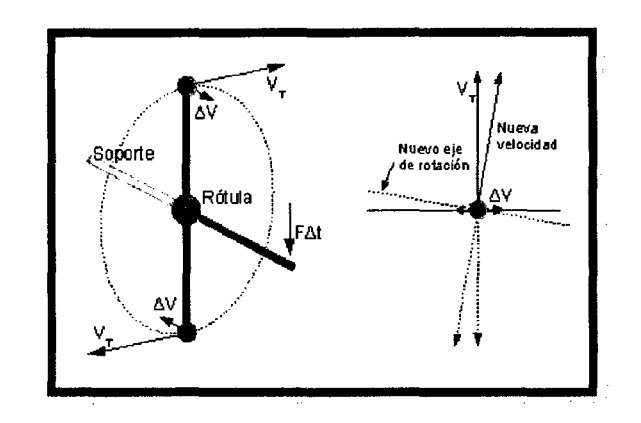

Fig. 2.28:Ejes de Giro

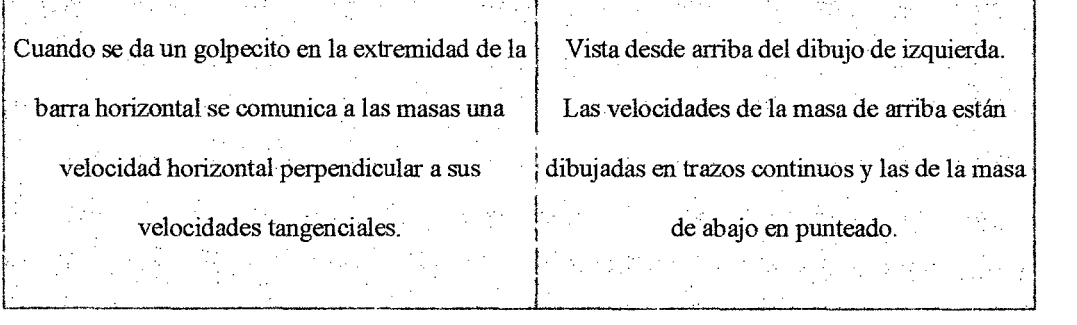

# COMUNICACIÓN SERIAL

La comunicación serial es un protocolo muy común (no hay que confundirlo con el Bus Serial de Comunicación, o USB) para comunicación entre dispositivos que se incluye de manera estándar en prácticamente cualquier computadora. La mayoría de las computadoras

incluyen dos puertos seriales RS-232. La comunicación serial es también un protocolo común utilizado por varios dispositivos para instrumentación; existen varios dispositivos compatibles con GPIB que incluyen un puerto RS-232. Además, la comunicación serial puede ser utilizada para adquisición de datos si se usa en conjunto con un dispositivo remoto de muestreo.

El concepto de comunicación serial es sencillo. El puerto serial envía y recibe bytes de información un bit a la vez. Aun y cuando esto es más lento que la comunicación en paralelo, que permite la transmisión de un byte completo por vez, este método de comunicación es más sencillo y puede alcanzar mayores distancias. Por ejemplo, la especificación *IEEE* 488para la comunicación en paralelo determina que el largo del cable para el equipo no puede ser mayor a 20 metros, con no más de 2 metros entre cualesquier dos dispositivos; por el otro lado, utilizando comunicación serial el largo del cable puede llegar a los 1200 metros.

Típicamente, la comunicación serial se utiliza para transmitir datos en formato ASCII. Para realizar la comunicación se utilizan 3 líneas de transmisión: (1) Tierra (o referencia), (2) Transmitir, (3) Recibir. Debido a que la transmisión es asincrónica, es posible enviar datos por una línea mientras se reciben datos por otra.

Existen otras líneas disponibles para realizar *handshaking,* o intercambio de pulsos de sincronización, pero no son requeridas. Las características más importantes de la comunicación serial son la velocidad de transmisión, los bits de datos, los bits de parada, y la paridad. Para que dos puertos se puedan comunicar, es necesario que las características sean iguales.

- a. **Velocidad de transmisión** *(baudrate):* Indica el número de bits por segundo que se transfieren, y se mide en baudios *(bauds).* Por ejemplo, 300 baudios representa 300 bits por segundo. Cuando se hace referencia a los ciclos de reloj se está hablando de la velocidad de transmisión. Por ejemplo, si el protocolo hace una llamada a 4800 ciclos de reloj, entonces el reloj está corriendo a 4800 Hz, lo que significa que el puerto serial está muestreando las líneas de transmisión a 4800 Hz. Las velocidades de transmisión más comunes para las líneas telefónicas son de 14400, 28800, y 33600. Es posible tener velocidades más altas, pero se reduciría la distancia máxima posible entre los dispositivos. Las altas velocidades se utilizan cuando los dispositivos se encuentran uno junto al otro, como es el caso de dispositivos GPffi.
- b. **Bits de datos:** Se refiere a la cantidad de bits en la transmisión. Cuando la computadora envía un paquete de información, el tamaño de ese paquete no necesariamente será de 8 bits. Las cantidades más comunes de bits por paquete son 5, 7 y 8 bits. El número de bits que se envía depende en el tipo de información que se transfiere.

Por ejemplo, el ASCll estándar tiene un rango de O a 127, es decir, utiliza 7 bits; para ASCll extendido es de O a 255, lo que utiliza 8 bits. Si el tipo de datos que se está transfiriendo es texto simple (ASCll estándar), entonces es suficiente con utilizar 7 bits por paquete para la comunicación. Un paquete se refiere a una transferencia de byte, incluyendo los bits de inicio/parada, bits de datos, y paridad. Debido a que el número actual de bits depende en el protocolo que se seleccione, el término paquete se usar para referirse a todos los casos.
- c. **Bits de parada:** Usado para indicar el fin de la comunicación de un solo paquete. Los valores típicos son 1, 1.5 o 2 bits. Debido a la manera como se transfiere la información a través de las líneas de comunicación y que cada dispositivo tiene su propio reloj, es posible que los dos dispositivos no estén sincronizados. Por lo tanto, los bits de parada no sólo indican el fin de la transmisión sino además dan un margen de tolerancia para esa diferencia de los relojes. Mientras más bits de parada se usen, mayor será la tolerancia a la sincronía de los relojes, sin embargo la transmisión será más lenta.
- d. **Paridad:** Es una forma sencilla de verificar si hay errores en la transmisión serial. Existen cuatro tipos de paridad: par, impar, marcada y espaciada. La opción de no usar paridad alguna también está disponible. Para paridad par e impar, el puerto serial fijará el bit de paridad (el último bit después de los bits de datos) a un valor para asegurarse que la transmisión tenga un número par o impar de bits en estado alto lógico. Por ejemplo, si la información a transmitir es 011 y la paridad es par, el bit de paridad seria O para mantener el número de bits en estado alto lógico como par. Si la paridad seleccionada fuera impar, entonces el bit de paridad sería 1, para tener 3 bits en estado alto lógico. La paridad marcada y espaciada en realidad no verifican el estado de los bits de datos; simplemente fija el bit de paridad en estado lógico alto para la marcada, y en estado lógico bajo para la espaciada. Esto permite al dispositivo receptor conocer de antemano el estado de un bit, lo que serviría para determinar si hay ruido que esté afectando de manera negativa la transmisión de los datos, o si los relojes de los dispositivos no están sincronizados.

#### • **Estándar RS-232**

RS-232 (Estándar ANSI/EIA-232) Posiblemente, el estándar de comunicación más ampliamente utilizado es el RS-232 (Recommended Standard 232, también conocido como Electronic Industries Alliance RS-232-C). Esta implementación ha sido definida y revisada varias veces, y se hace referencia a ella con frecuencia como RS-232 o EIA/TIA 232. La compañía IBM definió el puerto RS-232 en sus ordenadores como un sub-conector D de 9 pines (DE-9), y posteriormente la EIA/TIA aprobó esta implementación como el estándar EIA/TIA 574. Este estándar es definido como una interfaz de 9 posiciones no síncronas entre un DTE (Equipo Terminal de Datos) y un DCE (Equipo de Comunicación de Datos) para el intercambio de datos binarios. Ambas implementaclnes tienen un uso generalizado y en este documento nos referiremos a ellas como RS-232.

La interfaz RS-232 puede operar en distancias de hastá. 15 metros con velocidades de transmisión no superiores a 20 kbps. La velocidad máxima lbsoluta puede variar en función de las condiciones de la línea y la longitud del cable. La interfaz RS-232 opera frecuentemente a 38,4 Kbps sobre distancias muy cortas.

Los niveles de voltaje definidos por el estándar RS-232 van desde -12 a +12 voltios. La interfaz RS-232 es una interfaz no balanceada o de una sola terminación, lo que significa que una señal eléctrica única es comparada con una señal común (tierra) para determinar los estados lógicos binarios. Un voltaje de +12 voltios (normalmente de +3 a +15 voltios) representa un O binario (espacio), y -12 voltios (de -3 a -15 voltios) representa un 1 binario (marca).

El Diagrama del conector RS-232 está indicado en la Fig. 2.29

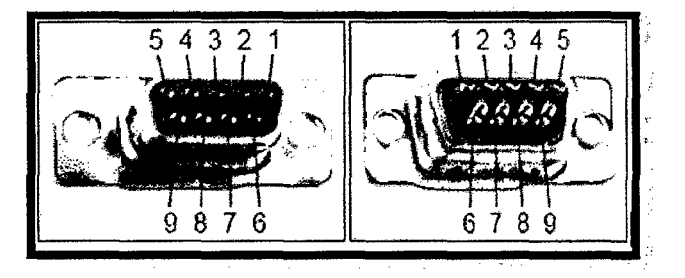

**Fig.** 2.29:Pines del conector DE-9 hembra cara de acoplamiento y cara de soldadura

Además. La tabla 2.2 indica la designación de los pines del puerto serial RS 232.

|                | RS-232 de 9 pines.      |            |
|----------------|-------------------------|------------|
| $\overline{c}$ | Received Data           | RX         |
| 3              | <b>Transmitted Data</b> | TX         |
| 4              | Data Terminal Ready     | <b>DTR</b> |
| 5              | SignalGround            | GND        |
| 6              | Data Set Ready          | <b>DSR</b> |
| 7              | RequestToSend           | <b>RTS</b> |
| 8              | Clear ToSend            | <b>CTS</b> |

**Tabla 2.2:** Señales RS-232 y pines asignados

#### • **Estándar RS-422**

El RS-422 (ANSI/TIA/EIA-422-B) es un estándar técnico que especifica características eléctricas de un circuito de señales digitales de voltaje balanceado. El estándar RS-422 es una interfaz diferencial que define niveles de voltaje y especificaciones eléctricas de transmisor/receptor.

En una interfaz diferencial, los niveles lógicos son definidos por la diferencia de voltaje entre una pareja de señales de entrada o de salida. En contraste, una interfaz de una sola terminación, por ejemplo RS-232, define los niveles lógicos como la diferencia de voltaje entre una señal eléctrica y una conexión de masa común. Las interfaces diferenciales tienen típicamente mayor inmunidad al ruido o a picos de tensión que pudieran tener lugar en las líneas de comunicación. Las interfaces diferenciales tienen también capacidades de conducción mayores, lo que permite cables más largos.

La interfaz RS-422 alcanza velocidades de transmisión de hasta 10 Mbps a 12 metros, y puede alcanzar longitudes de 1200 metros con una velocidad de 100 kbps. El RS-422 también define las características eléctricas del transmisor y del receptor, permitiendo 1 transmisor y hasta 32 receptores a la vez en la línea. Los niveles de la señal RS-422 van desde O a +5 voltios. El estándar RS-422 no define un conector físico concreto.

73

### **Pines del conector DB-9**

Funciones de los pines en RS-485 y RS-422 están indicados en la tabla 2.3:

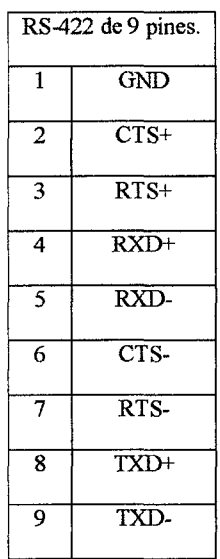

**Tabla 2.3:** Señales RS-485 y RS-422 pines

## **SISTEMAS SCADA**

SCADA es el acrónimo de Supervisory Control And Data Acquisition (Supervisión, Control y Adquisición de Datos).

Un SCADA es un sistema basado en computadores que permite supervisar y controlar a distancia una instalación de cualquier tipo. A diferencia de los Sistemas de Control Distribuido, el lazo de control es generalmente cerrado por el operador. Los Sistemas de Control Distribuido se caracterizan por realizar las acciones de control en forma automática. Hoy en día es fácil hallar un sistema SCADA realizando labores de control automático en cualquiera de sus niveles, aunque su labor principal sea de supervisión y control por parte del operador.

En la Tabla 2.4 se verifican algunas diferencias entre SCADA y DCS.

![](_page_77_Picture_84.jpeg)

**Tabla** *2.4Algunas diferencias típicas entre sistemas SCADA y DCS.* 

El flujo de la información en los sistemas SCADA es como se describe a continuación: El FENÓMENO FÍSICO lo constituye la variable que deseamos medir. Dependiendo del proceso, la naturaleza del fenómeno es muy diversa: presión, temperatura, flujo, potencia, intensidad de corriente, voltaje, PH, densidad, etc. Este fenómeno debe traducirse a una variable que sea inteligible para el sistema SCADA, es decir, en una variable eléctrica. Para ello, se utilizan los sensores o transductores. Los sensores o transductores convierten las variaciones del fenómeno fisico en variaciones proporcionales de una variable eléctrica.

Las variables eléctricas más utilizadas son: voltaje, corriente, carga, resistencia o capacitancia. Sin embargo, esta variedad de tipos de señales eléctricas debe ser procesada para ser entendida por el computador digital. Para ello se utilizan acondicionadores de señal, cuya función es la de referenciar estos cambios eléctricos a una misma escala de corriente o voltaje. Además, provee aislación eléctrica y filtraje de la señal con el objeto de proteger el sistema de transientes y ruidos originados en el campo.

Una vez acondicionada la señal, la misma se convierte en un valor digital equivalente en el bloque de conversión de datos. Generalmente, esta función es llevada a cabo por un circuito de conversión analógico/digital. El computador almacena esta información, la cual es utilizada para su análisis y para la toma de decisiones. Simultáneamente, se muestra la información al usuario del sistema, en tiempo real. Basado en la información, el operador puede tomar la decisión de realizar una acción de control sobre el proceso.

El operador comanda al computador a realizarla, y de nuevo debe convertirse la información digital a una señal eléctrica. Esta señal eléctrica es procesada por una salida de control, el cual funciona como un acondicionador de señal, la cual la escala para manejar un dispositivo dado: bobina de un relé, setpoint de un controlador, etc.

#### **Necesidad de un sistema SCADA.**

Para evaluar si un sistema SCADA es necesario para manejar una instalación dada, el proceso a controlar debe cumplir las siguientes características:

a) El número de variables del proceso que se necesita monitorear es alto.

b) El proceso está geográficamente distribuido. Esta condición no es limitativa, ya que puede instalarse un SCADA para la supervisión y control de un proceso concentrado en una localidad.

e) Las información del proceso se necesita en el momento en que los cambios se producen en el mismo, o en otras palabras, la información se requiere en tiempo real.

d) La necesidad de optimizar y facilitar las operaciones de la planta, así como la toma de decisiones, tanto gerenciales como operativas.

e) Los beneficios obtenidos en el proceso justifican la inversión en un sistema SCADA. Estos beneficios pueden reflejarse como aumento de la efectividad de la producción, de los niveles de seguridad, etc.

f) La complejidad y velocidad del proceso permiten que la mayoría de las acciones de control sean iniciadas por un operador. En caso contrario, se requerirá de un Sistema de Control Automático, el cual lo puede constituir un Sistema de Control Distribuido, PLC's, Controladores a Lazo Cerrado o una combinación de ellos.

## **Funciones.**

Dentro de las funciones básicas realizadas por un sistema SCADA están las siguientes:

a) Recabar, almacenar y mostrar información, en forma continua y confiable, correspondiente a la señalización de campo: estados de dispositivos, mediciones, alarmas, etc.

b) Ejecutar acciones de control iniciadas por el operador, tales como: abrir o cerrar válvulas, arrancar o parar bombas, etc.

e) Alertar al operador de cambios detectados en la planta, tanto aquellos que no se consideren normales (alarmas) como cambios que se produzcan en la operación diaria de la planta (eventos). Estos cambios son almacenados en el sistema para su posterior análisis.

d) Aplicaciones en general, basadas en la información obtenida por el sistema, tales como: reportes, gráficos de tendencia, historia de variables, cálculos, predicciones, detección de fugas, etc. (ver Fig, 2.30).

![](_page_80_Picture_4.jpeg)

**Fig. 2.30:** Ejemplo de pantallas de aplicación SCADA.

## **2.3 Definición de términos básicos**

**Área de Aproximación Final y de Despegue (FATO):** Área definida en la que termina la fase final de la maniobra de aproximación hasta el vuelo estacionario o el aterrizaje y a partir de la cual empieza la maniobra de despegue. Cuando el FATO esté destinado a helicópteros de la Clase de Performance 1, el área definida comprenderá el área de despegue interrumpido disponible. El FATO debe de ser al menos 1.5 veces la mayor dimensión del Helipuerto y normalmente no es menor a 6 m.

**Área de Toma de Contacto y de Elevación Inicial (TLOF):** Área donde el helicóptero posa el tren de aterrizaje en la superficie del helipuerto durante el aterrizaje o abandona dicha superficie al iniciar el vuelo estacionario. El TLOF, puede formar parte del FATO. El TLOF debe ser al menos una vez la dimensión del rotor del Helicóptero asignado.

**Proa:** es la parte delantera del buque en el sentido del movimiento del mismo. Suele tener forma de cuña a fin de presentar menos resistencia al medio en el que se desplaza; en este caso el agua del mar.

Popa: Parte trasera de una nave. Extremo opuesto a la proa; final de la estructura del casco que cierra al buque por su extremidad posterior. Por extensión se llama también popa al tercio posterior del buque.

Estribor: parte derecha del buque (banda o costado) para un observador situado en el plano de crujía y mirando de popa a proa.

Babor: parte izquierda del buque (banda o costado) para un observador situado en el plano de crujía y mirando de popa a proa.

**Ex profeso:** Es una expresión de ongen latino que significa intencionadamente, expresamente antes de empezar a detallar el proceso, definiremos algunos términos, los cuales serán utilizados continuamente en el contenido.

 $\bar{z}$ 

## **CAPÍTULO 111**

## **METODOLOGIA**

## **3.1 Relación entre las variables de investigación**

Ya que estamos realizando un estudio analítico, trabajando a un nivel investigativo explicativo, elaborando estudios observacionales y experimentales, obtenemos las relaciones de nuestras variables, entre las que tenemos las principales que vendrían a ser variables independientes y dependientes, además de ello se incluirán variables intermedias que afectan tanto a las variables independientes como a las dependientes y también observaremos variables de control para el proceso de regulación del problema a trabajar en el proyecto.

#### **3.2 Operacionalización de las variables**

## **VARIABLE JNDEPENDIENTE**

).>- **Pitch:** Determinado por un sensor, representa la inclinación del buque que es afectado por condiciones del mar en determinado tiempo y por la activación de software de control para la estabilidad del *mismo.P(Pitch)* Grados (+90.0 *1* -90.0)

 $\overline{1}$ 

).>- **Roll:** determinado por un sensor, representa el balanceo del buque, afectado también por condiciones del mar y activación de software de estabilidad.R(Roll)Grados (+90.0 *1* -90.0)

- );> **Dirección de viento relativo:** Determinado mediante un sensor la dirección del flujo de viento respecto a una rosa náutica de 0a 360 grados.  $\alpha TW$  degrees(0/359)
- );> **Intensidad de viento relativo:** Determinado mediante un sensor la intensidad o magnitud del viento absoluto, escalado por nodos. TW knots(O 1 120 Nd)
- > **Temperatura:** Determinado por un sensor, depende del tiempo en el cual se tome el parámetro.Temp °C (+/- 00.0)
- );> **Tensión aplicada a las Piastras:** Esta es una variable que posee niveles pues varía desde 8 hasta 11 voltios, cuatro estados de tensión aplicado a las luces de plataforma (piastras). Voltage V(8 - 11)
- );> **Activación del Inclinómetro:** Variable que determina si se activó o no el sistema de control incorporado al sistema, para definir el horizonte llano para el piloto del helicóptero, su activación sirve para la visualización del helo. Control (Activado/Desactivado)

#### **VARIABLE DEPENDIENTE**

);> **Intensidad de Luz de Piastras:** Variable que representa visualmente el nivel de luminosidad que ofrecen las luces de la heliplataforma, estas serán sensados por un visor nocturno especial para oscuridad. Intensidad (Muy baja, Baja, Regular, Alta)

- <sup>~</sup>**Referencia de Horizonte:** Variable que lo determina el piloto del helicóptero o el técnico del buque sobre la pista, para declarar la factibilidad del sistema de control para invocar la referencia de horizonte llano. Referencia de Horizonte (Óptimo/Dificultoso)
- <sup>~</sup>**Dirección del Buque:** Determinado por un sensor, respecto a una rosa náutica, afectado por maniobra del piloto del buque. *Log Ship* Grados (0.0 *1* 359.9).
- <sup>~</sup>**Velocidad del Buque:** Determinado por un sensor, afectado por el piloto del buque.Knots (00.0)+/-
- *)o>* **Aterrizaje del Helicóptero:** Correspondiente al área de aterrizaje de la nave a repostar sobre el buque.
	- o Zona de aterrizaje
		- No permitido
		- **Aceptable**
		- Óptimo

## **VARIABLE DE PERTURBACIÓN**

**Estado del mar:** Determinado visualmente mediante el uso de la escala Douglas en 10 grados tomando como referencia el oleaje y el tamaño de las olas. Grado (0/10)

#### 3.3 Tipo de investigación

La investigación que se realiza en este proyecto es del tipo "investigación experimentalaplicado", donde usamos los conocimientos de ingeniería electrónica, esencialmente de control y automatización para llevarlos a la práctica en beneficio de la sociedad.

## 3.3.1 TEMPORAL

La delimitación de la ubicación temporal para nuestro proyecto toma etapas evaluadas desde el año 2012 hasta la actualidad, pues el estudio de nuestra problemática se realizó el año pasado, la toma de muestras, las pruebas y resultados vienen siguiendo un secuencia que aún hoy seguimos trabajando, con la el propósito de lograr el objeto de nuestro problema (modernización del sistema de luces de cubierta de vuelo para Unidades navales).

#### 3.3.2 ESPACIAL

La delimitación geográfica o el campo de estudio, análisis y resultados lo realizamos en el Perú, región de Callao, en la Base naval de la Marina de Guerra del Perú, a donde tenemos definido acceso por estar realizando dicho proyecto para beneficio de los buques que se implementen en la base.

## 3.4 Diseño de investigación

En nuestro trabajo de investigación, el tipo de diseño de investigación es experimental, más específico, es un experimento verdadero pues requiere manipulación de las variables obtenidas, establecer relaciones y procesos que hagan interacción unas con otras, así mismo el investigador toma papel en la intervención del proceso mediante la aplicación de programas de control de procesos para solucionar el problema de manera más óptima y eficiente.

## **3.5 Etapas de la investigación**

La investigación se llevó a cabo en tres etapas.

## **lera Etapa:**

La primera etapa consistió en el estudio y análisis de la situación actual del sistema de luces para cubierta de vuelo en los buques de la Marina de Guerra del Perú, e investigar mediante fuentes de datos de interés, la forma de modernizar, rediseñar y optimizar el sistema completo de estudio.

## **2da Etapa:**

Fase 1: Identificación de voltajes y señales de control.

- Tipos de sensores anteriores y posteriores
- Circuito eléctrico de las señales de entrada y salida
- Voltajes de alimentación diversos.
- Diseños y planos iniciales.

Fase 2: Controlador.

- Secuencia lógica del sistema.
- Identificación de los módulos del PLC.
- Programa del PLC.
- Programa Labview.
- Sistema de emergencia y protocolo de pruebas en el sistema.

Fase 3: Software de control.

- Interfaz HMI
- Programa del PLC
- Programa Labview.
- Servidor de datos compartidos.

Fase 4: Consola de control y monitoreo

- Pantalla PC industrial
- Diseño de consola
- Ensamblaje

## **3era Etapa.**

- Presentación de protocolos de pruebas
- Pruebas iniciales
- Pruebas finales
- Elaboración y entrega de manuales
- Aprobación y entrega del proyecto concluido.
- Entregables de cada etapa y fase del Proyecto
	- FASE 1: Identificación de voltajes del sistema
	- FASE2: Implementación de los voltajes y señales de control.
	- FASE3: Consola de Control y Software para PLC.

FASE 4: consola. Implementación del proyecto con el nuevo diseño en la nueva

## 3.6 Técnicas e instrumentos de recolección de datos

En el presente estudio se empleó la técnica de la observación, mediante la visualización de cada uno de los procesos que intervienen en el desarrollo del sistema que es nuestro tópico de investigación.

Los instrumentos que utilizamos para esta investigación serán guías de observación, Lista de cotejo y escala de observación para conocer la información de los procesos de forma cerrada y concreta, se incluirán en estos medios un apartado para las observaciones de cada punto. La Tabla 3.1 describe las técnicas de observación.

![](_page_89_Picture_50.jpeg)

![](_page_89_Picture_51.jpeg)

# **CAPÍTULO IV**

## **RESULTADOS**

## **4.1 Resultados parciales**

## **4.1.1 Descripción del sistema de control de luces de cubierta de vuelo sobre fragatas militares en MGP**

El sistema de control automatizado que se planea implementar sobre estos buques militares toma efecto sobre navíos implementados con cubierta de vuelo, es decir, heliplataformas, para la correcta operación de helicópteros sobre estos, ya sea en modo diurno o nocturno.

El proyecto que estaremos ejecutando se enfoca básicamente en el desarrollo del software de programación que controlará todo el sistema, desde activación de luces de la zona de vuelo hasta el monitoreo de parámetros que influyen para el óptimo decolaje o posamiento del helo.

Nuestro sistema puede ser controlado de forma manual (mediante cajas de control y tableros eléctricos) o digital (mediante dos consolas o pantallas táctiles).

Para el desarrollo del software usaremos tres programas, los cuales son: Labview 2011 y Kepserver EX5 para la PC industrial y TIA PORTAL para el PLC. El sistema operativo en el que trabajamos es Windows XP.

Los medios de comunicación que usarnos son Serial RS-232, RS-422 y Ethernet para hacer la lectura de la trama que nos genera los sensores ubicados en el buque y también para habilitar los dos puntos de las consolas desde diferentes posiciones en el buque.

El proceso del sistema se irá explaneando mediante los códigos de programación para que el lector obtenga una referencia mucho más clara del trabajo que se está llevando acabo.

## **4.1.2 Desarrollo del sistema y funcionamiento del sistema**

## }- **Programación en la PC Industrial**

Empezamos usando el programa Labview, el cual es un entorno de programación que nos ofrece una gama de opciones para trabajar en tiempo real, ya que posee una gran variables de módulos de comunicación en un ambiente agradable y amigable para el operario mediante el uso de bloques para el desarrollo del código de su programación.

## •!• **Creación del proyecto**

 $\bar{z}$ 

Se crea el proyecto con los códigos de programación, se coloca las dependencias de uso de dispositivos externos y se crean librerías para compartir, mediante un servidor (Kepserver), todas las variables de proceso del sistema (ver Fig. 4.1).

![](_page_92_Figure_0.jpeg)

**Fig.** 4.1:Proyecto de Labview

## •!• **Código para la activación de las luces y lectura de parámetros obtenidos de los sensores del buque.**

Se indica que trabajamos con los siguientes tipos de luces:

- o Luces semafóricas (rojo y verde)
- o Luz de mantenimiento o perimétricas
- o Luces de señalización (contorno de la pista de vuelo)
- o Luces de Hangar (almacén para recepción del helicóptero)
- o Luz Inclinométrica (sobre el hangar, quien da referencia de estabilidad para el helicóptero)

Los sensores del buque con los que estamos trabajando son:

- o Roll (balanceo)
- o Pitch (inclinación)
- o Viento Relativo (Usado para maniobras del buque)
- o Viento Absoluto (usado para lanzamiento de misiles del buque)
- o Rumbo (Dirección del buque)
- o Corredera digital (velocidad del buque)

#### **Código:**

Creamos un While time Loop, para optimizar recursos, creamos nuestros pulsadores y sus respectivos led para cada tipo de luz, debe haber un botón de encendido y uno de apagado respectivos. El código de activación de cada tipo de luz se apreciará en el programa de PLC, aquí podemos observar bloques de luces sin conexión debido a que el control de estos es mediante el PLC, así que usando nuestro software de servidor, establecemos al programa de Labview como un cliente que recepcionará que tendrá también privilegios de usuario para poder, no sólo visualizar el estado de las luces, sino que también ejercer control sobre ellas.

Observamos además dos bloques de variables de tiempo real, los cuales son P (pitch) y R (roll), que lo leemos mediante el puerto RS232 de la PC industrial, con código aparte de decodificación extraemos nuestro valor deseado y aplicamos para obtener nuestros valores de babor, estribor (debido al balanceo) y Proa y Popa (debido a la inclinación del buque). Siempre con sus respectivos histogramas.

La Fig. 4.2indica el diagrama generado en Labview donde está implementada la lógica para la lectura de datos del giróscopo y viento, además de encontrar el código de luces.

![](_page_94_Figure_0.jpeg)

**Fig.** 4.2:Código de luces y lectura de datos del giróscopo y viento.

## •!• **Código rosa de maniobra**

Usamos otro While Time Loop para ahorrar recursos y creamos un esquema en coordenadas polares para graficar el área de aterrizaje óptimo para helicópteros de acuerdo a la nave en la cual estaremos utilizando el sistema, este gráfico trabaja en tiempo real con los parámetros de viento relativo, rumbo y velocidad del buque para que el desplazamiento del buque en modo maniobra se refleje en nuestra rosa y ésta a su vez sea supervisada por un operario para indicar el momento en el que el helicóptero está en óptimas condiciones para su correspondiente operación (ver Fig. 4.3).

![](_page_95_Figure_0.jpeg)

**Fig.** 4.3:Código para la gráfica de la rosa de maniobra

## •!• **Código decodificación de la trama NMEA**

Como se mencionó anteriormente los valores de los sensores ubicados en el buque con los cuales estamos trabajando lo obtenemos mediante un canal de salida, que engloba mediante una misma trama todos los parámetros de manera digital.

La trama que usamos es NMEA Like, de uso específico para la MGP, con sus correspondientes estándares de comunicación.

Leemos el canal mediante nuestro puerto RS232 de la PC industrial, seleccionamos cabeceras para que la trama se actualice constantemente, le damos un tiempo para tal y luego desfragmentamos la cadena para ser usado a nuestra conveniencia.

La Fig. 4.4 muestra el código de decodificación de la trama o frame, realizado en Labview.

![](_page_96_Figure_0.jpeg)

Fig. 4.4:Código de decodificación de la trama

## • Servidor Kepserver EX5

Este software nos permite compartir variables y sus respectivos estados entre dos o más dispositivos, en nuestro caso lo compartiremos entre nuestra PC industrial y el PLC, el cual visualmente se mostrará mediante el HMI Confort Panel Siemens (ver 4.5).

| <b>Go FIPServert.X - Servisme</b><br>FB. | View Took faintime Help    |                                     |                                                                                          |                                                           |                                          | Г. |
|------------------------------------------|----------------------------|-------------------------------------|------------------------------------------------------------------------------------------|-----------------------------------------------------------|------------------------------------------|----|
| g4) Channel1                             | P.                         | Character Tences - 4p [*]<br>Device | I∓ı.<br>Nodel                                                                            | $\mu$<br>Description                                      |                                          |    |
| <b>ET Derive 1</b>                       |                            | Devel                               | 57-1200                                                                                  | 19211803                                                  |                                          |    |
|                                          |                            |                                     |                                                                                          |                                                           |                                          |    |
|                                          |                            |                                     |                                                                                          |                                                           |                                          |    |
|                                          |                            |                                     |                                                                                          |                                                           |                                          |    |
|                                          |                            |                                     |                                                                                          |                                                           |                                          |    |
|                                          |                            |                                     |                                                                                          |                                                           |                                          |    |
|                                          |                            |                                     |                                                                                          |                                                           |                                          |    |
|                                          |                            |                                     |                                                                                          |                                                           |                                          |    |
|                                          |                            |                                     |                                                                                          |                                                           |                                          |    |
|                                          |                            |                                     |                                                                                          |                                                           |                                          |    |
|                                          |                            |                                     |                                                                                          |                                                           |                                          |    |
|                                          |                            |                                     |                                                                                          |                                                           |                                          |    |
| Daniel I                                 | True :                     | Stores:                             | Event                                                                                    | NG P                                                      |                                          |    |
| 12/03/2013                               | 11:45 ISBN                 |                                     | KEPServerEXVR. Paviline service stated.                                                  |                                                           |                                          |    |
| <b>0 12/07/2013</b>                      | 11.45.16 am.               | <b>KEPServerEXVR.</b>               | Advanced Tage Flug in V5.7.24.0                                                          |                                                           |                                          |    |
| <b>69 12/08/2013</b>                     | 11:6:15am.                 |                                     | KEPServerEXVR., Data Logger Plug-in VS.7.84.0                                            |                                                           |                                          |    |
| 0.1278/2013<br>1012/09/2013              | 11.45.16 am                |                                     | REPServerEXVR Chacke Connector Fluy-in VS 7.84 0                                         |                                                           |                                          |    |
| 12/02/2013                               | 1145-16am.<br>11:5:15 e.m. |                                     | KEPServerEXVR. Alems & Events Places V57.84.0<br>REPSeverEXVR SNNP April Flores V5.734.0 |                                                           |                                          |    |
| 19 12/08/2013                            | 11.45.16 cm.               |                                     | REPServerEXVR., Made Lavel Recordency Places VS.734.0                                    |                                                           |                                          |    |
| (f) 12/09/2013                           | 11.655 am.                 | CFC JRET Server                     |                                                                                          | Timed out types to stat the OPC. NET server, Flexos vesty |                                          |    |
|                                          |                            |                                     |                                                                                          |                                                           |                                          |    |
| Firsty.                                  |                            |                                     |                                                                                          |                                                           | Defaul User (Tents: J Active tags: Oct 0 |    |

Fig. 4.5:0btención de datos en KeepServer

#### )- **Programación en el PLC**

Este autómata programable trabajará como un servidor en cuanto a la manipulación de los diferentes tipos de luces, estamos usando el PLC S7 1200 de Siemens, su control y supervisión se realizara con el uso del HMI Confort Panel de Siemens.

## •!• **Programación de PLC y HMI** SIEMENS

Para empezar necesitamos ubicar en el plano eléctrico cuales serán nuestras entradas y salidas, designarles una variable, saber qué tipo de comunicación tendrá con otros equipos y de esta forma empezar nuestra configuración y programación del PLC y HMI.

#### **Paso 1 :Declaración de hardware**

Ya teniendo todas las entradas, salidas y tipos de comunicación con otros equipos declaradas, empezamos a definir los equipos necesarios. Primero elegimos el PLC que concuerde con nuestras necesidades, nueve salidas para la activación de los relés de manera automática, un puerto 422 para la comunicación con las señales analógicas entrantes y un módulo de entradas y salidas analógicas para el control del servomotor.

Luego necesitaremos un HMI que pueda soportar los gráficos, conexiones y facilidades para nuestro proyecto, en este caso un Confort Panel considerando que los Basic Panel dejaran de ser fabricado acabando el año (ver Fig. 4.6)

![](_page_98_Figure_0.jpeg)

Fig. 4.6:Configurando nuestros dispositivos y redes.

Paso 2: Declaramos cuales serán nuestras variables en el proceso a realizar, en nuestro caso los principales será declarara nuestras salidas y algunas marcas que serán el enlace entre el HMI y el PLC (ver Fig. 4.7).

| Nombre                  | Tipo de datos | Dirección A                          |
|-------------------------|---------------|--------------------------------------|
| <b>QU BV_PIASTRA</b>    | <b>Bool</b>   | $°$ -Q0.0                            |
| <b>QUI 9V_PIASTRA</b>   | Baol          | $^{c}$ <sub>2</sub> O <sub>0.1</sub> |
| QU 10V_PIASTRA          | Bool          | $^{\circ}$ :00.2                     |
| <b>ED 12V_PIASTRA</b>   | Bool          | 5.00.3                               |
| <b>AT MANTENIMENTO</b>  | Bool          | $-0.4$                               |
| <b>KET INCLINOMETRO</b> | Boot          | .00.5                                |
| ∤ପ LUZ_RO.O             | Bool          | $^{\circ}$ :00.6                     |
| <b>QUI LUZ VERDE</b>    | Bool          | <b>AQ0.7</b>                         |
| <b>QU HANGAR</b>        | Bool          | 0.10 <sup>5</sup>                    |
|                         |               |                                      |

Fig. 4.7:Tabla de variables usadas en el programa

Paso 3: Continuando, ahora empezaremos con nuestra programación. Teniendo en cuenta que hay distintos tipos de lenguajes, utilizaremos el más conocido y sencillo, el lenguaje " $AWL$ ".

Empezaremos con el módulo de comunicación, declarando y habilitando el puerto 422, ingresando el número de puerto, velocidad de envió de datos, bits de dato, la paridad y el tiempo de espera.

Nosotros habilitamos el puerto apenas empiece a ejecutar la programación el PLC con una marca de sistema llamada "FirstScan", y de esta manera el puerto 422 no perderá ningún dato (ver Fig. 4.8).

| "PORT_CFG_DB2"       |            |  |
|----------------------|------------|--|
| PORT_CFG             |            |  |
| EN                   | ENO        |  |
| 3041.0               | DONE -     |  |
| "FirstScan"          | ERROR - _  |  |
| <b>IEO</b>           | $5TATUS -$ |  |
| 271                  |            |  |
| "CM_1241_(           |            |  |
| RS422_485)_1" - PORT |            |  |
| 0-PROTOCOL           |            |  |
| $4800 - BAD$         |            |  |
| D-PARTY              |            |  |
| 8-DA7ERS             |            |  |
| $1 - STOPEID$        |            |  |
| 0-FLOWETAL           |            |  |
|                      |            |  |
| **- XONCHAR          |            |  |
| **- XOFFCHAR         |            |  |
| 2000 - WATTIME       |            |  |

Fig. 4.8:Bloque de comunicación RS-422

Seguidamente crearemos un Bloque de Datos, llamado comúnmente DB's, aquí almacenaremos los datos recibidos, declaramos el tipo de cada dato en el orden que fueron enviados. En este caso todos nuestros datos son recibidos como WORD, por este motivo tendremos que convertir cada uno de nuestros datos en DWORD para poder leerlos como Reales (ver Fig. 4.9).

| <b>DATOS</b> |        |               |                                 |                                       |    |  |
|--------------|--------|---------------|---------------------------------|---------------------------------------|----|--|
|              | Nombre |               | Tipo de detos                   | Valor de arranquil Remanen Visible en |    |  |
|              |        | Static        |                                 |                                       |    |  |
|              |        | DATO WORD     | , Array [1  4] — <u>[a]</u> ^*_ |                                       | ۲  |  |
|              |        | DATO_WORD[1]  | Word                            |                                       | ☑  |  |
|              | J.     | DATO WORD[2]  | Word                            |                                       | ସେ |  |
|              |        | DATO_WORD[3]  | Word                            | o                                     |    |  |
|              |        | DATO WORD [4] | Word                            | o                                     | v  |  |

Fig. 4.9: Variables para la decodificación de la trama de los sensores

Para poder transformar todos los datos es más fácil trabajarlo en un FB (Bloque de Funciones con memoria) y con un Lenguaje "SCL", transformamos todos los datos a Doble Word (DW) y enviamos a otro DB. Este FC tendrá que ser luego llamado en el OBl (ver Fig. 4.10).

![](_page_100_Figure_3.jpeg)

Fig. 4.10:Código en SCL

Aquí recibimos los datos ya en Reales (ver Fig. 4.11 ).

| ٠,<br><b>CONTRACTOR</b> | -au |   | DATO_DWORD    | Array $[1.4]$ $-$ | 區   |              | ---<br>M |  |
|-------------------------|-----|---|---------------|-------------------|-----|--------------|----------|--|
| 8                       | œ   |   | DATO_DWORD[1] | Real              | 0.0 | ومعجم<br>- ب |          |  |
| di a<br>٠               | Ð   | ۰ | DATO DWORD121 | Real              | 0.0 |              | v        |  |
| $10 \oplus$             |     | ۰ | DATO DWORD13  | Reat              | 0.0 |              |          |  |
| 11                      | 40  | ۰ | DATO DWORD14  | $\cdots$<br>Real  | 0.0 | £.,          | v.       |  |
|                         |     |   |               |                   |     |              |          |  |

Fig. 4.11 :Datos de la conversión

![](_page_101_Figure_0.jpeg)

Aquí llamamos nuestro FC, y le pusimos el nombre de MOVE (ver Fig. 4.12).

Fig. 4.12:Llamado del FC

Una vez ya habiendo obtenido nuestros datos del puerto de comunicación, empezaremos con nuestra Lógica. Tendremos 4 salidas, las cuales cada una pertenece a un nivel de potencia de las Piastras, así que no pueden estar activadas dos a la vez, y teniendo en cuenta que cuando ninguna esta activada las Piastras estarán apagadas. Para esto crearemos una nueva Función (FC) llamada "Activación de Relés" que luego será llamado desde el OB1 (ver Fig. 4.13).

![](_page_101_Figure_4.jpeg)

![](_page_101_Figure_5.jpeg)

De esta manera haremos cuatro veces, cada una solo activara una de las salidas, y cuando pongamos apagar, todas las salidas se desactivaran.

Tener en cuenta que el Hangar se prendera ante cualquier nivel, se apagara al instante que todo se apague (ver Fig.  $4.14$  y Fig.  $4.15$ ).

![](_page_102_Figure_2.jpeg)

Fig. 4.14:Código de activación luces del hangar

![](_page_102_Figure_4.jpeg)

Fig. 4.15:Código de apagado total

La Luz del Perímetro al igual que la Luz del inclinómetro será activada por un pulsador y desactivados por otro (ver Fig. 4.16).

![](_page_103_Figure_1.jpeg)

Fig. 4.16:Código de activación luz inclinométrica y de perímetro

Luego tenemos la Luces Semafóricas, las cuales son de color Rojo y verde y no pueden ser activadas las dos a la vez (ver Fig. 4.17).

![](_page_103_Figure_4.jpeg)

Fig. 4.17:Código de luces semafóricas

## **Luz inclinométrica**

Se implementará un bracket de luces LED en el eje de un servomotor FESTO, sobre el hangar, en la cubierta de vuelo, en una zona alta, el objetivo de esta barra es que se mantenga en una posición estable de grado 0°, independiente al movimiento del buque, tiene un proceso como el de un péndulo invertido, recibe la señal de rollido o balanceo del sensor del buque, este le mandará posiciones angulares entre -180° y 180°, esto indica si el buque está a babor (izquierda) o estribor (derecha). Esta referencia es de suma importancia para el piloto del helicóptero que quisiera repostar sobre la pista de vuelo,puesto que, al margen del movimiento ocasionado por el mar o por el viento, el piloto del helo sabe en qué trayectoria y posición posar sobre el móvil. Sólo le restaría esperar la aprobación de inicio de aterrizaje (luz verde), otorgado por el estudio del personal en el puente de comando (ver Fig. 4.18) .

![](_page_104_Figure_2.jpeg)

**Fig.** 4.18:Proceso Barra Inclinométrica

Haremos nuestro PID, el cual siempre debe de ejecutarse en el OB30, Ciclo de interrupciones para que se ejecute correctamente. Primero declaramos nuestra entrada que 102

nos marcara la Posición Actual, en este caso será una entrada analógica la cual la escalaremos para que nos dé una lectura apropiado, un rango entre+/- 180° (ver Fig. 4.19).

![](_page_105_Figure_1.jpeg)

**Fig.** 4.19:Normalización y Escalamiento de una señal

Una vez ya teniendo el valor de nuestra Posición Actual, declaramos nuestra salida del PID que será nuestra Salida Analógica del PLC (ver Fig. 4.20).

![](_page_105_Figure_4.jpeg)

**Fig.** 4.20:Código de bloque del PI

Una vez ya teniendo nuestras entradas y salida, haremos la configuración final del PID, en el cual seleccionaremos el Tipo de Regulación, seleccionamos los parámetros de entrada/salida y Setpoint (ver Fig. 4.21 ).

![](_page_106_Picture_154.jpeg)

Fig. 4.21 :Configuración del PID

Luego ya habiendo configurado, solo nos falta obtener los parámetros del PID, esto lo conseguiremos gracias a la Puesta en Servicio, que obtendrá los datos del Kp, Ki, Kd automáticamente. Solo se tendrá que poner en línea con el PLC, Optimización inicial y "START" (ver Fig. 4.22).

| ಳಳ                                                                                                    | रुपुरस्कारण करणक<br>Optimización                             |                                                    |
|----------------------------------------------------------------------------------------------------|--------------------------------------------------------------|----------------------------------------------------|
| C DATOS (DB3)<br>^<br><b>D</b> DATOS MO DEE)<br><b>D MOVE_06 (CBS)</b><br><b>Elsewer de Grievas</b><br>= 4 Objezos tecnológicos | Medición:<br>Tempo de investreo 0.3 + s <sup>1</sup> b-5tari | Modo de aplimizacio<br><b>Colimas ción inicial</b> |
| T Agregar objeto<br>-1. PO_Compact_2 (0813)<br>A Comgunaón                                                                      | 电压 经税<br><b>Static</b><br>$-20,000$<br>A.<br>O Setpoint      |                                                    |
| IН<br><b>Faultherers entries</b>                                                                                                | A spot.<br>109.000<br><b>Dom</b>                             |                                                    |
| · La Venables FLC<br>in Morant todas fas variables<br>EZ harakmen situ de e                                                     | en tab                                                       |                                                    |
| Vista detallada                                                                                                    | 40.000                                                       |                                                    |
| <b>Jornary</b>                                                                                                    | 40.700                                                       |                                                    |
|                                                                                                    | 13.000                                                       |                                                    |
|                                                                                                    | 0.000<br>a at no<br>4 26 27<br>4.26.999<br>الاستقد           | 4.14.                                              |

Fig. 4.22:Puesta en servicio

Y finalmente se podrá ver los parámetros del PID en el siguiente bloque (ver Fig. 4.23).

![](_page_107_Picture_269.jpeg)

**Fig.** 4.23:Parámetros del PID

Primero debemos de hacer un par de restricciones, para que nuestro PID no tenga ningún tipo de error (ver Fig. 4.24).

![](_page_107_Picture_270.jpeg)

**Fig.** 4.24:Restricciones para el PID

Luego tendremos que poner que como valor inicial sea siempre el mismo con el que termino (ver Fig. 4.25).
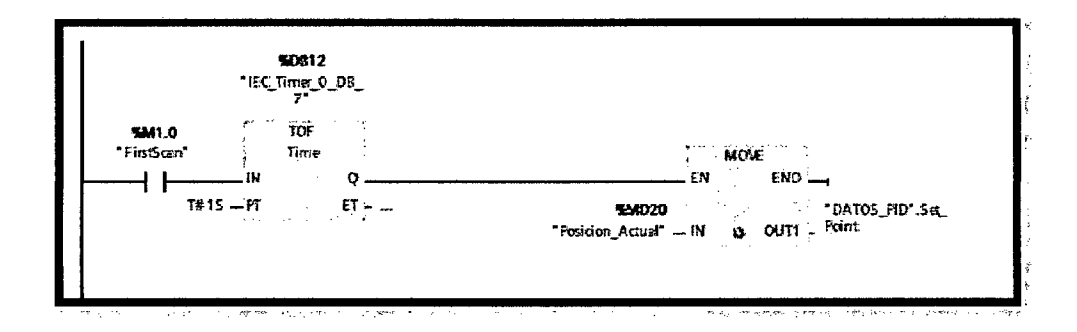

Fig. 4.25: Código de evaluación y salida de datos

Y finalmente que ante cualquier error, nuestro PID se resetee (ver Fig. 4.26).

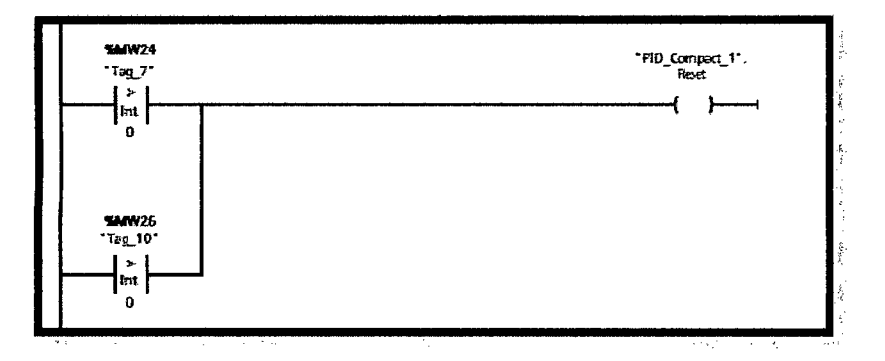

Fig. 4.26: Código de protección del PID

#### $4.2$ **Resultados finales**

### 4.2.1 Descripción del sistema de presentación final mediante las consolas de control

Una vez finalizado el código en el PLC y en la PC industrial, comenzamos a elaborar los paneles de monitoreo y control del sistema total como plataforma de la PC y del HMI.

### 4.2.2 Desarrollo de las plataformas

Se empieza con la PC Industrial táctil, debido a que hay muchos parámetros del sistema crearemos pestañas de control y visualización.

\* Pestaña de activación de las luces

Se muestran los botones de encendido y apagado de todas las luces con sus respectivos leds de visualización de estado (ver Fig. 4.27).

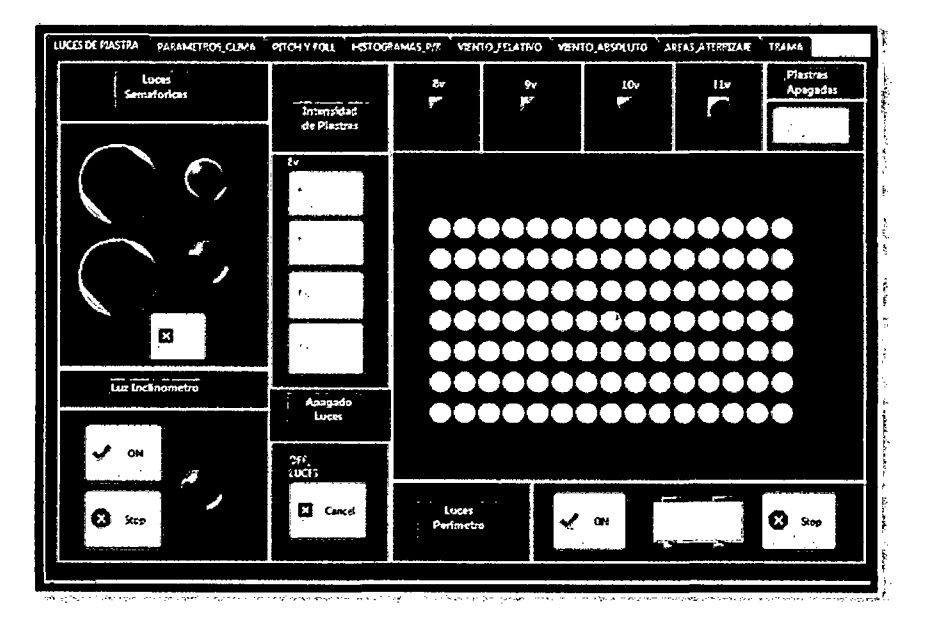

Fig. 4.27: Panel de activación de luces

### \* Pestaña lectura del Giróscopo

Mediante este obtenemos las medidas de nuestros valores de PITCH (inclinación) y ROLL (balanceo) del buque, diferenciamos sus posiciones de acuerdo a términos usados en naves marinas: Babor, Estribor, Proa y Popa (ver Fig. 4.28).

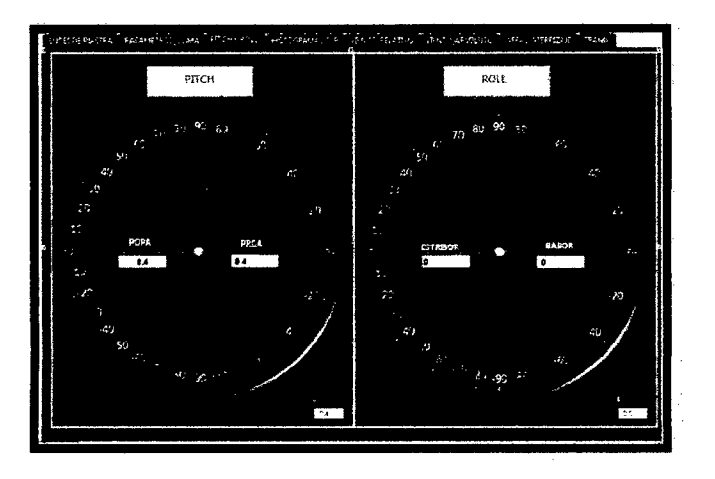

Fig. 4.28: Panel lectura del Girocompás

### •!• Pestaña Histograma del Giróscopo

Muestra los valores de Pitch y Roll en una escala de tiempo, ejecutándose en tiempo real (ver Fig. 4.29).

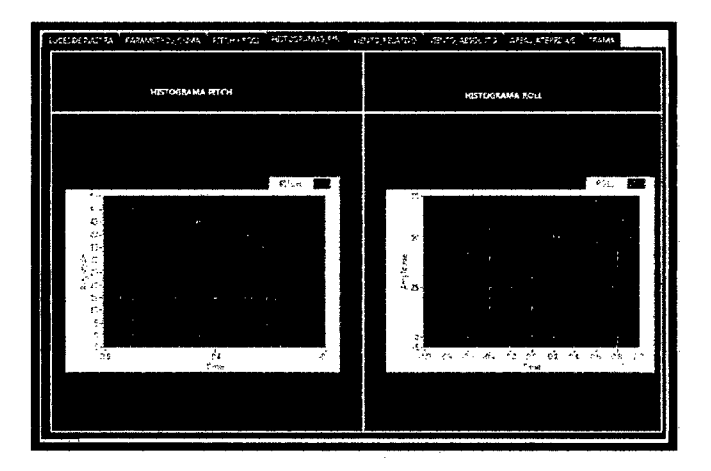

Fig. 4.29:Panel Histogramas de inclinación y balanceo

•!• Pestaña lectura de viento relativo

De este valor leemos su dirección 0-360° y su velocidad en nodos (ver Fig. 4.30).

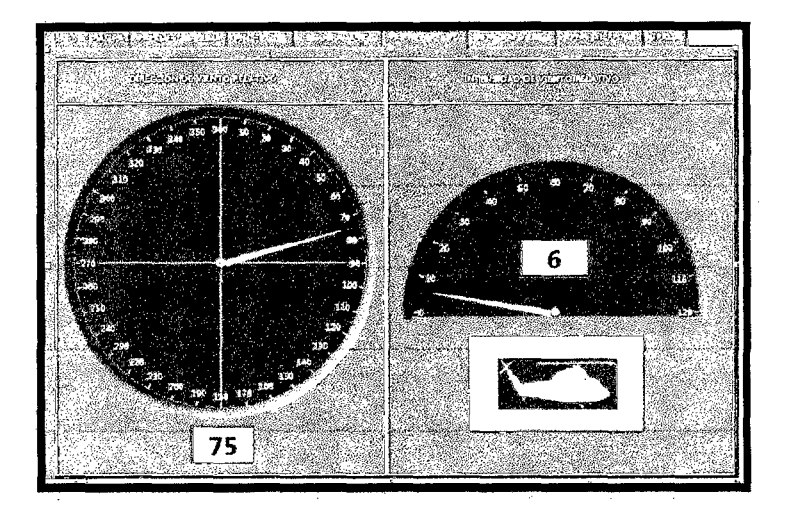

**Fig.** 4.30:Panel Viento Relativo

•!• Pestaña de viento absoluto

Valor del cual se toma, también su dirección y velocidad (ver Fig. 4.31).

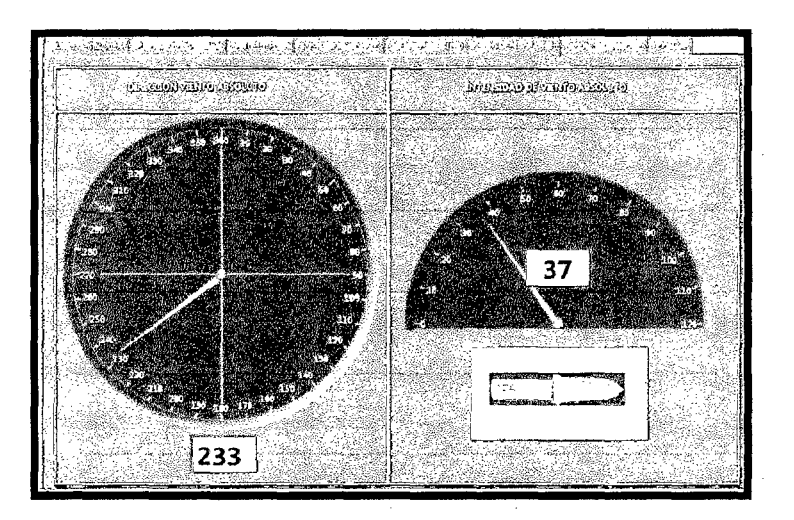

**Fig.** 4.31:Panel Viento Absoluto

### •!• Pestaña Rosa de Maniobra

Sirve para que el piloto del buque pueda maniobrar, adecuándose al periodo actual, sea día o noche, teniendo en cuenta sus parámetros de viento relativo, rumbo y velocidad

del buque, los cuales deben tener un estándar para el aterrizaje óptimo del helicóptero sobre la nave (ver Fíg. 4.32).

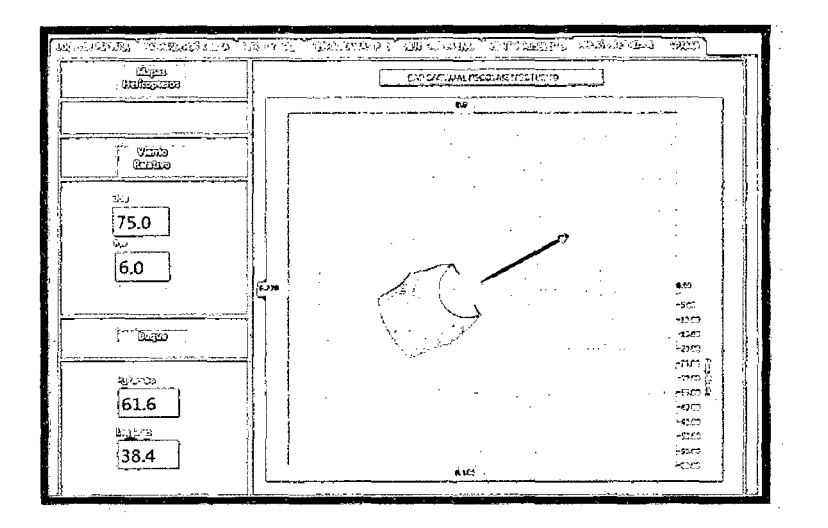

Fig. 4.32:Panel Rosa de Maniobra

### Desarrollo plataforma HMI

Para nuestro HMI también usamos pestañas para el monitoreo y control de todas las variables de nuestro proceso.

### •:• Pestaña pantalla principal

Empezamos con nuestra Pantalla Principal, la cual contendrá 5 botones para nuestras sub Pantallas en las cuales tendremos nuestros diferentes tipos de mando (ver Fig. 4.33).

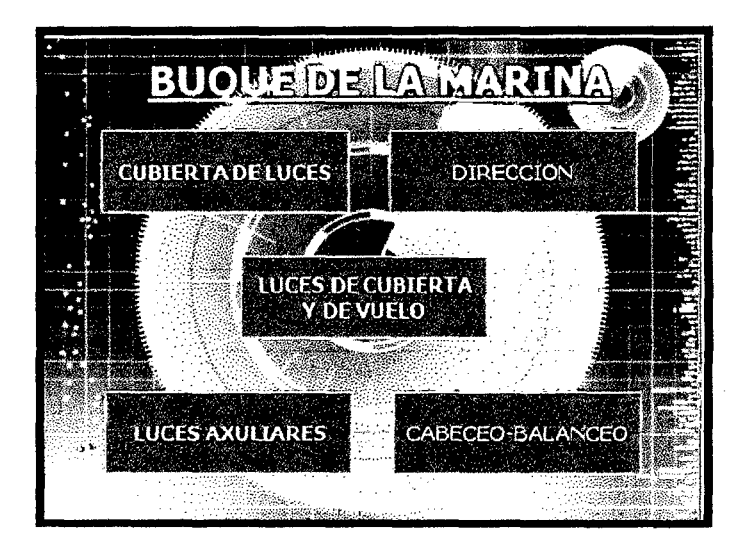

Fig. 4.33:Menú sistema de luces

•!• Pestaña Luces Semafóricas

Cubierta de Luces o Luces Semafóricas, en las cuales podremos tener el control de encender las luces para indicar el aterrizaje del Helicóptero (ver Fig. 4.34).

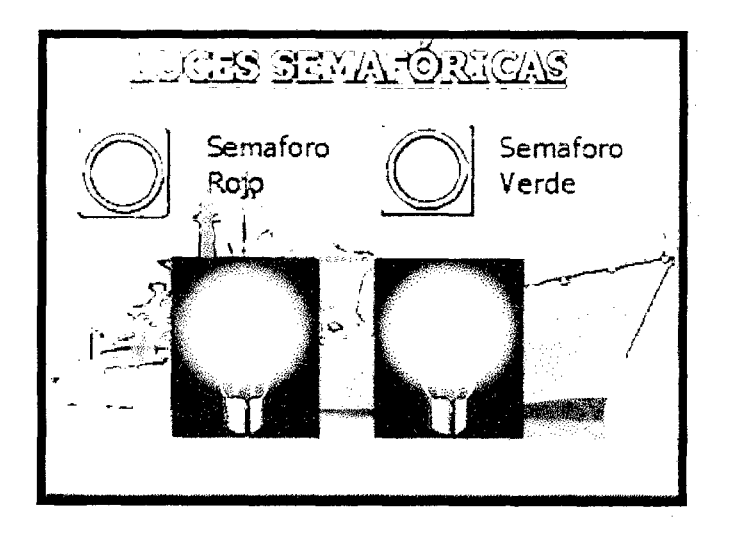

Fig. 4.34:Panel Luces semafóricas

### •!• Pestaña Rosa de maniobra

En la pantalla de Dirección, sabremos en qué dirección se encuentra el Buque y la intensidad del viento, de esta forma sabremos si es factible mandar aterrizar el Helicóptero o cuando se debe de girar el buque para que este en la misma dirección del viento (ver Fig. 4.35).

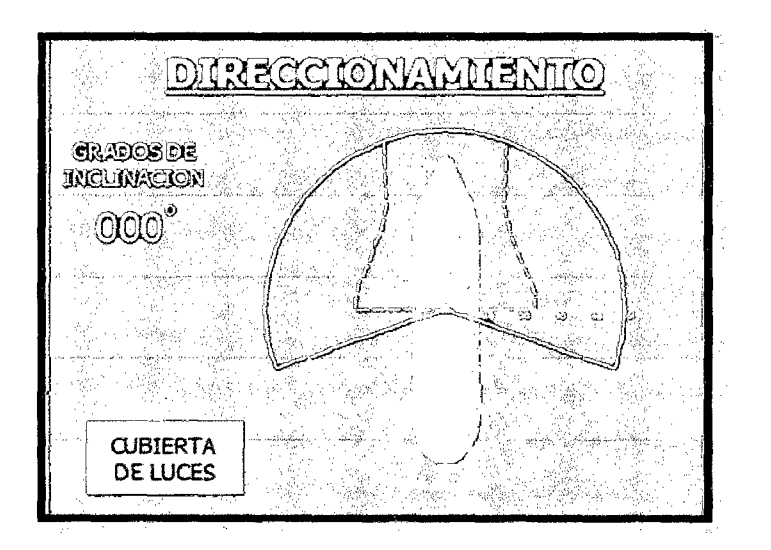

**Fig.** 4.35:Panel Rosa de Maniobra

#### •!• Pestaña luces de Señalización o piastras

Luces de Cubierta y de Vuelo, aquí podremos controlar los niveles de potencia de la Piastra, dependiendo el clima en que se encuentre el buque, teniendo en cuenta que tenemos cuatro tipos desde un nivel bajo hasta un nivel alto (ver Fig. 4.36).

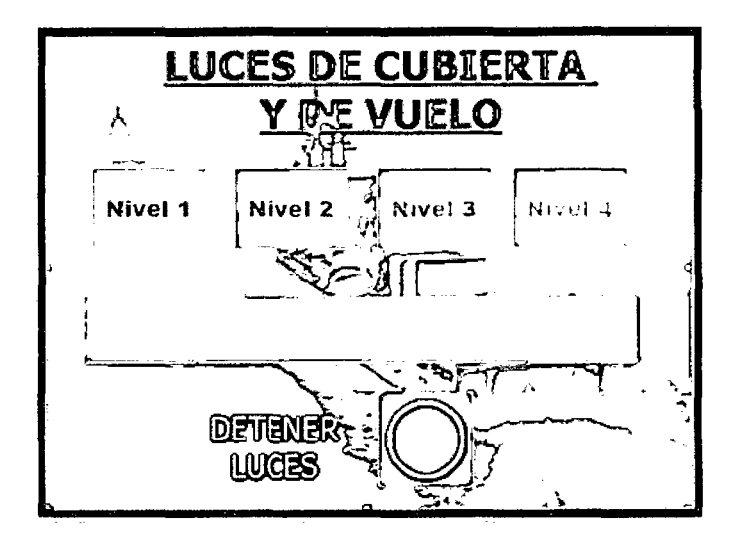

**Fig.** 4.36:Panel Luces señalización

•!• Pestaña luces auxiliares

Ahora tenemos las luces Auxiliares, en las cuales tenemos la luz de Perímetro y la luz del inclinómetro, para tener una mejor visualización de la pista de aterrizaje (ver Fig. 4.37).

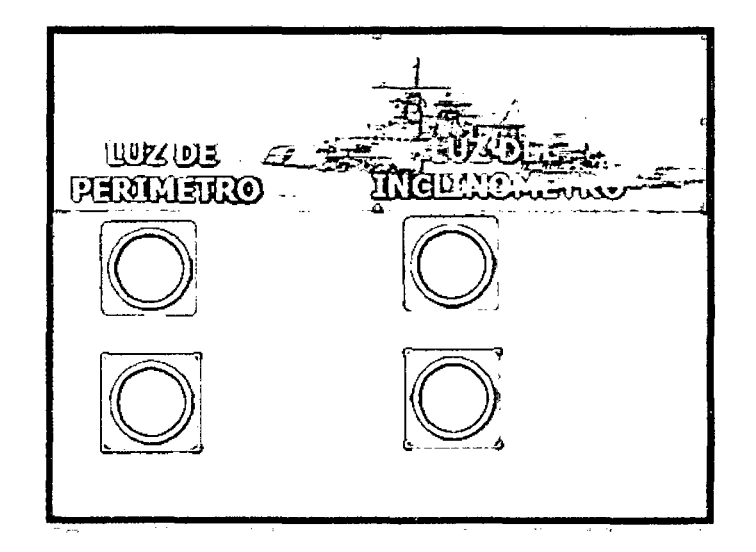

**Fig. 4.37** :Panel Luces Auxiliares

### •:• Pestaña Lectura del Girocompás

Finalmente tenemos la pantalla de CABECEO y BALANCEO, en el cual podemos visualizar la dirección y velocidad en cada uno de las partes buque (ver Fig. 4.38).

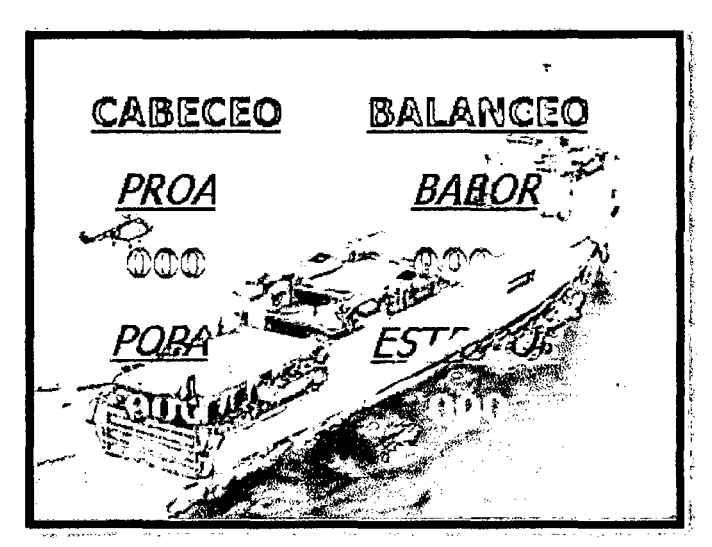

**Fig.** 4.38:Panel Girocompás

## **CAPÍTULO IV**

### **DISCUSION DE RESULTADOS**

#### **5.1 Discusión del problema**

La discusión del problema se centra en la siguiente pregunta: ¿Beneficiará la implementación del sistema de Luces que se está trabajando, en la optimización de recursos, tanto humanos como materiales y hará más eficiente la operatividad de posamiento o decolaje de helicópteros sobre las heliplataformas del buque? Tal es la cuestión, según las pruebas eléctricas que se realizaron con el sistema en la cubierta de vuelo, debido al uso de luces tipo LED, el consumo de energía se reduce en un aproximado de 30% con referencia al antiguo diseño de luces previo al nuestro.

En cuanto al uso de recursos, ya que usamos consolas de control digital, los cuales comparten un mismo servidor desde dos puntos separados, solo es necesario un técnico encargado en cada estación para supervisar los procesos del proyecto, el estado de cada punto se visualiza en la consola mediante programación SCADA, así que no es necesario la constante comunicación entre las dos áreas de control; referente a la optimización para la operación de helicópteros sobre sobre el buque, como involucramos parámetros de sensores en tiempo real, podemos facilitar el momento adecuado en el cual es más adecuado que la nave aterrice o despegue, esto gracias a contar con un diagrama que interfaza condiciones del buque y del clima (viento).

Por otro aspecto relacionado con el proyecto pero externo a nuestra tesis, el rediseño de bases y soportes para acoplar a las luces y hermetizarlos de las condiciones climáticas cumple con los requerimientos necesarios para trabajar en condiciones de navegación bruscas u hostiles.

#### 5.2 **Resultados finales**

- $\geq$  El proyecto que se presenta en esta tesis actualmente se encuentra en fase de producción, habiendo sido satisfactorias todas las pruebas realizadas en laboratorio y en el mismo buque.
- $\triangleright$  Se está empezando a usar sistemas automatizados para procesos en los buques, los cuales cumplen con las características solicitadas por el cliente pues trabajamos con equipos robustos como son PLC, Consolas HMI y PC industriales.
- >- Se optimizó el proceso de control y supervisión haciendo uso de sistemas industriales con comunicaciones seriales, servidores virtuales, consolas táctiles y demás quienes interactúan eficientemente en tiempo real, con un intervalo de procesamiento de código sumamente rápido y un tiempo de actualización por lectura de los sensores de aproximadamente 200 a 500 ms, lo cual es óptimo para las labores requeridas por el buque.

*/)* 

>- Gracias a este novedoso sistema, la operación de cubierta de vuelo para trabajo con helicópteros obtiene mayor comodidad tanto para el personal del buque como para el piloto del helicóptero, algunos de los detalles se explican resumidamente en la discusión del problema. Ahora, debido a que en el presente nos enfocamos en la parte de programación, las demostraciones son usando un software y una PC, acoplados a los equipos necesarios para el proceso total, en el contenido del presente se encuentran imágenes que se visualizan en las pantallas de control y supervisión de operación.

 $\overline{\phantom{0}}$ 

 $\sim$ 

 $\bar{\beta}$ 

### **CONCLUSIONES**

- •!• El control de un sistema desde un solo lugar, mejora la calidad de la producción, en nuestro caso las plataformas de aterrizaje pueden estar lista en un menor tiempo y la fiabilidad de poder realizar el aterrizaje sin ningún problema.
- Un proceso automatizado siempre será mejor que un proceso manual, ya que las falla empiezan a disminuir y la eficiencia del trabajo elaborado empieza a notarse notable mente.
- Un panel (HMI) de mejor calidad y resolución siempre resulta beneficioso ya que una simulación mientras más real sea, el usuario podrá entenderlo mejor y podrá desempeñar un mejor trabajo al manejarlo.
- •!• Los sensores ahorran mucho tiempo en cuanto a obtener datos del clima, el posicionamiento del buque, la dirección y fuerza del viento entre otros tipos de datos, que luego se tendrían que analizar y poner en marcha al buque para que se alinee con la dirección del viento y el helicóptero pueda llegar a su destino sin ningún problema.
- •!• El control del Servomotor tendrá un mejor efecto si es realizado por un medio de comunicación ya sea PROFIBUS, PROFINET, MODBUS, CANBus o USS, ya que se tiene el control de todos sus parámetros y se realiza en tiempo real.

### **RECOMENDACIONES**

- •!• Los sensores deben de realizarse una constante revisión técnica según el manual de cada uno de ellos, ya que si uno de esto falla las lecturas obtenidas pueden ser erróneas.
- Los equipos no necesariamente se deben de encontrar en el mismo lugar que la sala de control ya que muchas veces los equipos pueden llegar a una temperatura alta.
- Tener siempre la opción de tener un Control Manual, ya que en caso de fallas en un equipo se pueda continuar maniobrando, ya que la reposición o el mantenimiento de alguno de los equipos puede durar demasiado tiempo.
- $\div$  Tener siempre repuestos de los equipos que se pueden malograr con mayor frecuencia, como por ejemplos un HMI, ya que con el uso continuo se puede descalíbrar la pantalla o si recibe un golpe puede romperse la membrana capacitiva y dejar de funcionar la pantalla táctil, por este motivo podría ser recomendable tener otro HMI ya con el programa cargado.
- •!• Siempre pedir un Backup de todos los programas por si en el futuro se quisiera ampliar el proyecto, unir varios procesos en una sala de control o ante un desperfecto de algún equipo poder cargarlo en uno nuevo.
- Contar siempre con alguien que pueda realizar un diagnóstico rápido y poder solucionar los problemas que puedan surgir, un electricista y un electrónico.

### **REFERENCIALES**

### **BffiLIOGRAFÍA**

[1] KATSUHIKO OGATA, ingeniería de Control Moderno 4ED. Pearson Educación, 2003.

[2] BENJAMIN C. KUO, Sistemas de Control Automático. Pearson Educación, 1996.

[3] NORMAN S. NISE, Control Systems Engineering. John Wiley & Sons, fucorporated, 2011.

[4] JHON W AKERL Y, Diseño Digital, Principios y Prácticas, Primera edición, 1991.

[5] DIRECCION GENERAL DE AERONAUTICA CNIL SCT México, 20 de abril de 2012

[6]AURELIO ARBILDO, Sistemas Scada, Sociedad fuducontrol fugenieria SAC, 03/2007

[7]CIMCO INTEGRATION, Diagramas de conexión RS-232, Guia de usuario de CIMCO

DNC-Max v6, 07/2011

[8]RAUL COBO, EL ABC DE LA AUTOMATIZACION, 2009

### ENLACES ONLINE

[l]\_http://support.automation.siemens.com/WW/llisapi.dll?func=cslib.csinfo2&aktprim=99 &lang=es

(2]\_http://www.iacc.gov.cu/manuales.asp

[3]\_http://www.sc.ehu.es/sbweb/webcentro/automatica/WebCQMH1/PAGINA%20PRINC IP AL/index.htm

[4]\_http://www.taringa.net/posts/ciencia-educacion/12167825/El-giroscopio.html

[5] http://es.wikipedia.org/wiki/Gir%C3%B3scopo

[ 6]\_ http:/ /digital. ni. com/public.nsflallkb/039001258CEF8FB686256EOF005 888D 1

120

### **ANEXOS**

### A) ESQUEMAS ELÉCTRICOS

El sistema completo se realiza en dos modos, uno en modo manual (mediante pulsadores y relés) y el otro en modo semiautomático (mediante las pantallas táctiles y el PLC). Variables a utilizar en el circuito eléctrico:

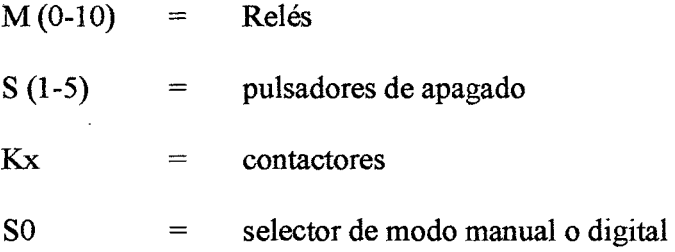

### **Control de la fuente**

En la sección del Circuito de control (Ver figura 70), podremos observar la alimentación del transformador con una tensión de 220 V AC y a la salida del mismo obtendremos 24 voltios, los cuales serán utilizados para la activación de las Piastras por medio de un selector SO, en el caso de que esté normalmente abierto se encuentra en ''Modo Digital", es decir los pulsadores mecánicos se encuentran deshabilitados y las pantallas táctiles (PC y HMI) se encuentran hábiles para controlar las diferentes luces y su potencia aumentará o disminuirá según se elija por panel, estas a su vez siendo controlados por el PLC activando los relés "Ml-M4".

En el momento que se active SO, cambia su posición en normalmente cerrado activando de esta manera el "Modo Manual" y activándose el Ml y el Ml O, en este modo queda deshabilitado el PLC y se habilita el Circuito de Control por Relés (Ver figura 72). Para el circuito de abajo, se habilita M10 (Relé) y como está en modo manual, usaremos la 121

resistencia variable, que está en serie, en este caso los relés Ml, M2, M3 y M4 dejarán de funcionar, pues estas funcionan cuando el sistema está en modo digital, con tensiones definidas de 8, 9,10 y 11 voltios respectivamente.

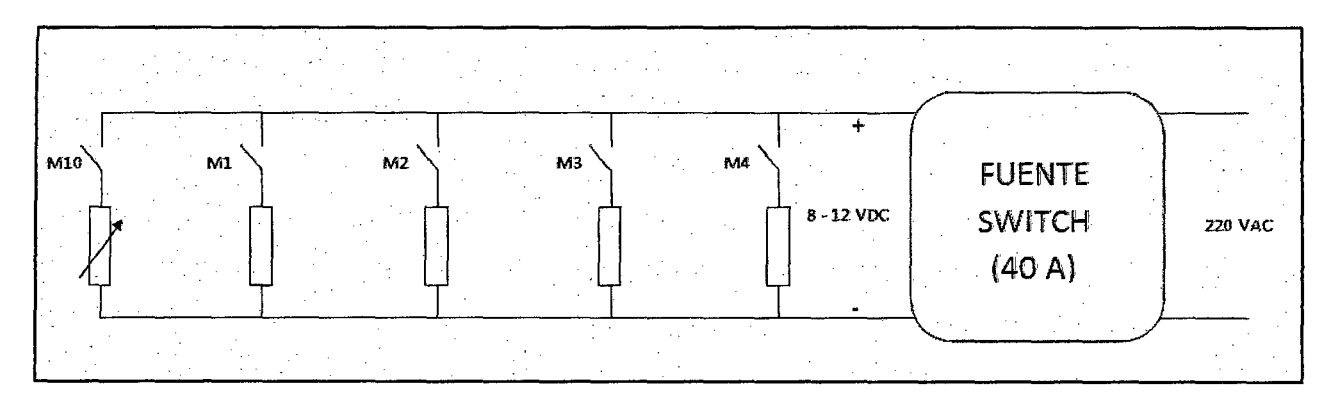

*Fig. N° 70: Transformador de 220AC a 12 DC* 

### SALIDAS **DEL CONTROLADOR**

Existe una fuente externa que alimenta las salidas Ll y L2 de las señales digitales o booleanas del PLC para obtener salidas digitales de 24 voltios, esta tensión excita cada una de las bobinas de los relés, MO es la bobina del relé SO, el cual se excita de la misma manera que su selector y elige si trabajamos en modo manual o digital, es decir, comandado por la caja de control y potencia o por el PLC digitalmente.

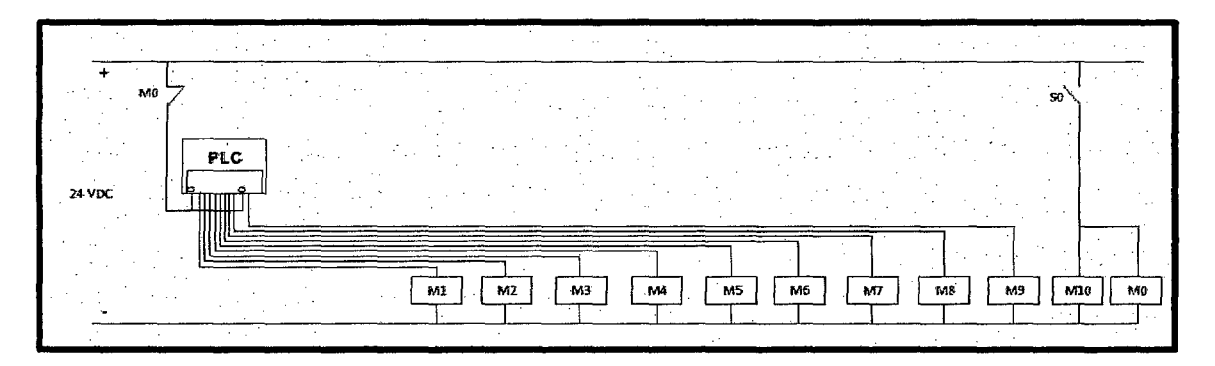

Fig. *N° 71: Distribución del PLC* 

Desde Ml a M4 son bobinas de tensión para las piastras como ya se había comentado anteriormente, M5 para activar bobina del relé de luz de mantenimiento, M6 análogamente para luz inclinométrica, M7 para luz semafórica roja, M8 para luz semafórica verde y M9 para las luces ubicadas en el hangar.

Cabe resaltar que los 24 V solo activa la bobina de su respectivo relé pero su alimentación principal proviene de los 220 VAC, salvo las piastras que tiene su fuente switch aparte, señalada anteriormente.

#### **CIRCUITO DE CONTROL POR RELES**

Este Circuito de Control es activado cuando es activado el "Modo Manual", sabiendo que los K son contactores con sus respectivas bobinas en el circuito (Ver figura 72) se muestra como juega el papel de la activación de cada una de las luces, cada luz tiene su respectivo botón de encendido y apagado, con excepción de las luces semafóricas, que no tienen botón de encendido. de ambos, sino que cada luz se activa independiente, y están enlazados de manera que se enciendan solo una a la vez, el pulsador S3 será el encargado de apagado de ambas luces; la segunda excepción son las luces de piastras que se ubican en la plataforma de aterrizaje del helicóptero con un número no menor de 30 piastras implementadas con luces LED, estas no tienen un botón de encendido sino que, al igual que las semafóricas, cada tensión es independiente, su circuito se encuentra en la primera imagen para ambos modos, manual o digital. Los Ll y L2 que se ven son las alimentaciones de 24V para las salidas del PLC a los relés.

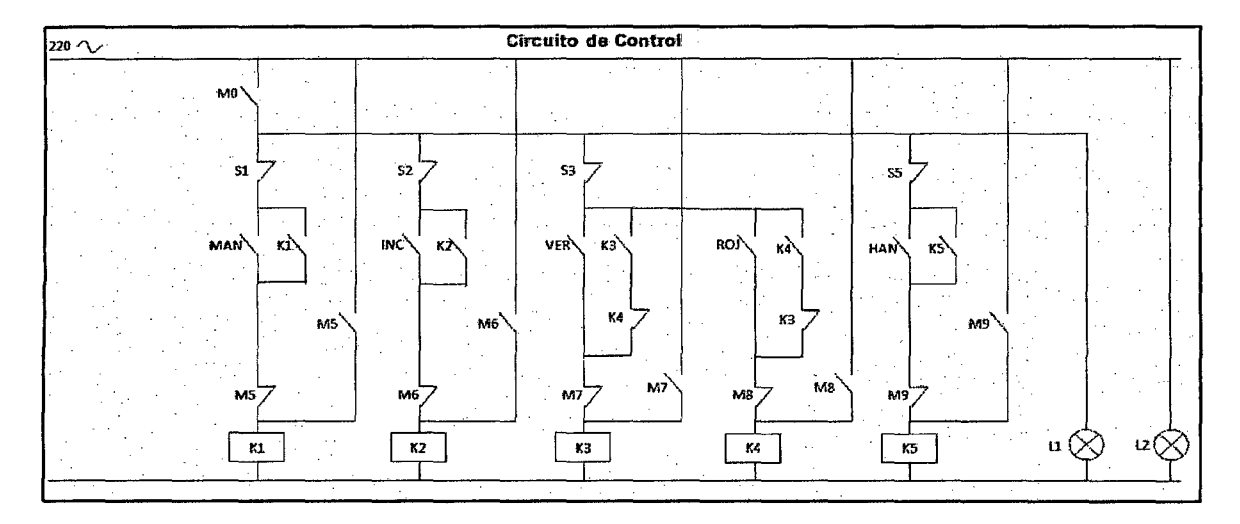

*Fig. N° 72: Circuito de Control* 

### **CIRCUITO DE FUERZA**

En este Circuito se maneja la activación de cada bobina del contactor con 220 V AC para el arranque de cada tipo de luz en nuestro sistema, incluyendo las de las piastras que son las de señalización.

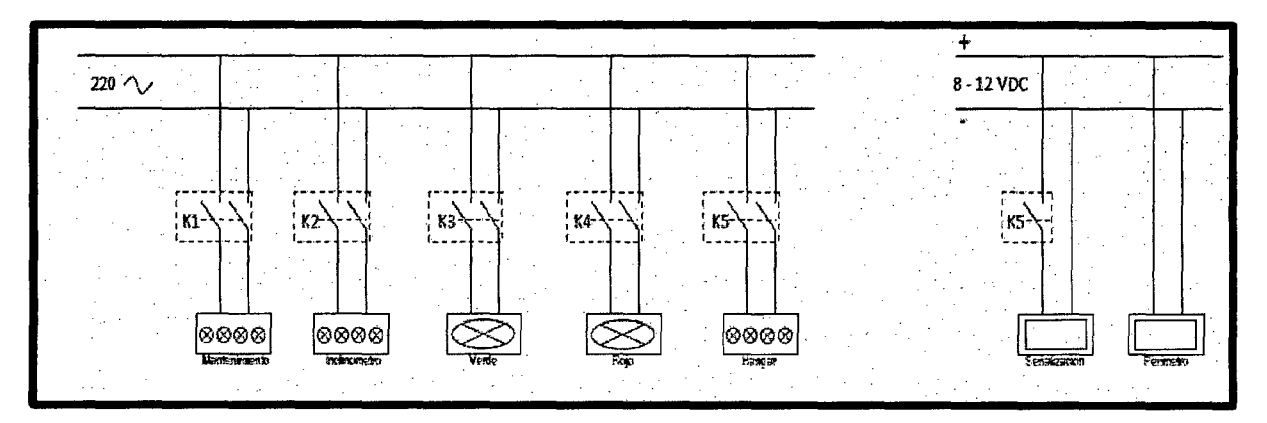

*Fig. N° 73: Circuito de Fuerza* 

#### **B) DATOS DEL FABRICANTE DEL PLC SIEMENS S7-1200**

El controlador S7-1200 ofrece la flexibilidad y potencia necesarias para controlar una gran variedad de dispositivos para las distintas necesidades de automatización. Gracias a su diseño compacto, configuración flexible y amplio juego de instrucciones, el S7-1200 es idóneo para controlar una gran variedad de aplicaciones.

La CPU incorpora un microprocesador, una fuente de alimentación integrada, circuitos de entrada y salida, PROFINET integrado, E/S de control de movimiento de alta velocidad y entradas analógicas incorporadas, todo ello en una carcasa compacta, conformando así un potente controlador. Una vez descargado el programa, la CPU contiene la lógica necesaria para vigilar y controlar los dispositivos de la aplicación. La CPU vigila las entradas y cambia el estado de las salidas según la lógica del programa de usuario, que puede incluir lógica booleana, instrucciones de contaje y temporización, funciones matemáticas complejas, así como comunicación con otros dispositivos inteligentes.

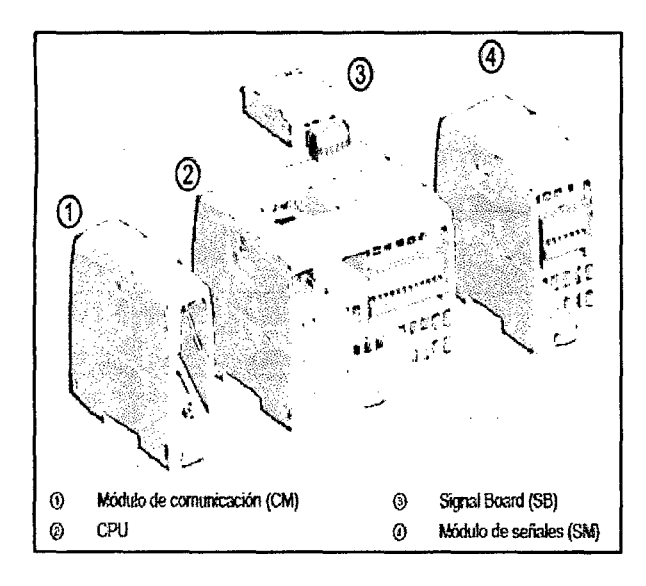

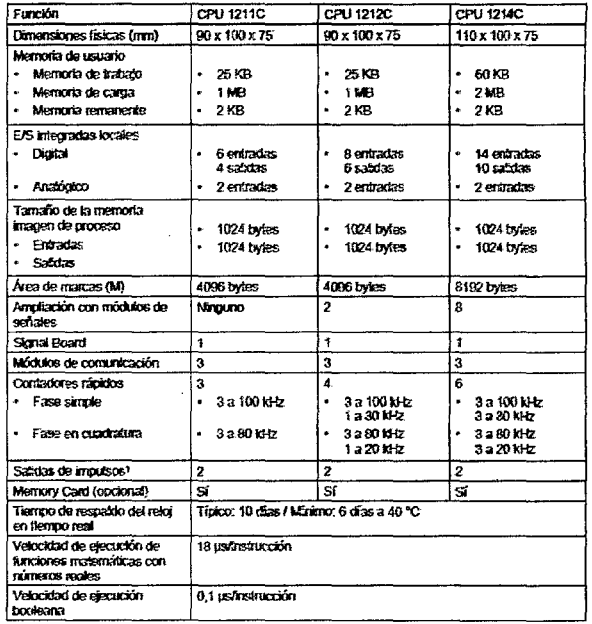

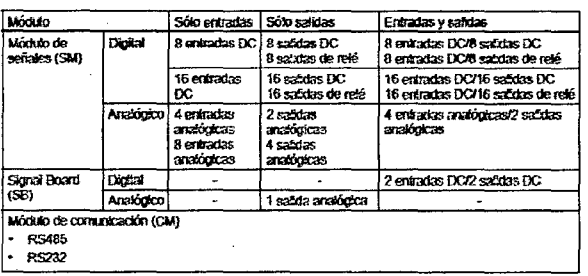

#### C) DATOS DEL FABRICANTE DEL CONFORT PANEL TP700

Puesto que la visualización se está convirtiendo cada vez más en un componente estándar de la mayoría de las máquinas, los Confort Panel SIMATIC HMI ofrecen dispositivos con pantalla táctil para tareas básicas y avanzadas de control y supervisión. Todos los paneles tienen el tipo de protección IP65 y certificación CE, UL, cULus y NEMA 4x.

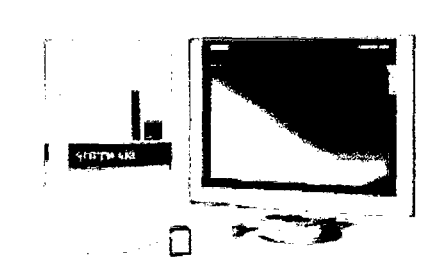

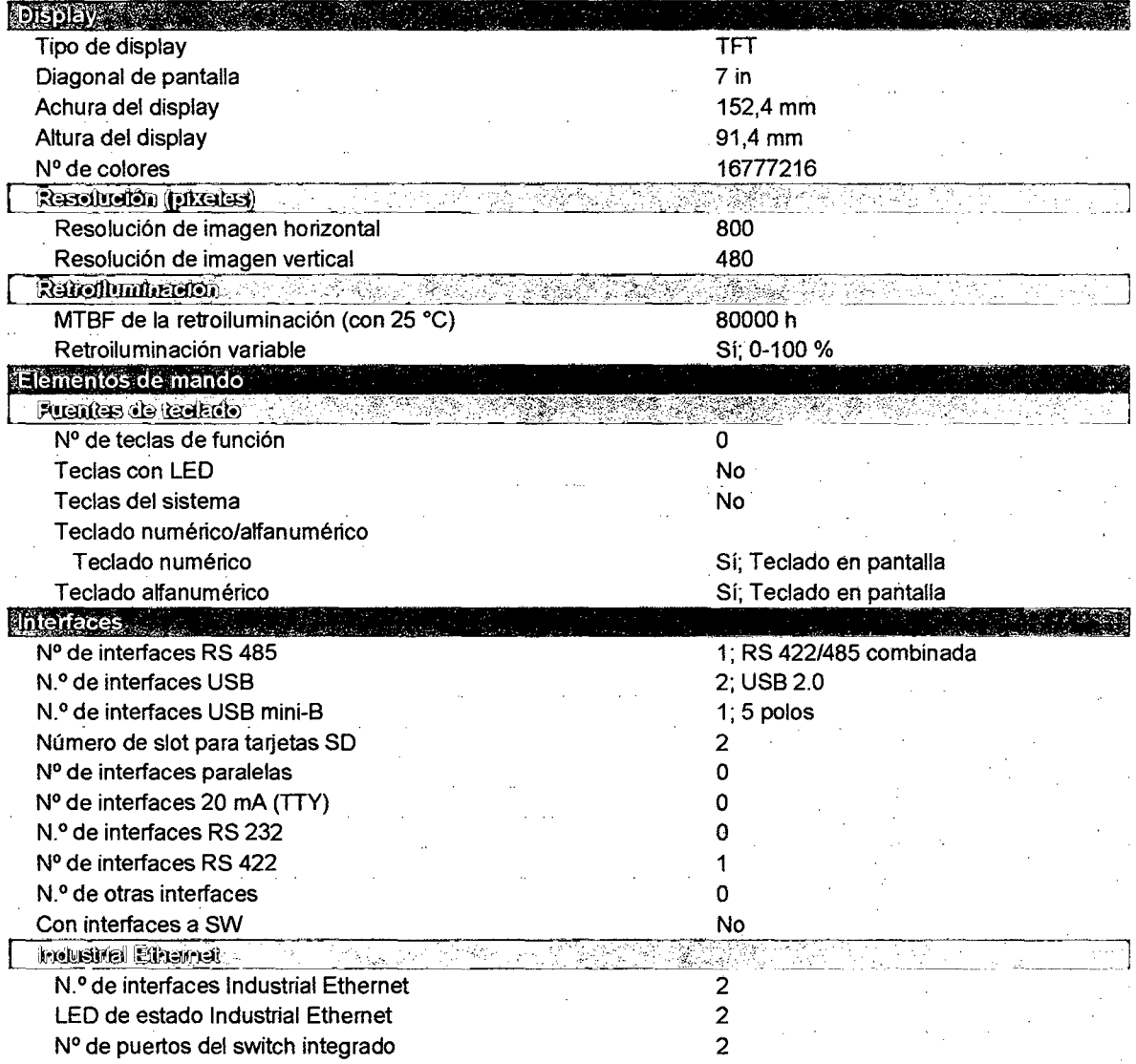

### D) CONTROLADOR DE MOTOR CMMS - AS, PARA SERVOMOTOR

 $\sim$   $\sim$ 

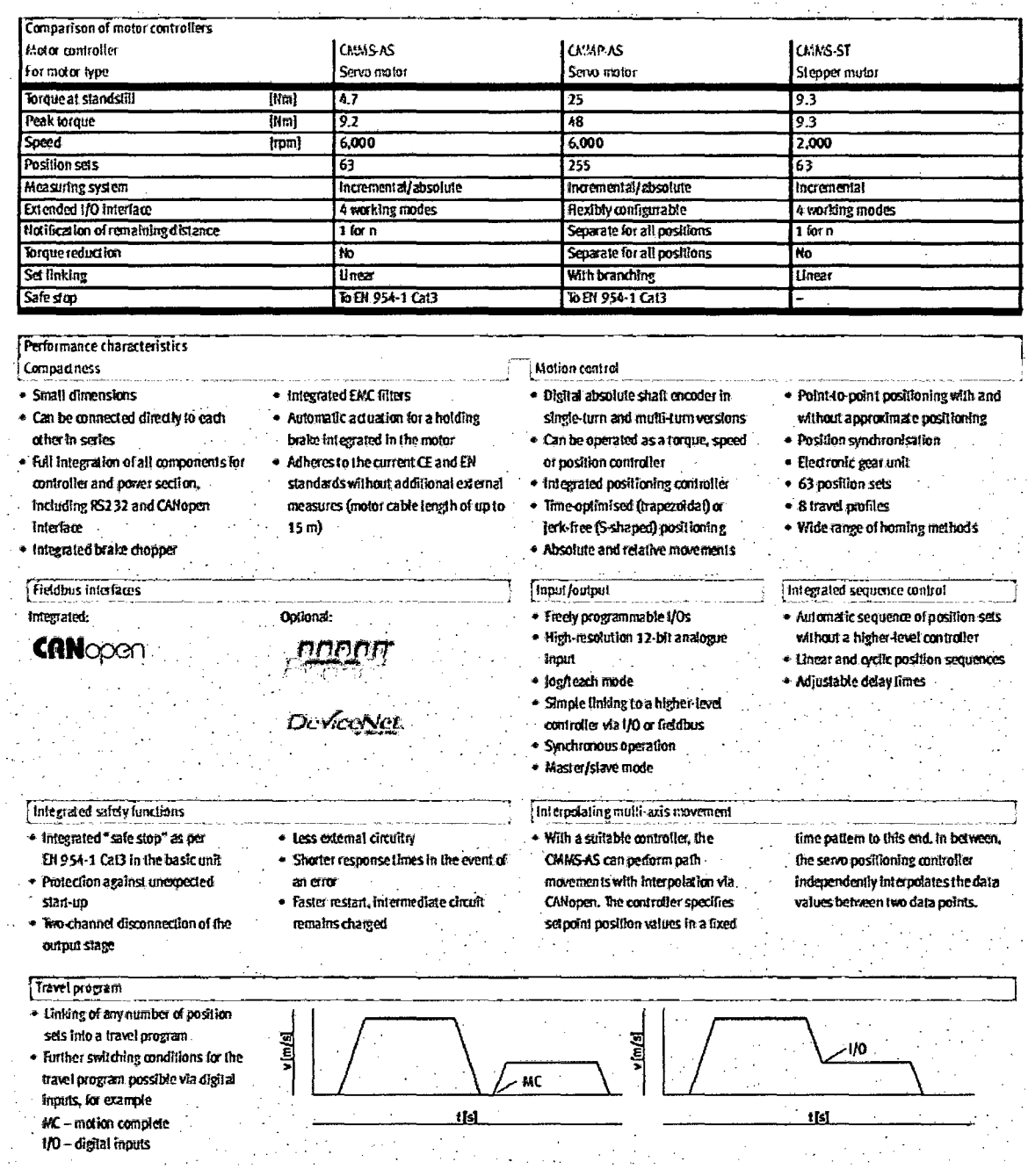

 $\bar{\alpha}$ 

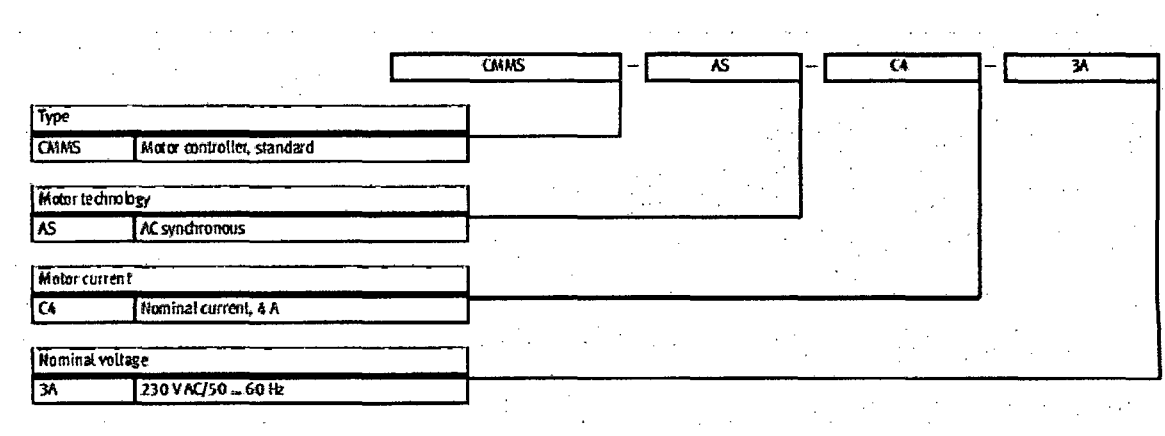

 $\ddot{\phantom{a}}$ 

 $\ddot{\phantom{a}}$ 

 $\sim 10^{-11}$ 

 $\sim$ 

### E) SERVOMOTOR EMM-AS-70-M-RS (FESTO)

# Servo Motors EMMS-AS FESTO

i,

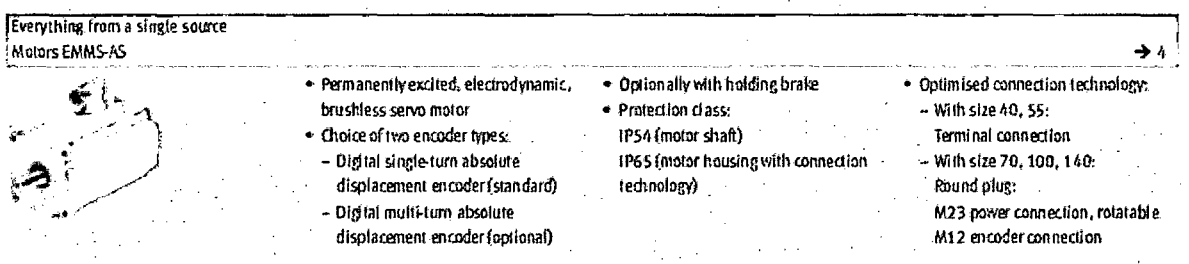

 $\hat{\mathcal{A}}$ 

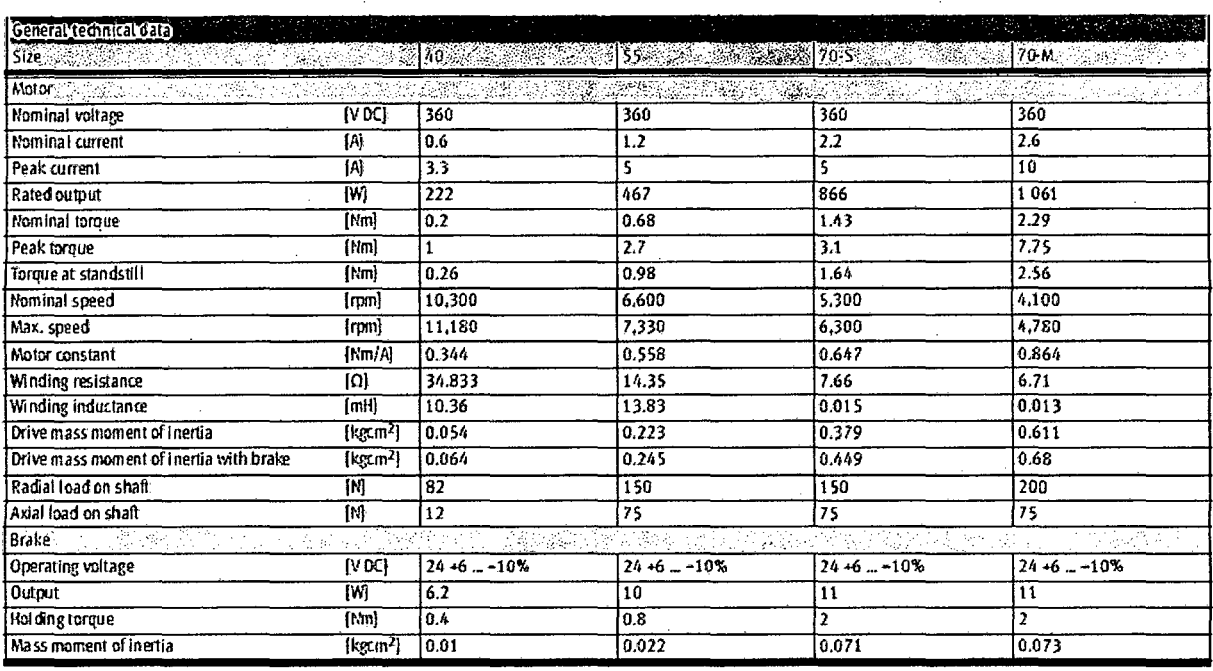

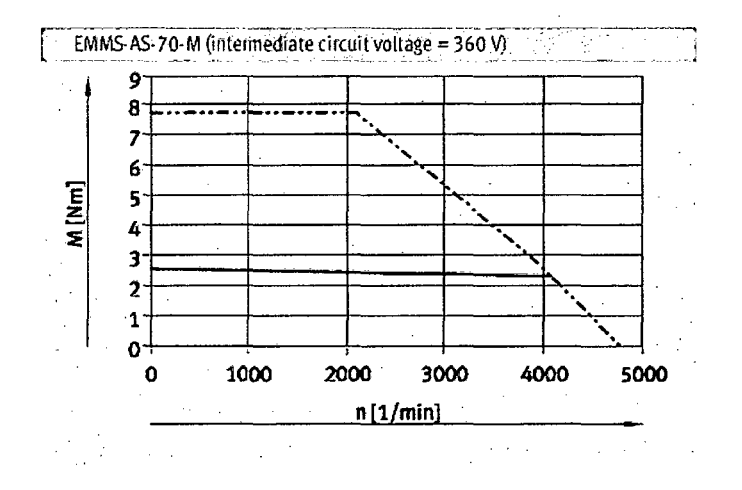